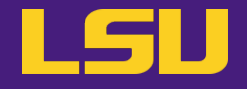

# **HPC User Environment 2**

**Jason Li**

HPC User Services LSU HPC / LONI

[sys-help@loni.org](mailto:sys-help@loni.org)

Louisiana State University, Baton Rouge Feb 7, 2024

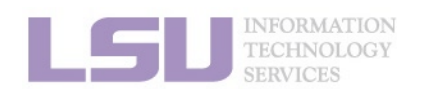

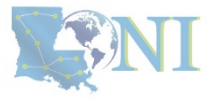

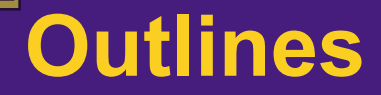

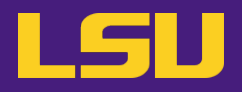

- **HPC User Environment 1** 
	- 1. Intro to HPC
	- 2. Getting started
	- 3. Into the cluster
	- 4. Software environment (modules)
- **HPC User Environment 2** 
	- 1. Basic concepts
	- 2. Preparing my job
	- 3. Submitting my job
	- 4. Managing my jobs

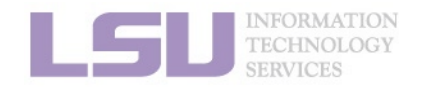

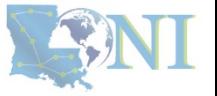

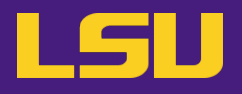

## **F** HPC User Environment 2

- 1. Basic concepts
- 2. Preparing my job
- 3. Submitting my job
- 4. Managing my jobs

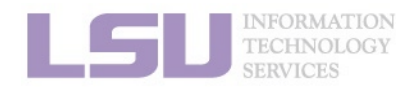

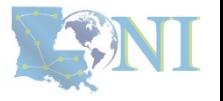

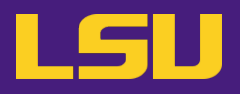

## **HPC User Environment 2**

- 1. Basic concepts
	- 1) Previously on HPC User Environment 1…
	- 2) Job & Job schedulers
- 2. Preparing my job
	- 1) Basic principles
	- 2) Job duration (wall time)
	- 3) Number of nodes & cores
	- 4) Job queues
- 3. Submitting my job
	- 1) Interactive job
	- 2) Batch job
- 4. Managing my jobs
	- 1) Useful commands
	- 2) Monitoring job health

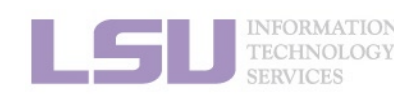

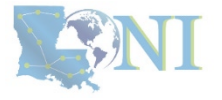

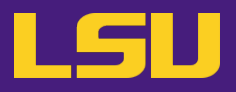

## • **HPC User Environment 2**

### 1. Basic concepts

- 1) Previously on HPC User Environment 1…
- 2) Job & Job schedulers

## 2. Preparing my job

- 1) Basic principles
- 2) Job duration (wall time)
- 3) Number of nodes & cores
- 4) Job queues
- 3. Submitting my job
	- 1) Interactive job
	- 2) Batch job
- 4. Managing my jobs
	- 1) Useful commands
	- 2) Monitoring job health

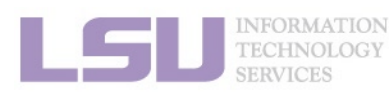

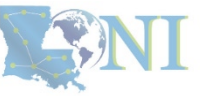

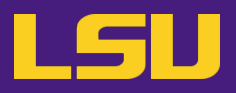

## • **HPC User Environment 2**

### 1. Basic concepts

- 1) Previously on HPC User Environment 1…
- 2) Job & Job schedulers
- 2. Preparing my job
	- 1) Basic principles
	- 2) Job duration (wall time)
	- 3) Number of nodes & cores
	- 4) Job queues
- 3. Submitting my job
	- 1) Interactive job
	- 2) Batch job
- 4. Managing my jobs
	- 1) Useful commands
	- 2) Monitoring job health

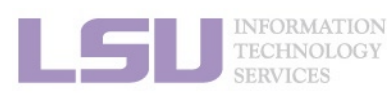

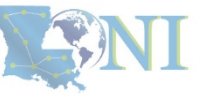

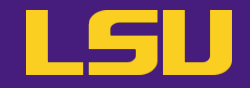

## **Two things needed to run jobs on our clusters:**

**1) Account 2) Allocation**

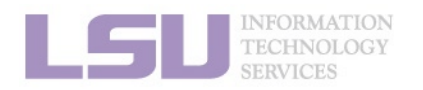

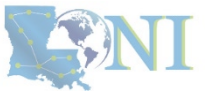

**1. Basic concepts 2. Preparing my job 3. Submitting my job 4. Managing my jobs**

# **1) Previously on HPC User Environment 1…**

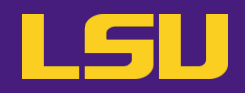

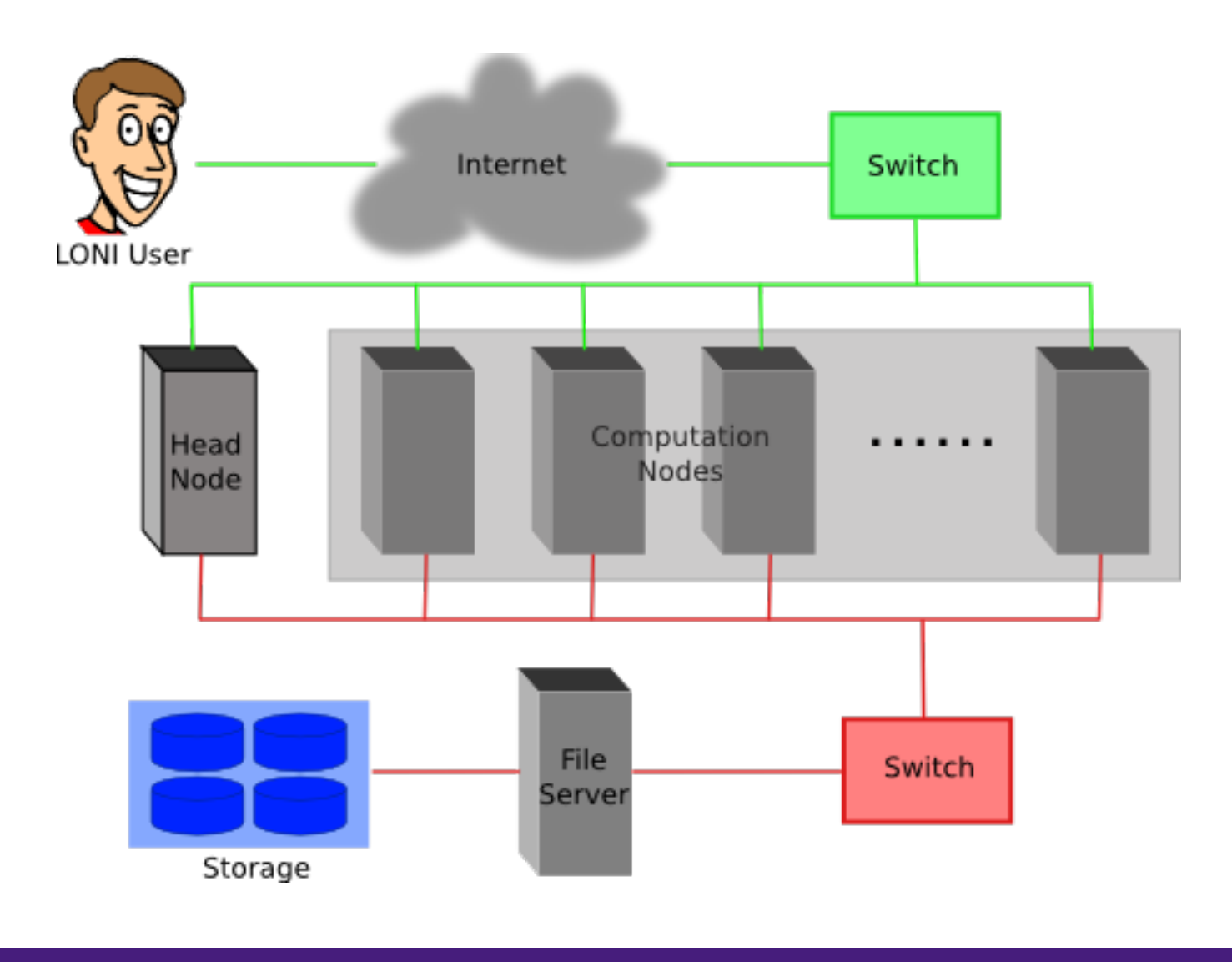

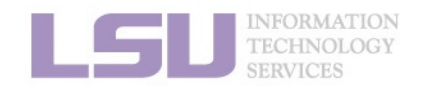

**1. Basic concepts 2. Preparing my job 3. Submitting my job 4. Managing my jobs**

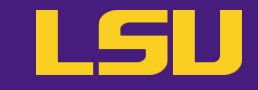

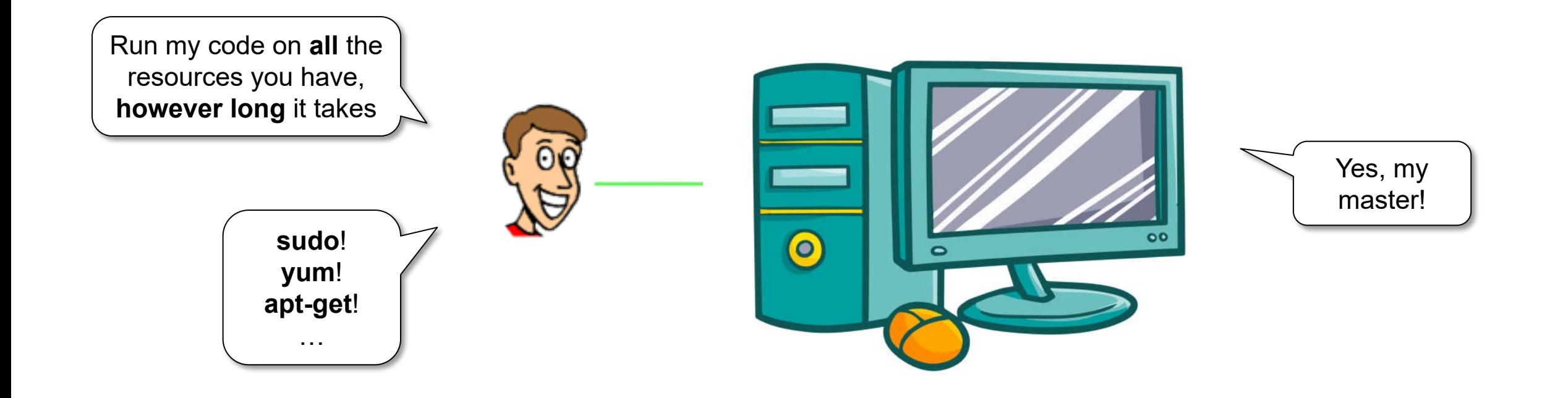

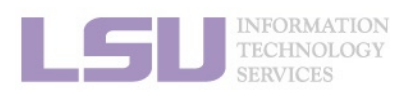

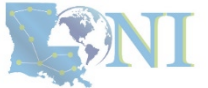

### **1. Basic concepts 2. Preparing my job 3. Submitting my job 4. Managing my jobs**

# **1) Previously on HPC User Environment 1…**

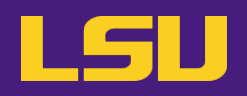

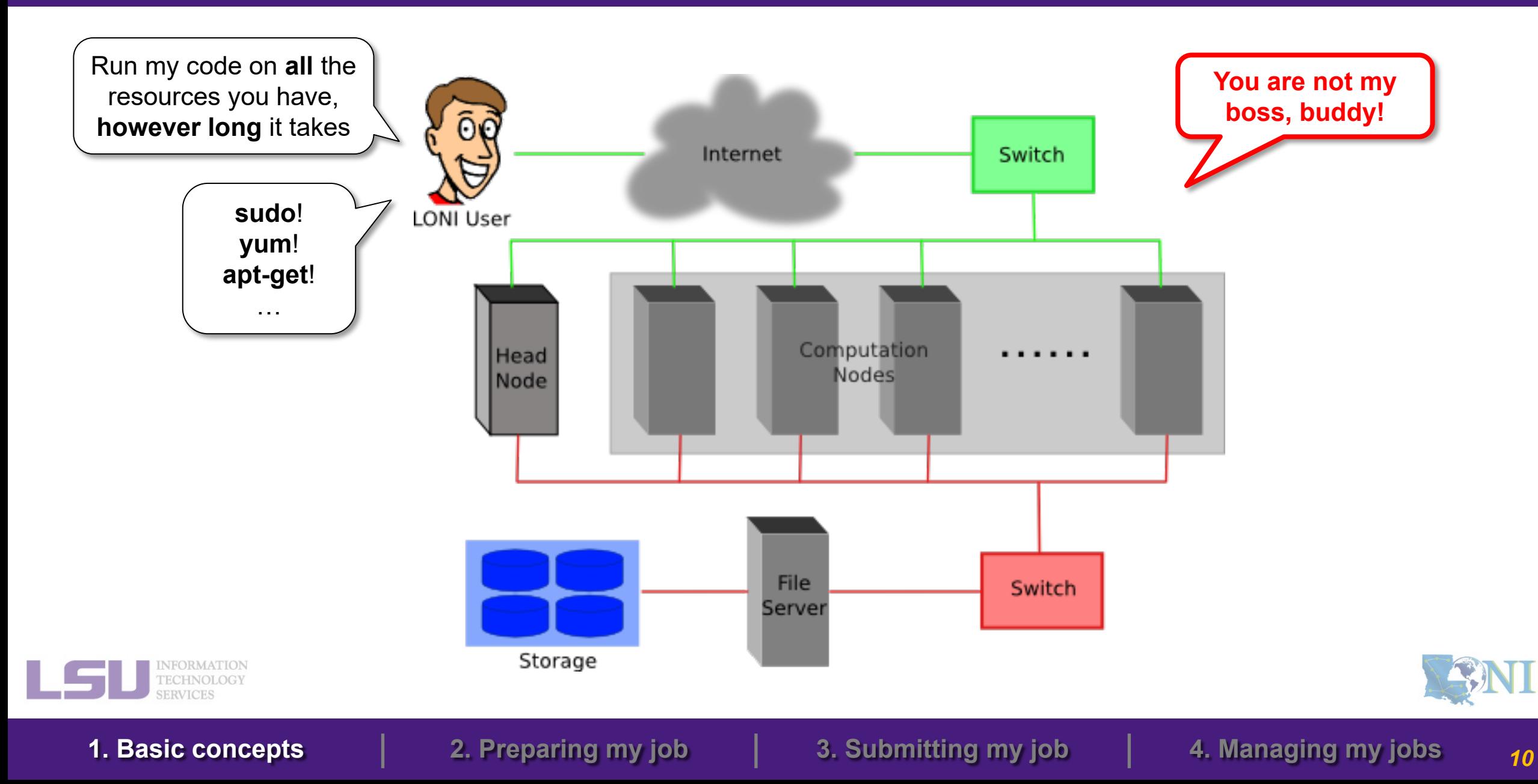

# **1) Previously on HPC User Environment 1…**

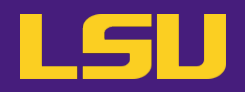

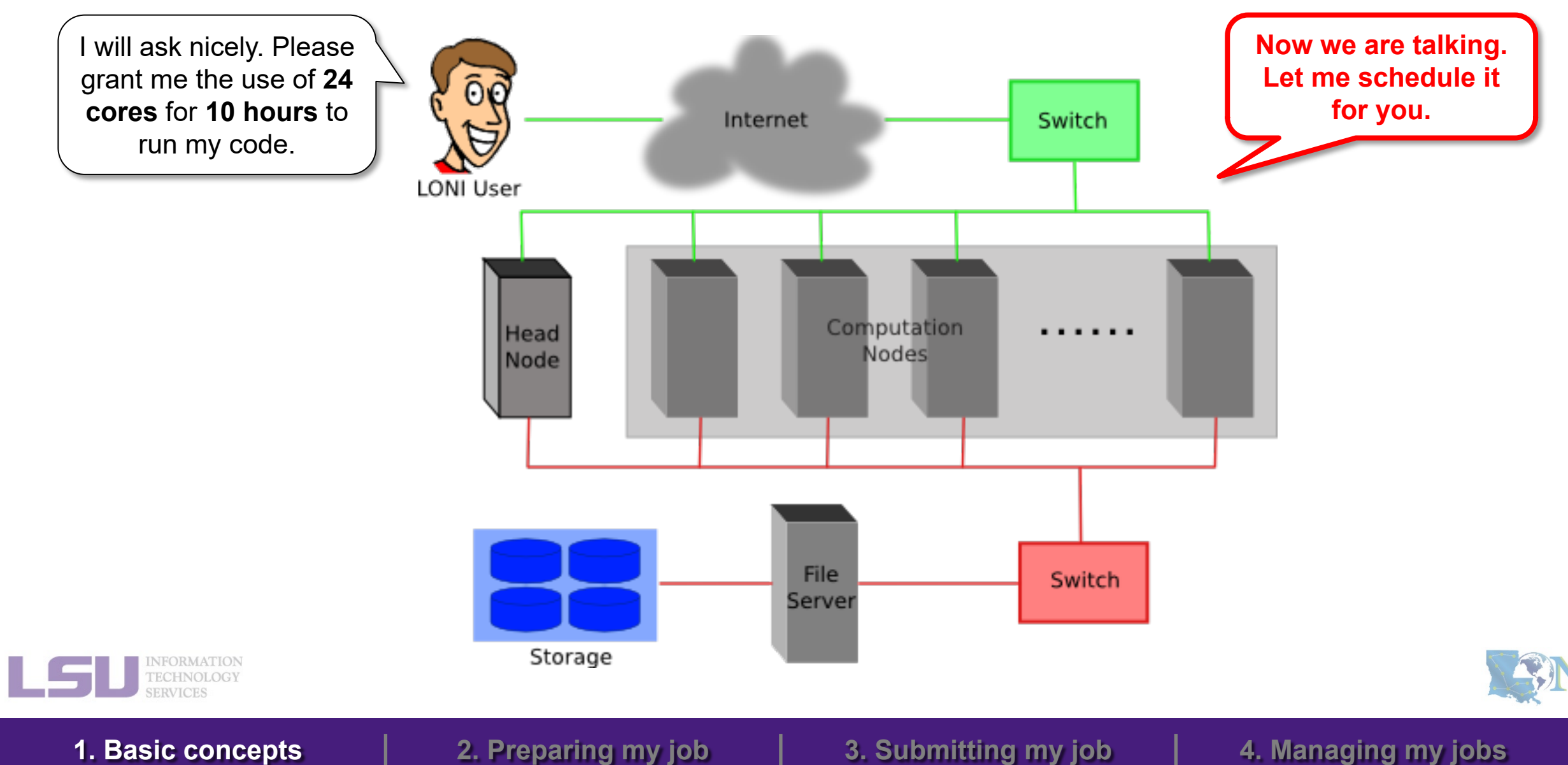

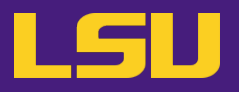

## • **HPC User Environment 2**

### 1. Basic concepts

1) Previously on HPC User Environment 1…

### 2) Job & Job schedulers

## 2. Preparing my job

- 1) Basic principles
- 2) Job duration (wall time)
- 3) Number of nodes & cores
- 4) Job queues
- 3. Submitting my job
	- 1) Interactive job
	- 2) Batch job
- 4. Managing my jobs
	- 1) Useful commands
	- 2) Monitoring job health

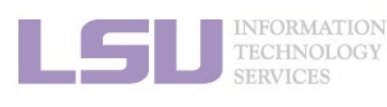

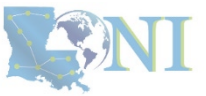

## **a) What's a "job"?**

- A user's request to use **a number of nodes/cores** for **a certain amount of time** on a cluster.
- Calculation **MUST** be done via jobs (**NO** heavy calculation on head nodes!!)
- SUs deducted from allocations based on actual usage of each job.
	- Example:
		- My allocation: 50,000 SU
		- Running a job: 24 core \* 10 hours = 240 SU
		- Balance: 49,760 SU

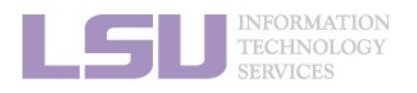

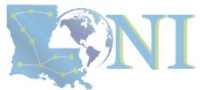

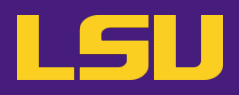

### **b) What's a "job scheduler"?**

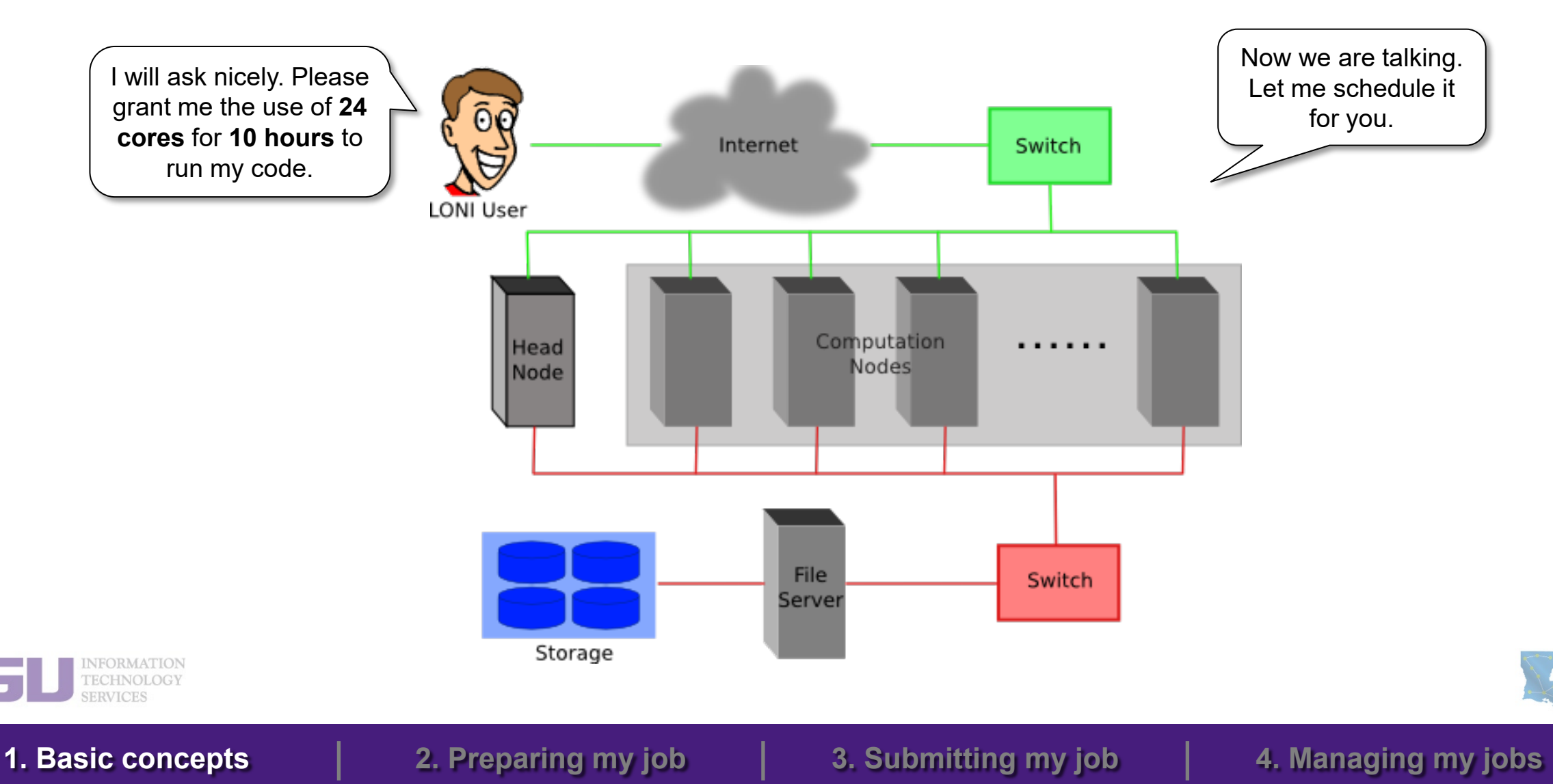

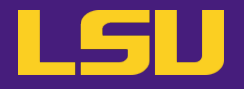

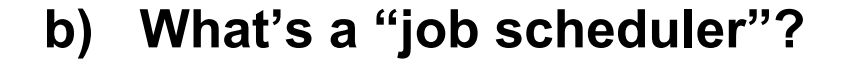

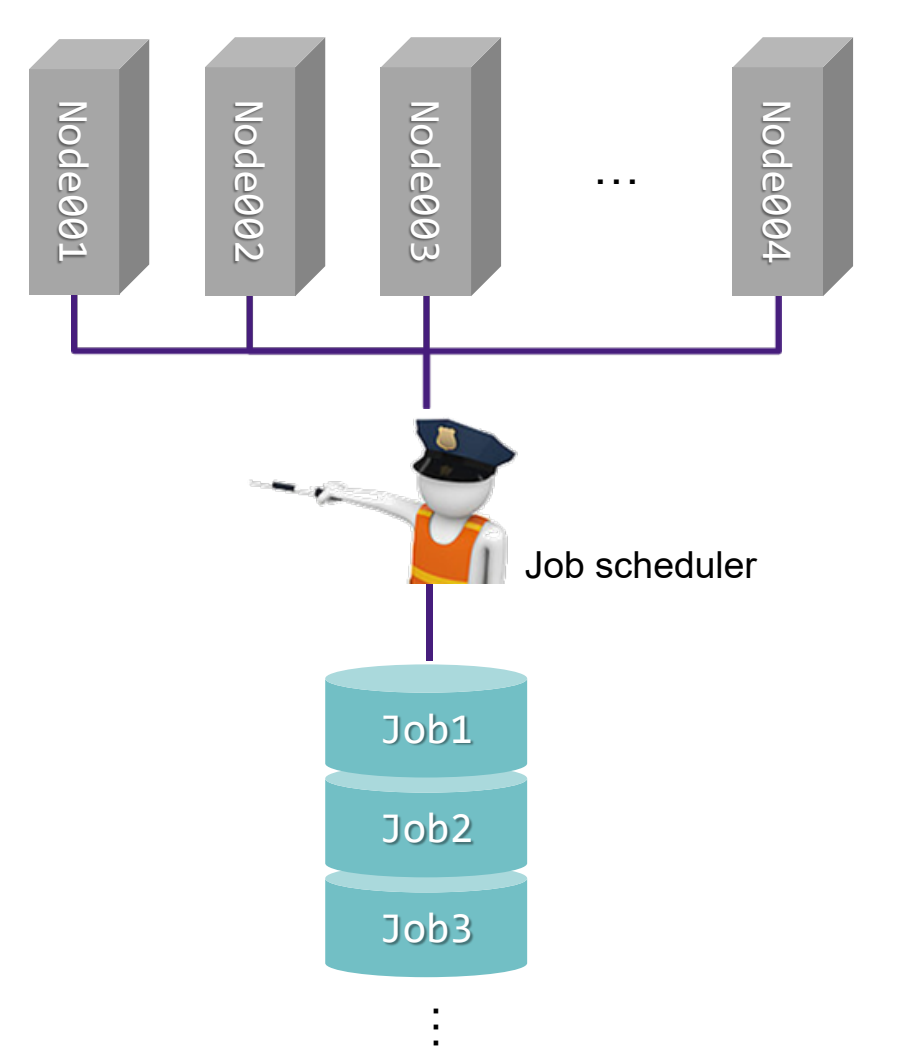

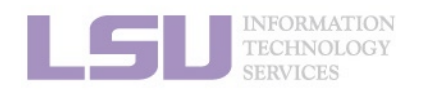

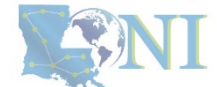

**1. Basic concepts 2. Preparing my job 3. Submitting my job 4. Managing my jobs**

**b) What's a "job scheduler"?**

i. Decides which job runs when and where

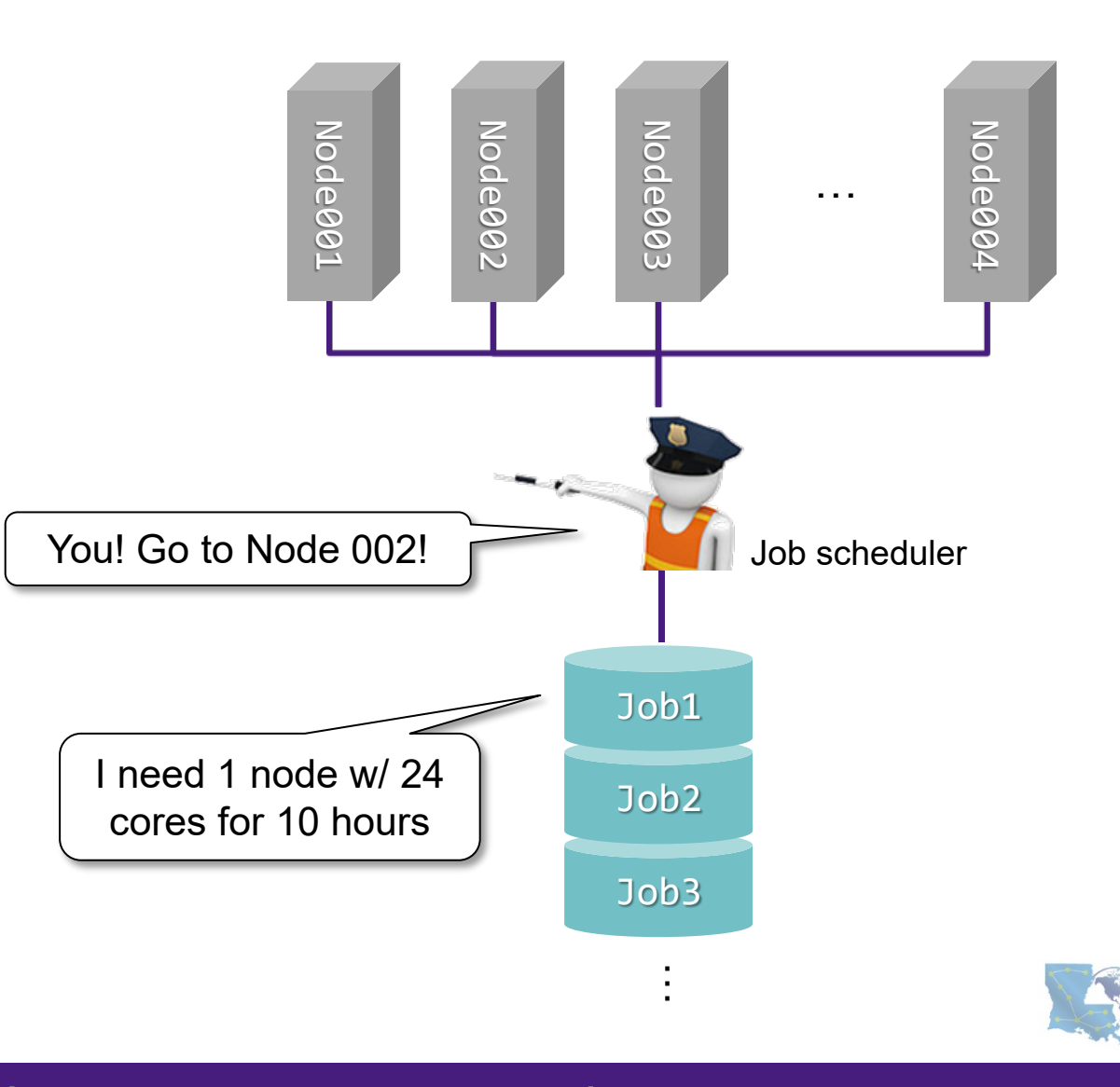

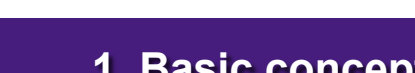

**1. Basic concepts 2. Preparing my job 3. Submitting my job 4. Managing my jobs**

**b) What's a "job scheduler"?**

i. Decides which job runs when and where

ii. Enforces job policies

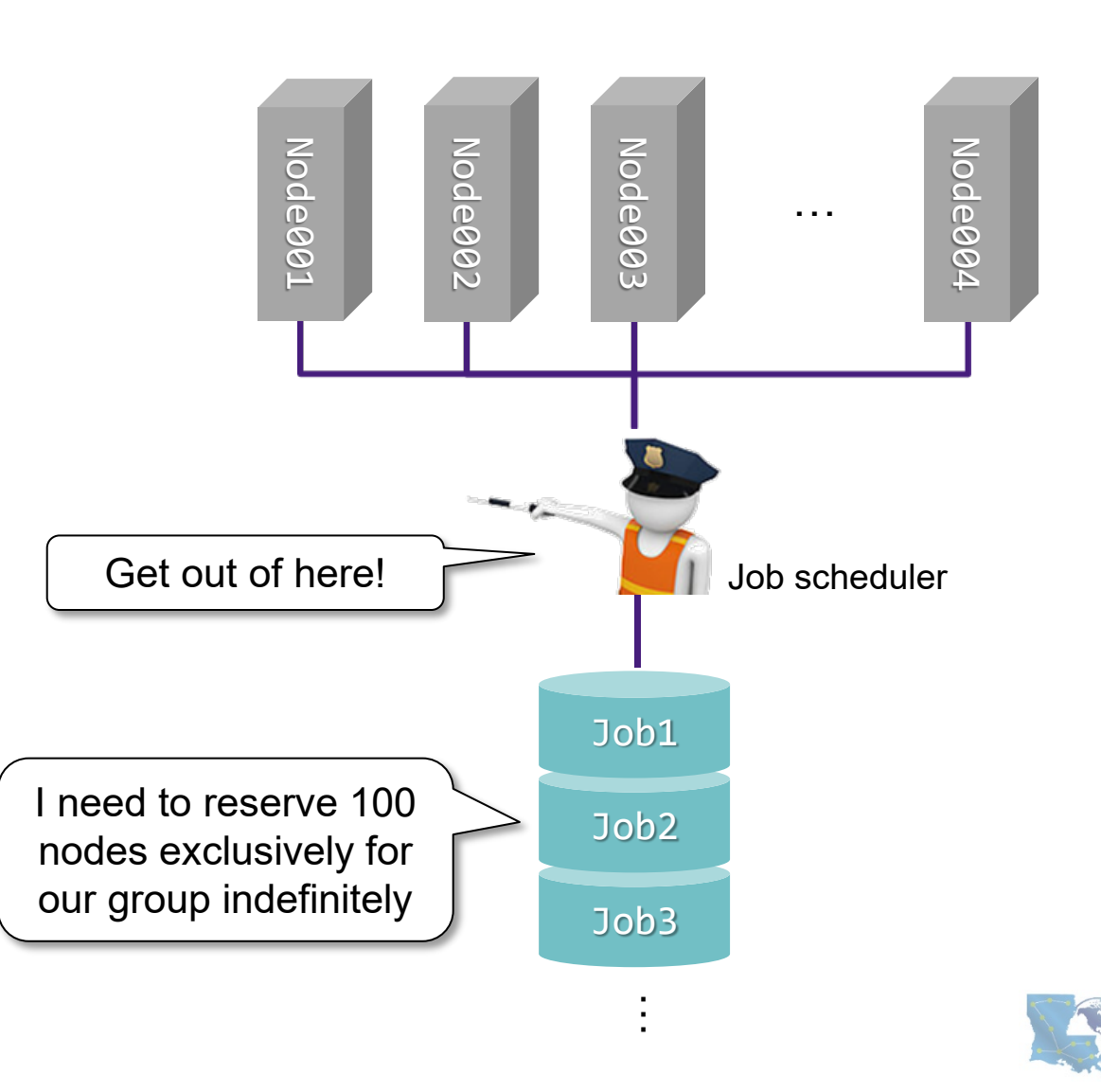

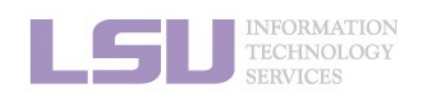

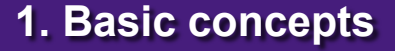

**1. Basic concepts 2. Preparing my job 3. Submitting my job 4. Managing my jobs**

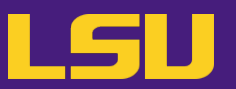

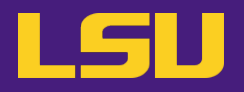

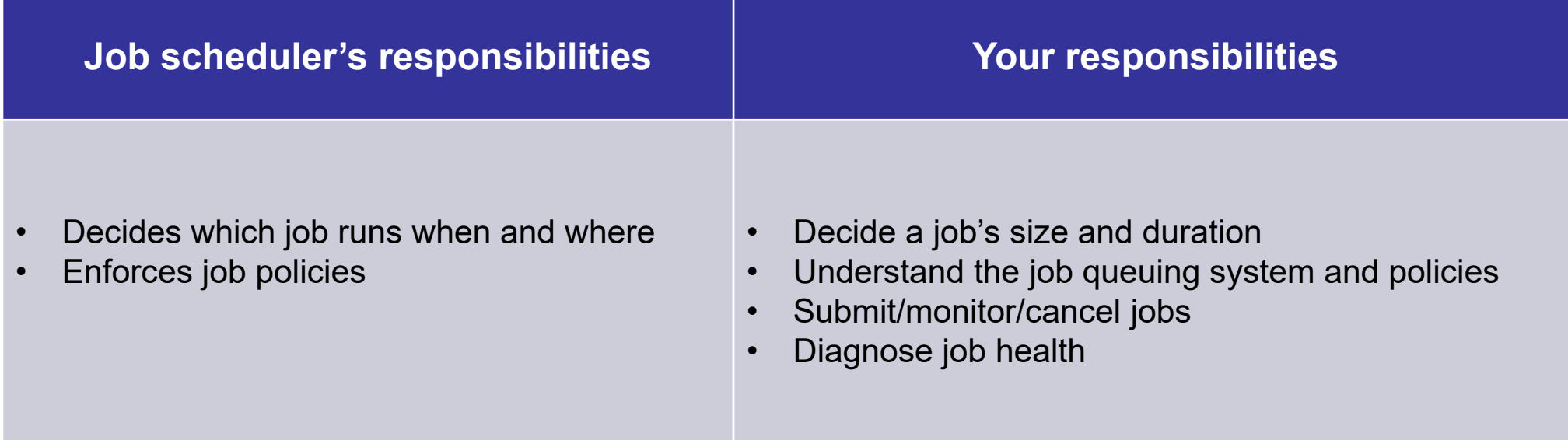

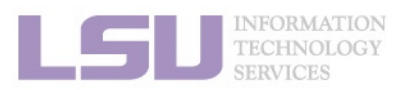

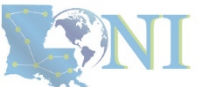

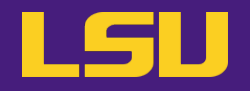

**i) PBS**

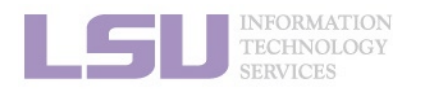

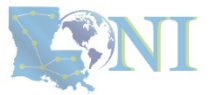

**1. Basic concepts 2. Preparing my job 3. Submitting my job 4. Managing my jobs**

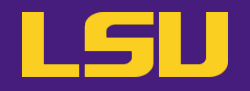

# **i) PBS**

**ii) Slurm**

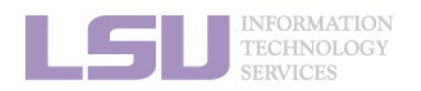

**1. Basic concepts 2. Preparing my job 3. Submitting my job 4. Managing my jobs**

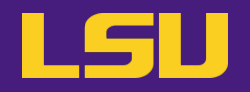

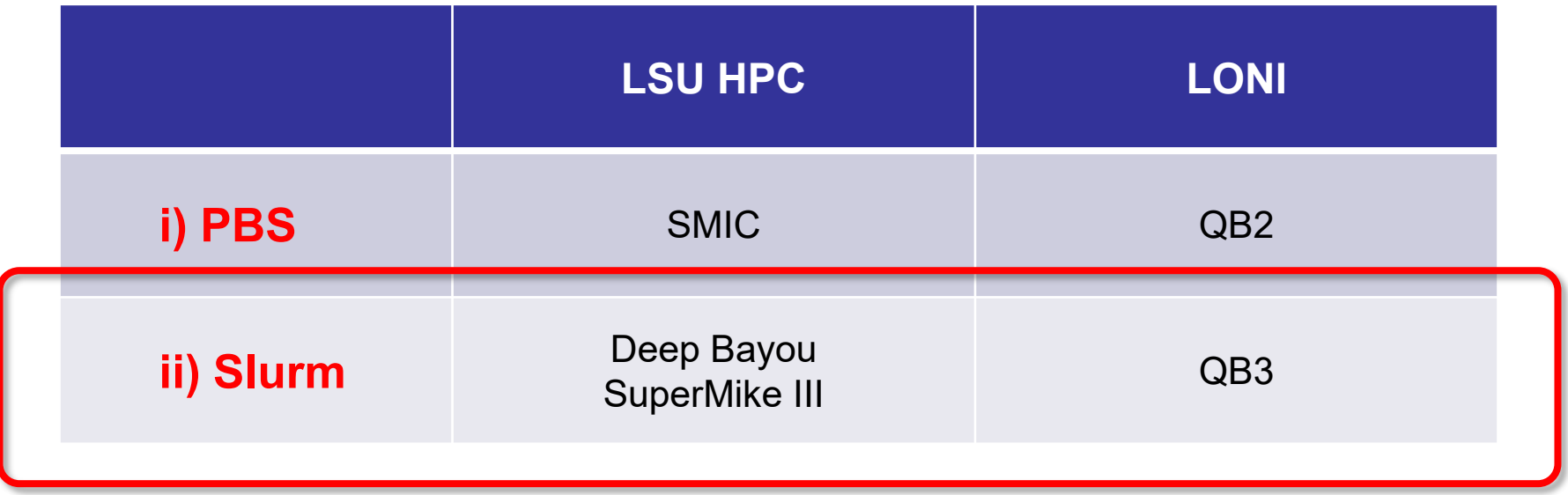

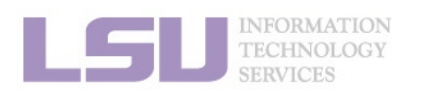

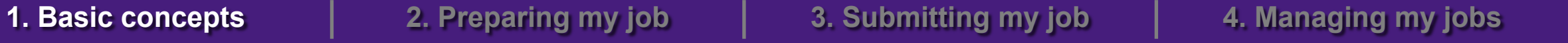

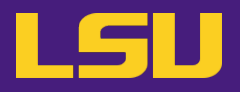

## • **HPC User Environment 2**

### 1. Basic concepts

- 1) Previously on HPC User Environment 1…
- 2) Job & Job schedulers

## 2. Preparing my job

- 1) Basic principles
- 2) Job duration (wall time)
- 3) Number of nodes & cores
- 4) Job queues
- 3. Submitting my job
	- 1) Interactive job
	- 2) Batch job
- 4. Managing my jobs
	- 1) Useful commands
	- 2) Monitoring job health

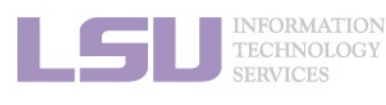

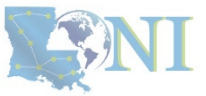

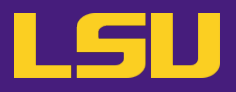

## • **HPC User Environment 2**

### 1. Basic concepts

- 1) Previously on HPC User Environment 1…
- 2) Job & Job schedulers

## 2. Preparing my job

### 1) Basic principles

- 2) Job duration (wall time)
- 3) Number of nodes & cores
- 4) Job queues
- 3. Submitting my job
	- 1) Interactive job
	- 2) Batch job
- 4. Managing my jobs
	- 1) Useful commands
	- 2) Monitoring job health

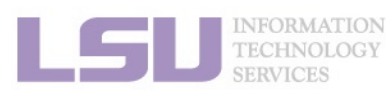

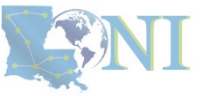

## **1. Basic concepts 2. Preparing my job 3. Submitting my job 4. Managing my jobs**

# **1) Basic principles**

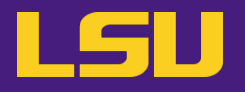

- **Two basic principles of requesting resources**
	- Number of nodes / cores, RAM size, job duration, …

**Large enough … Small enough …**

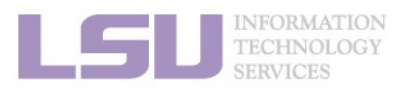

*24*

# **1) Basic principles**

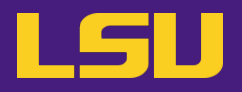

- **Two basic principles of requesting resources**
	- Number of nodes / cores, RAM size, job duration, …

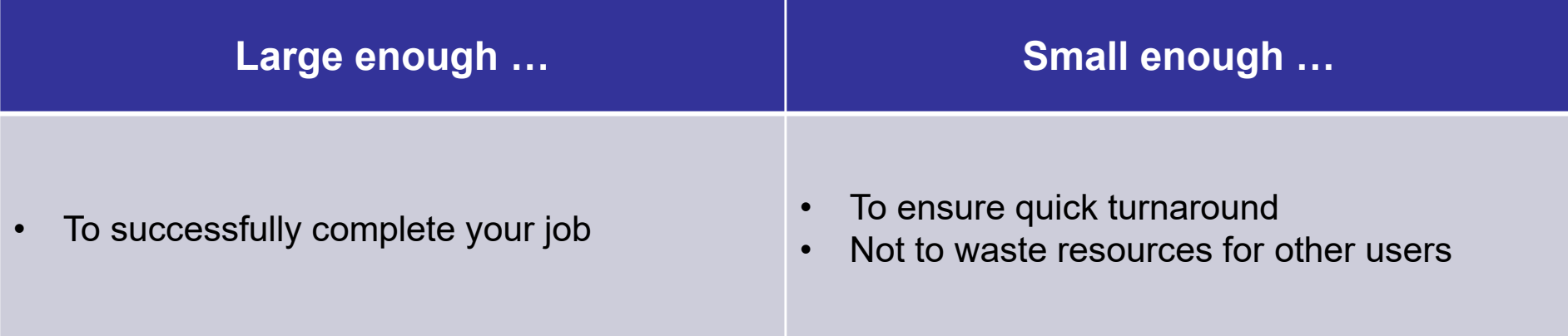

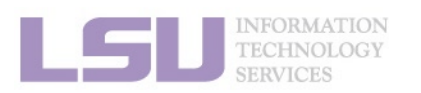

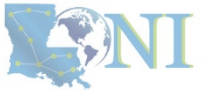

*25*

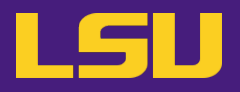

## • **HPC User Environment 2**

### 1. Basic concepts

- 1) Previously on HPC User Environment 1…
- 2) Job & Job schedulers

## 2. Preparing my job

1) Basic principles

## 2) Job duration (wall time)

- 3) Number of nodes & cores
- 4) Job queues
- 3. Submitting my job
	- 1) Interactive job
	- 2) Batch job
- 4. Managing my jobs
	- 1) Useful commands
	- 2) Monitoring job health

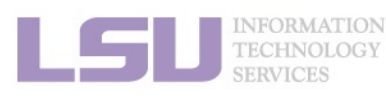

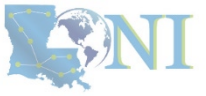

- **What is it?**
	- **Real-world** (**wall**) time taken from the start to the end
	- Must tell job scheduler how long you want your job to run
	- There is a **maximum** wall time you may request (see later)

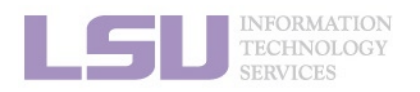

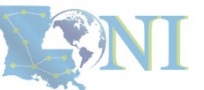

*27*

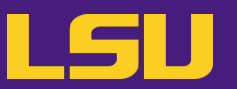

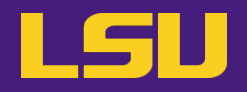

### • **FAQ**

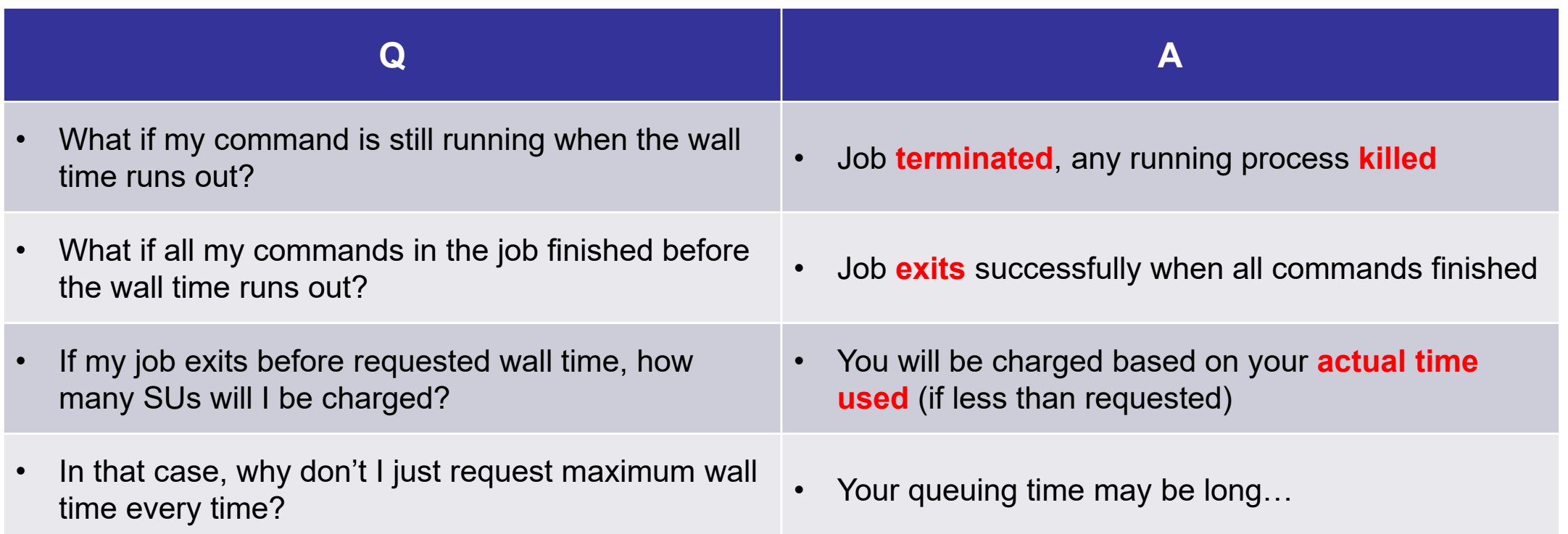

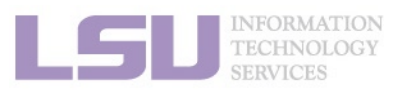

**1. Basic concepts 2. Preparing my job 3. Submitting my job 4. Managing my jobs**

# **2) Job duration (wall time)**

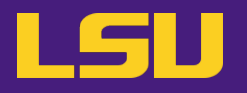

• **Back to basic principles…**

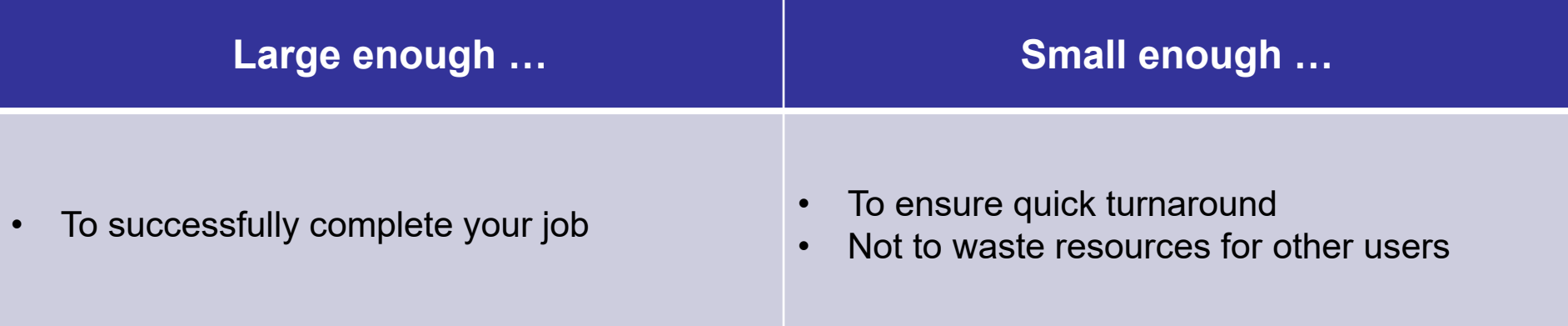

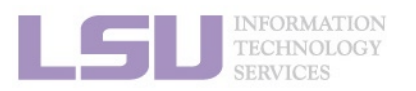

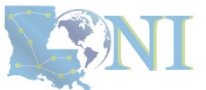

**1. Basic concepts 2. Preparing my job 3. Submitting my job 4. Managing my jobs**

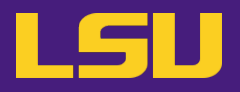

## • **HPC User Environment 2**

### 1. Basic concepts

- 1) Previously on HPC User Environment 1…
- 2) Job & Job schedulers

## 2. Preparing my job

- 1) Basic principles
- 2) Job duration (wall time)

### 3) Number of nodes & cores

- 4) Job queues
- 3. Submitting my job
	- 1) Interactive job
	- 2) Batch job
- 4. Managing my jobs
	- 1) Useful commands
	- 2) Monitoring job health

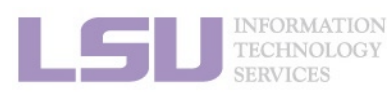

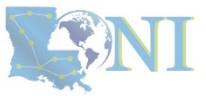

**1. Basic concepts 2. Preparing my job 3. Submitting my job 4. Managing my jobs**

## • **Previously in HPC User Environment 1 …**

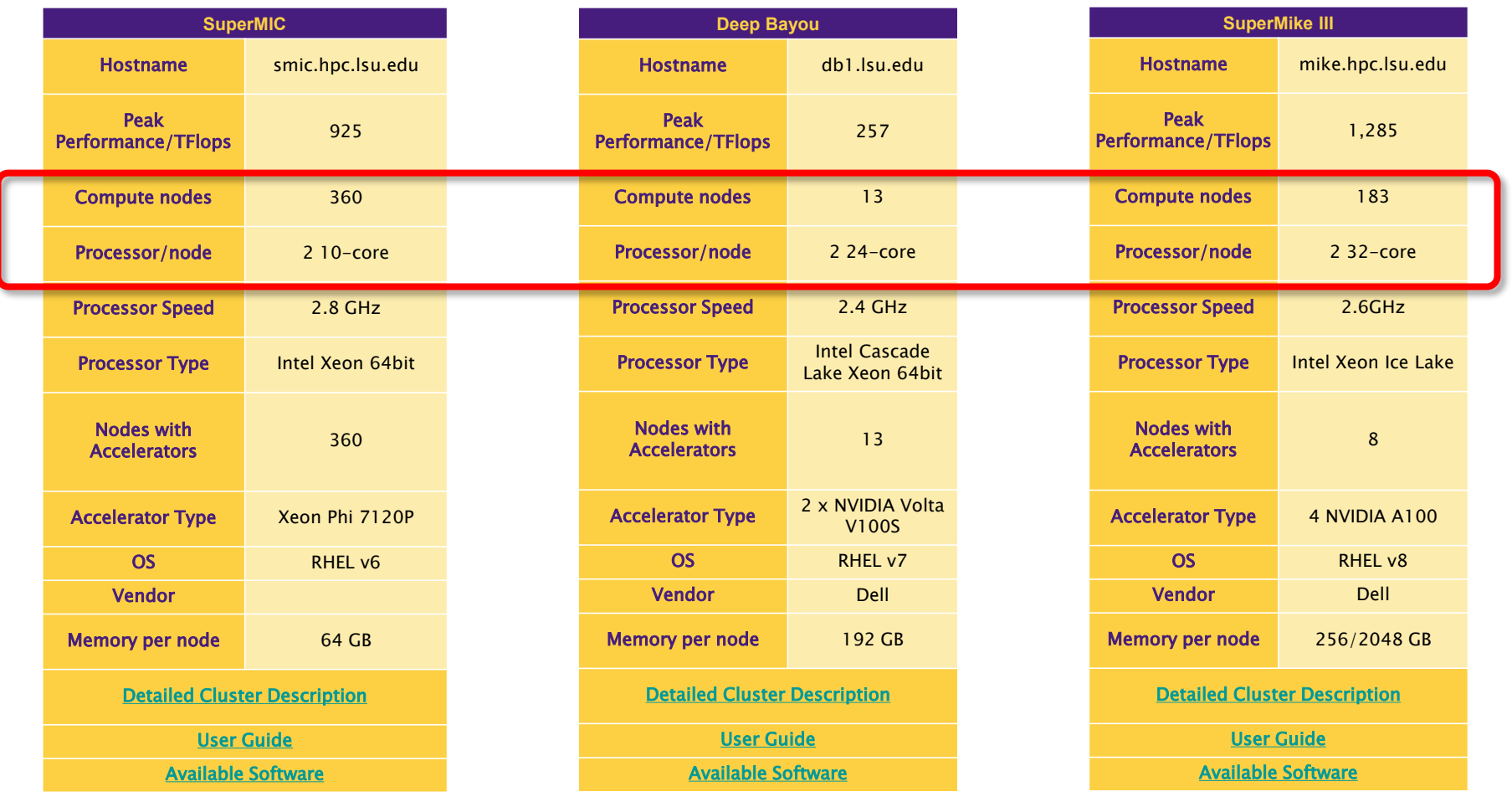

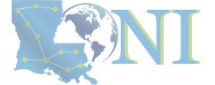

*31*

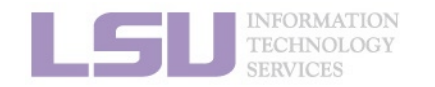

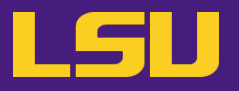

- **When submitting you job…**
	- Must tell job scheduler the number of nodes & cores you need

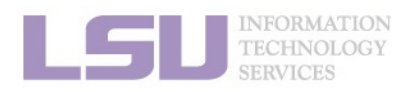

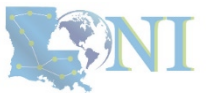

**1. Basic concepts 2. Preparing my job 3. Submitting my job 4. Managing my jobs**

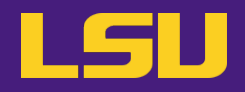

### • **FAQ**

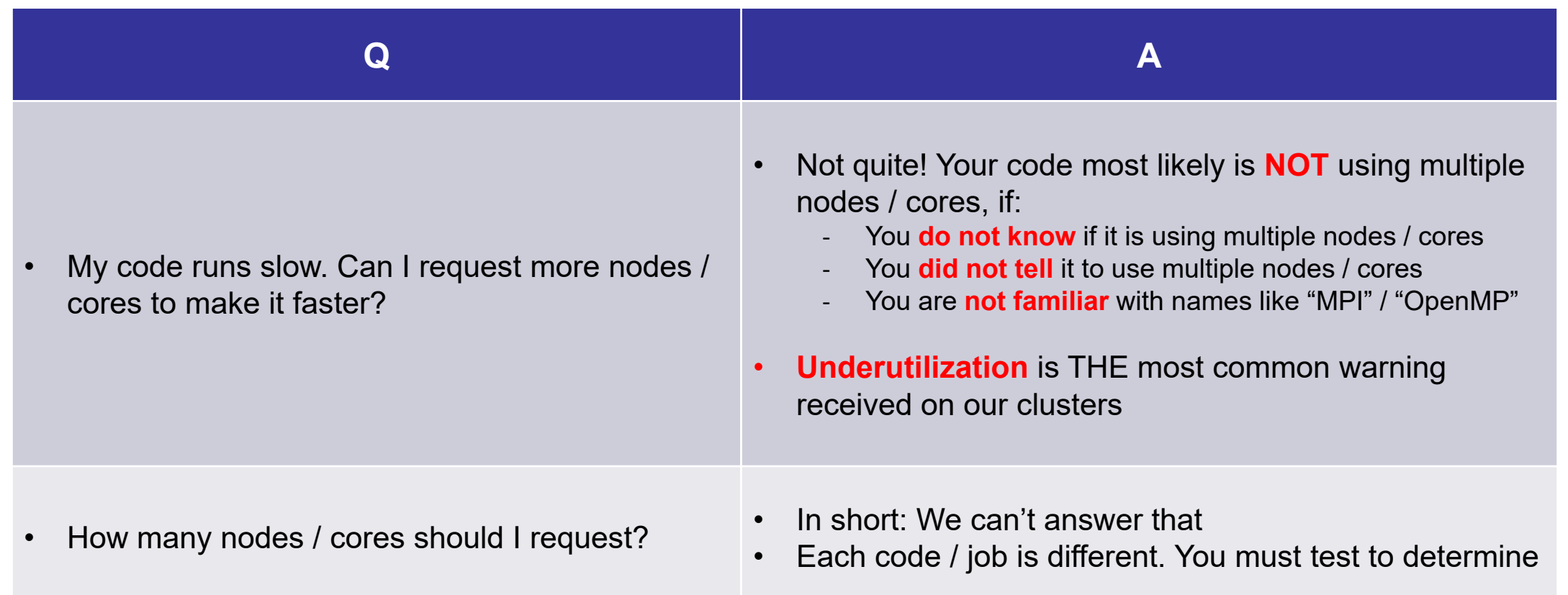

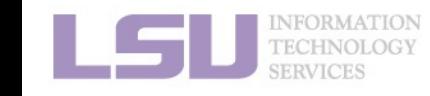

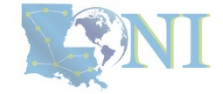

# **3) Number of nodes & cores**

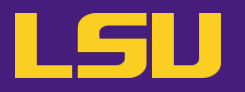

• **Back to basic principles…**

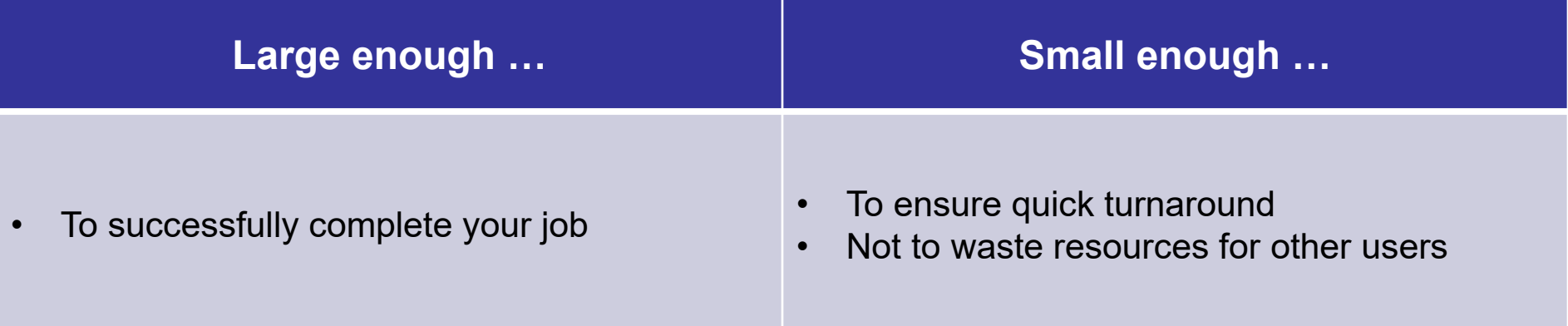

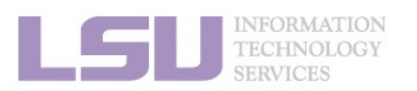

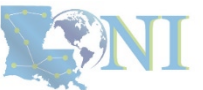

**1. Basic concepts 2. Preparing my job 3. Submitting my job 4. Managing my jobs**

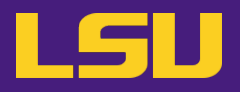

## • **HPC User Environment 2**

### 1. Basic concepts

- 1) Previously on HPC User Environment 1…
- 2) Job & Job schedulers

## 2. Preparing my job

- 1) Basic principles
- 2) Job duration (wall time)
- 3) Number of nodes & cores

## 4) Job queues

- 3. Submitting my job
	- 1) Interactive job
	- 2) Batch job
- 4. Managing my jobs
	- 1) Useful commands
	- 2) Monitoring job health

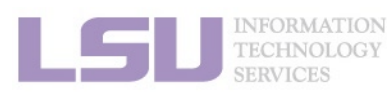

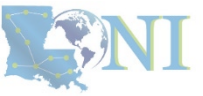

**1. Basic concepts 2. Preparing my job 3. Submitting my job 4. Managing my jobs**

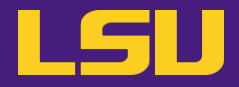

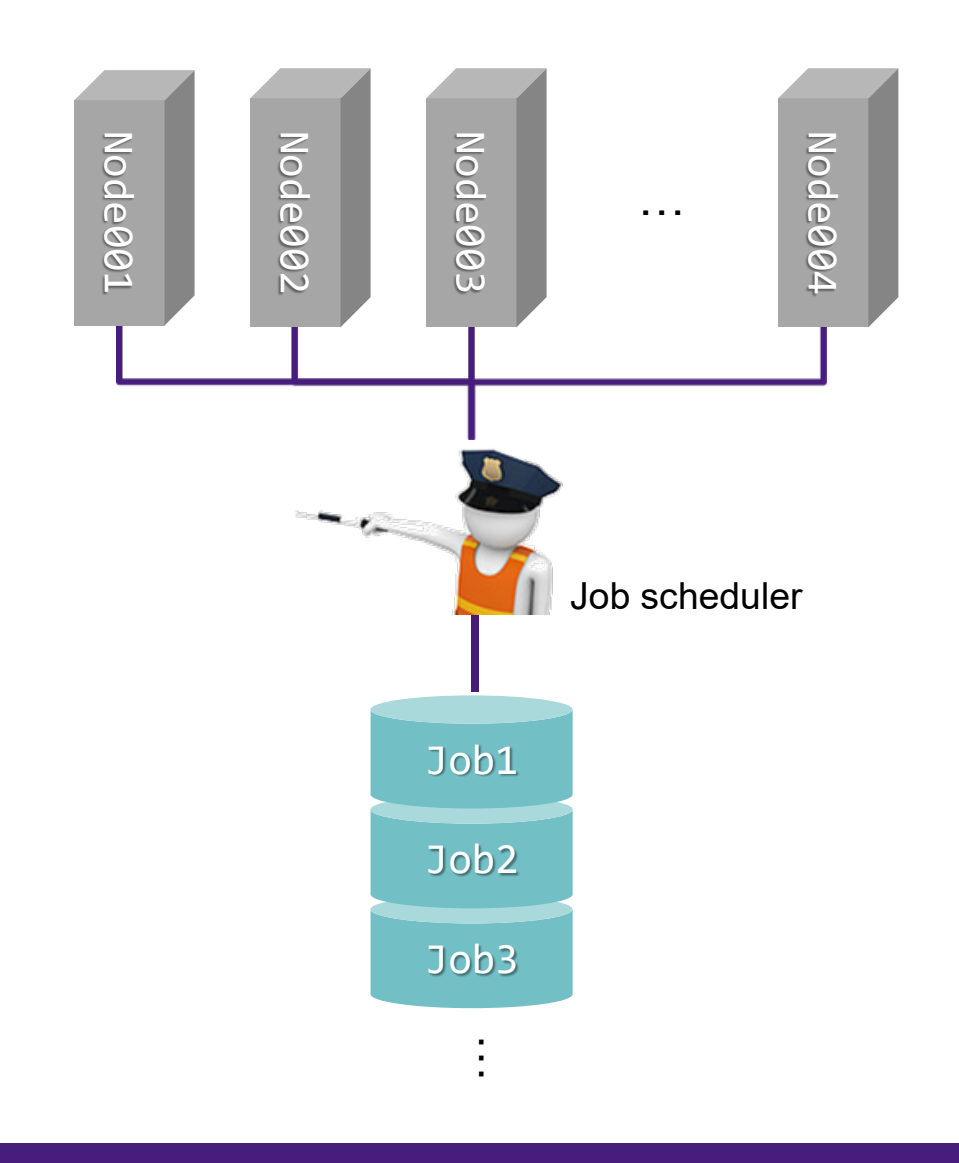

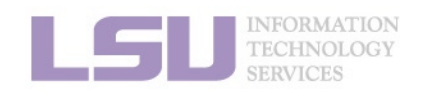

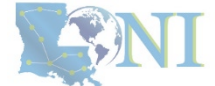

### **1. Basic concepts 2. Preparing my job 3. Submitting my job 4. Managing my jobs**
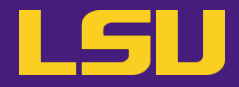

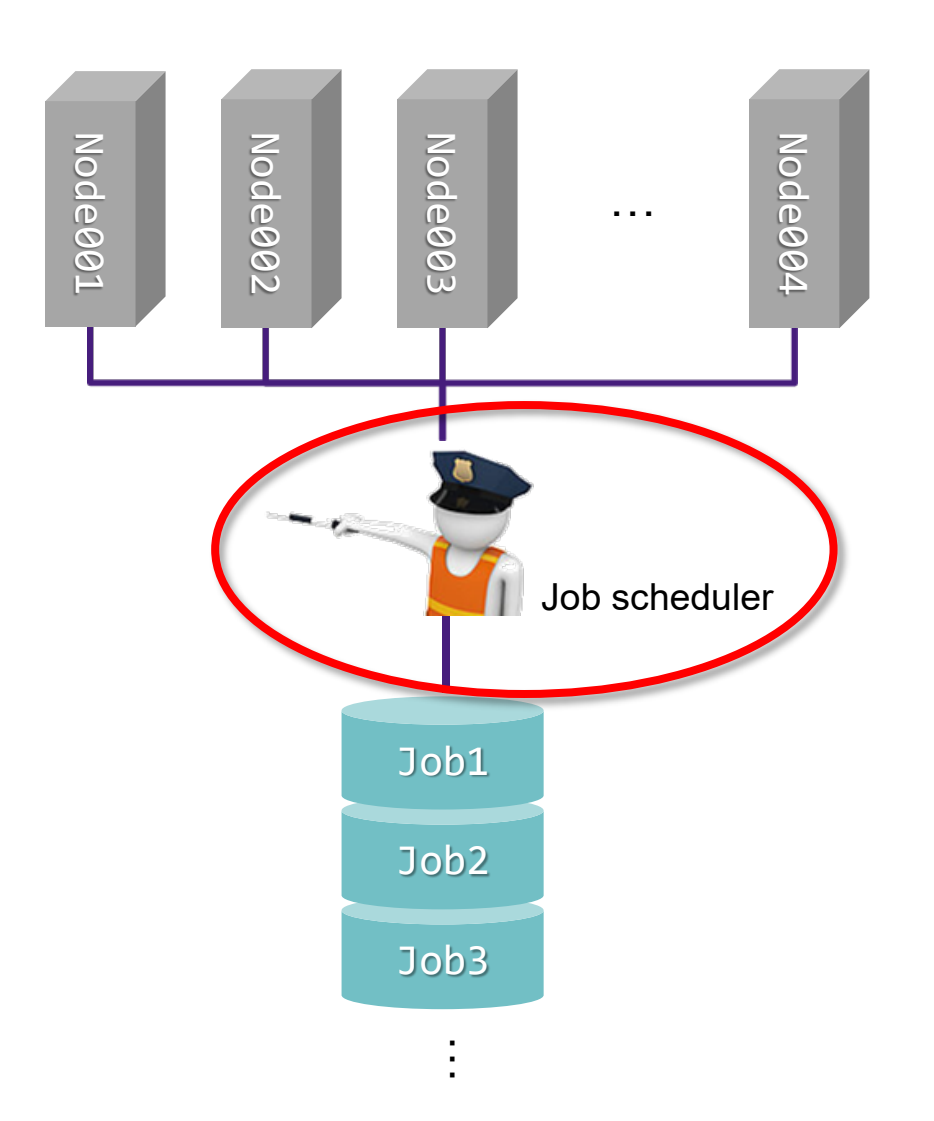

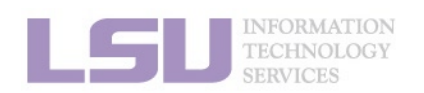

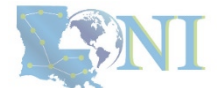

#### **1. Basic concepts 2. Preparing my job 3. Submitting my job 4. Managing my jobs**

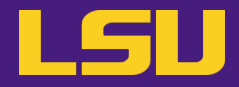

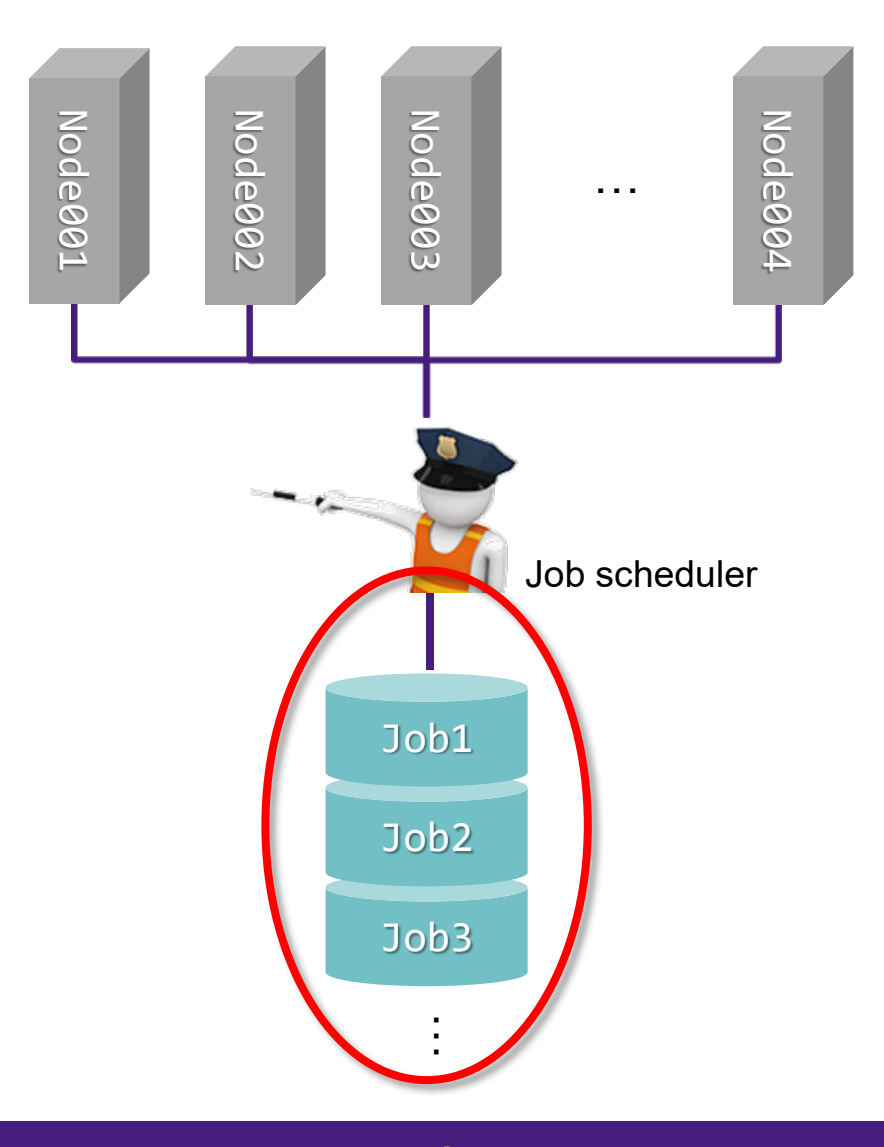

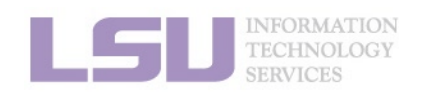

SANI

**1. Basic concepts 2. Preparing my job 3. Submitting my job 4. Managing my jobs**

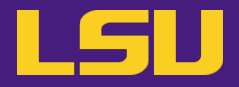

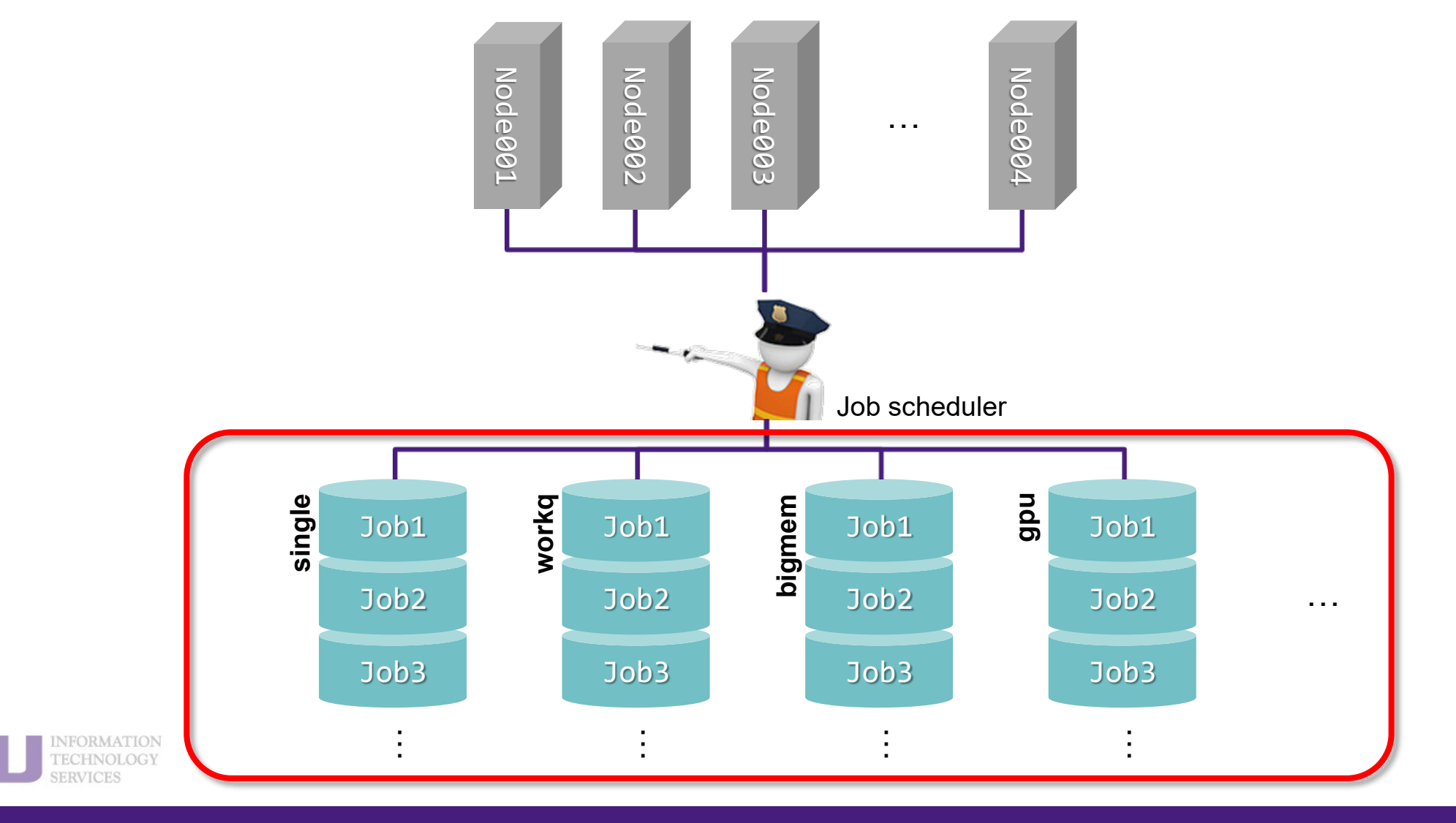

**1. Basic concepts 2. Preparing my job 3. Submitting my job 4. Managing my jobs**

*39*

SANI

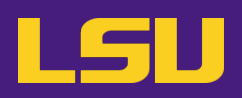

## **a) Definition**

- Different groups / lines where jobs are being grouped into
- Must pick one queue to submit job
- Goal: Use the resources more efficiently

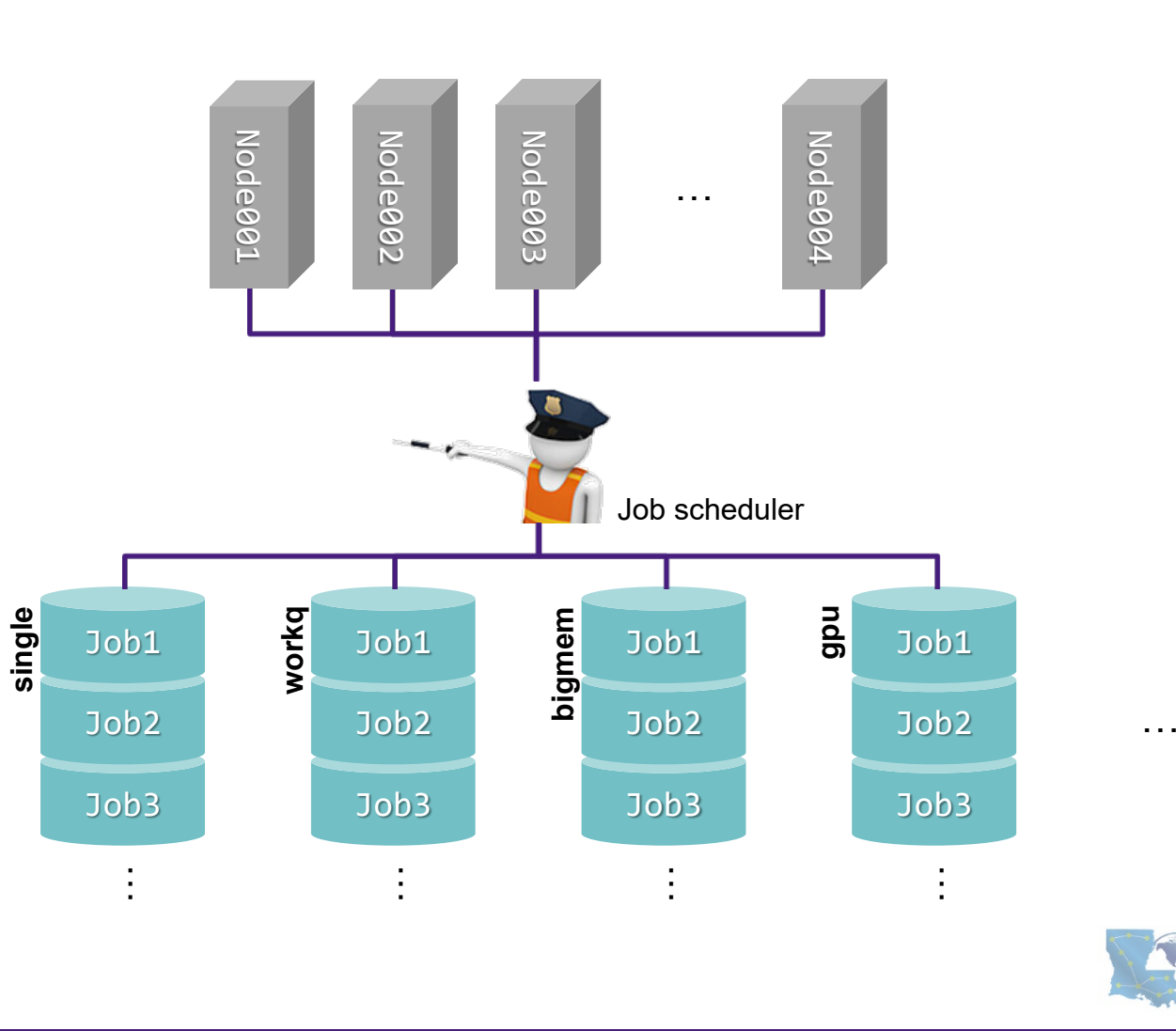

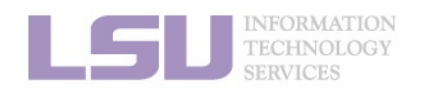

**1. Basic concepts 2. Preparing my job 3. Submitting my job 4. Managing my jobs**

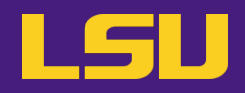

### **a) Definition**

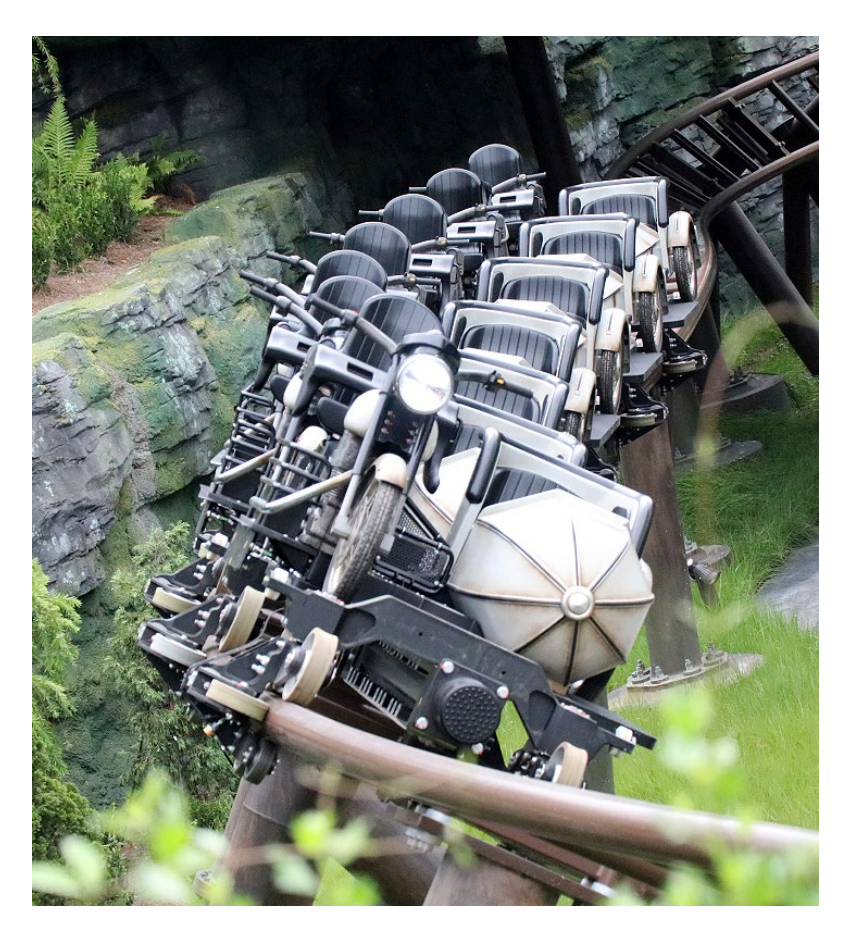

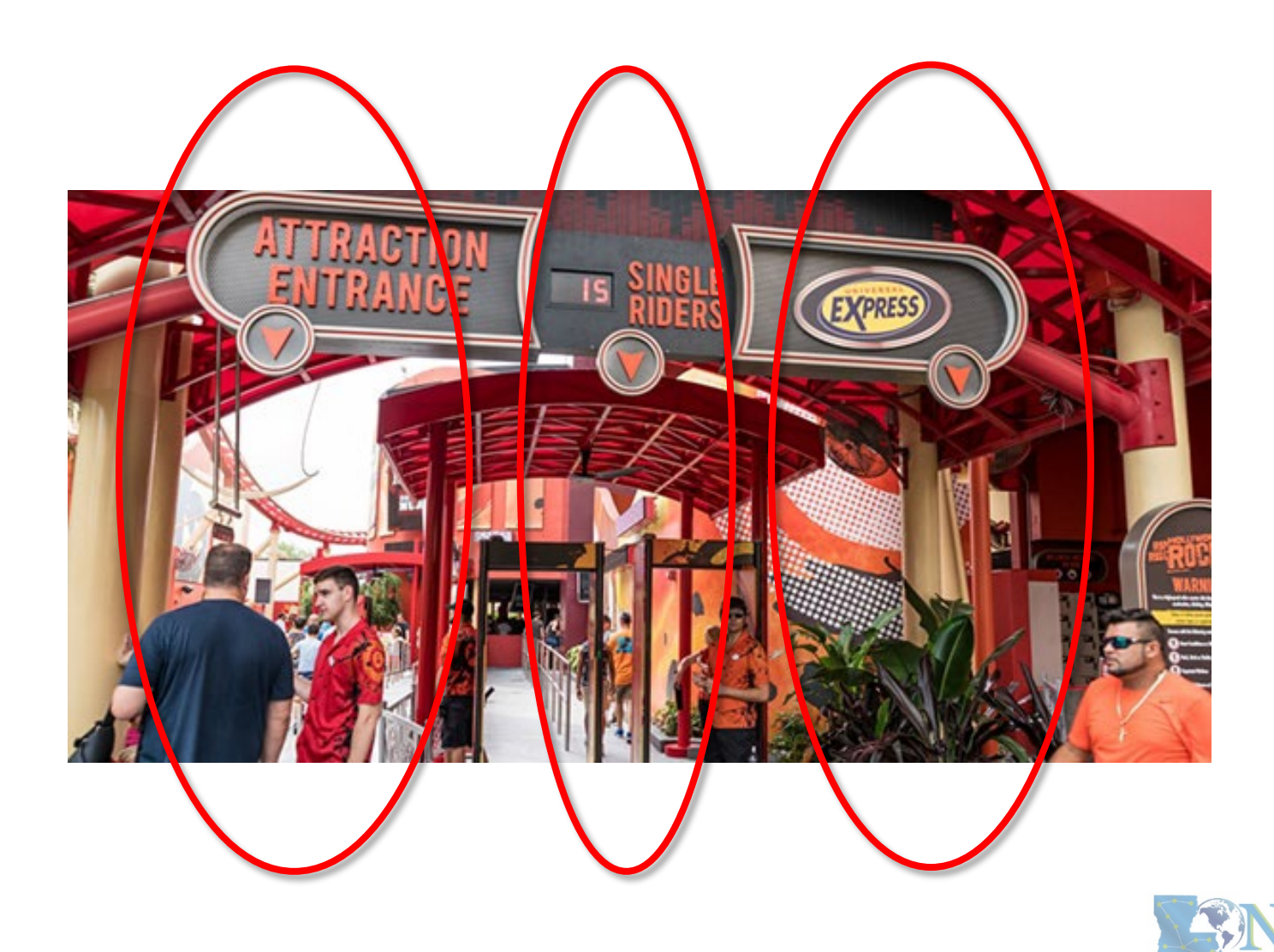

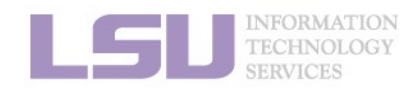

**1. Basic concepts 2. Preparing my job 3. Submitting my job 4. Managing my jobs**

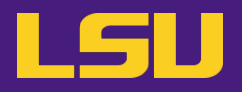

### **b) Available queues**

**i. workq / checkpt**

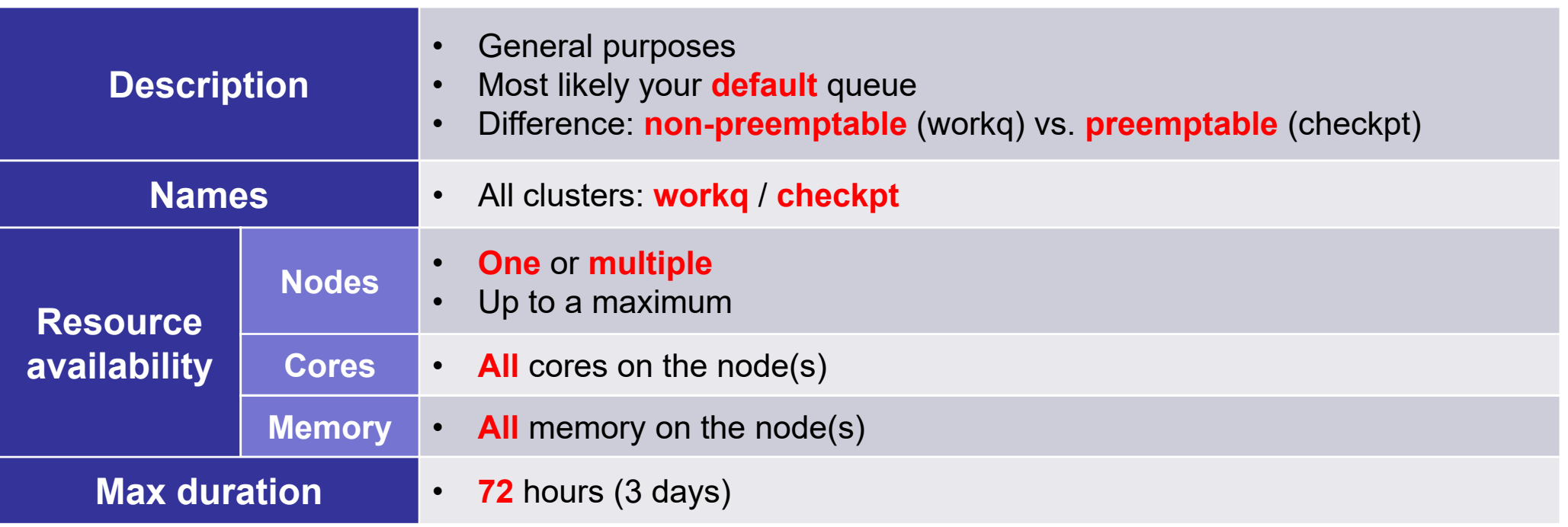

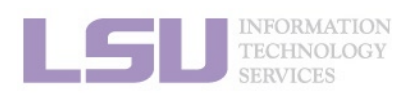

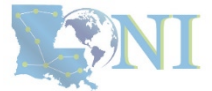

**1. Basic concepts 2. Preparing my job 3. Submitting my job 4. Managing my jobs**

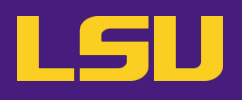

- **b) Available queues**
	- **ii. single**

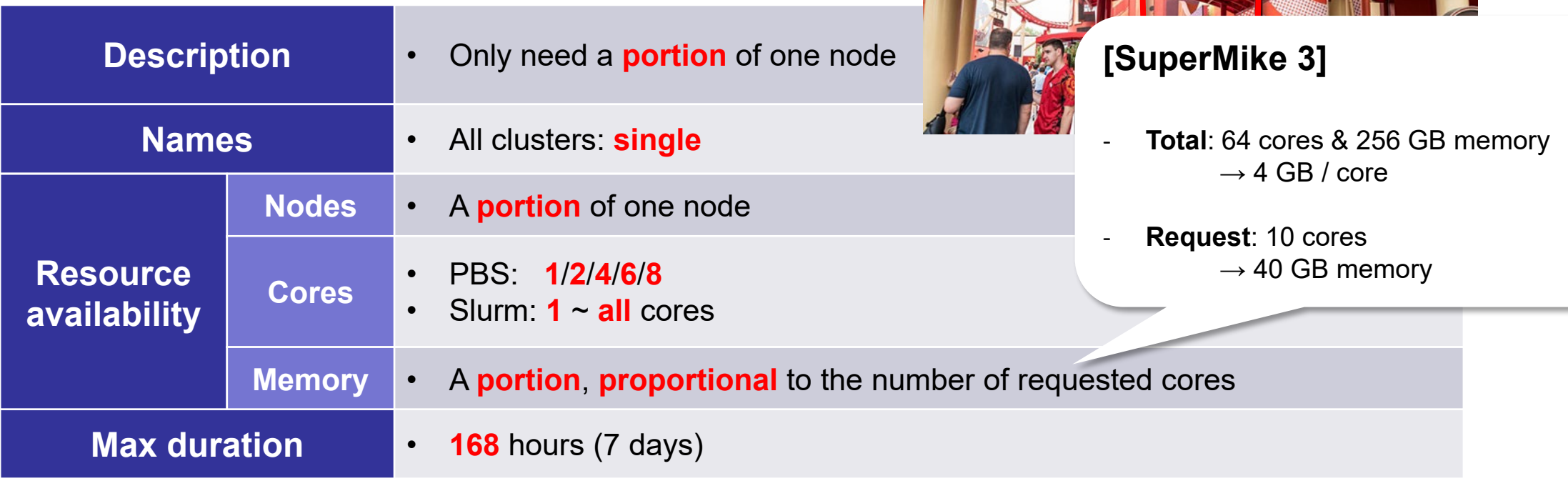

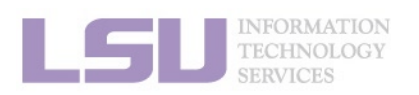

*RACTION*<br>TRANCE

 $\blacksquare$ 

EXPRESS

**1. Basic concepts 2. Preparing my job 3. Submitting my job 4. Managing my jobs**

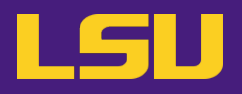

### **b) Available queues**

## **iii. bigmem**

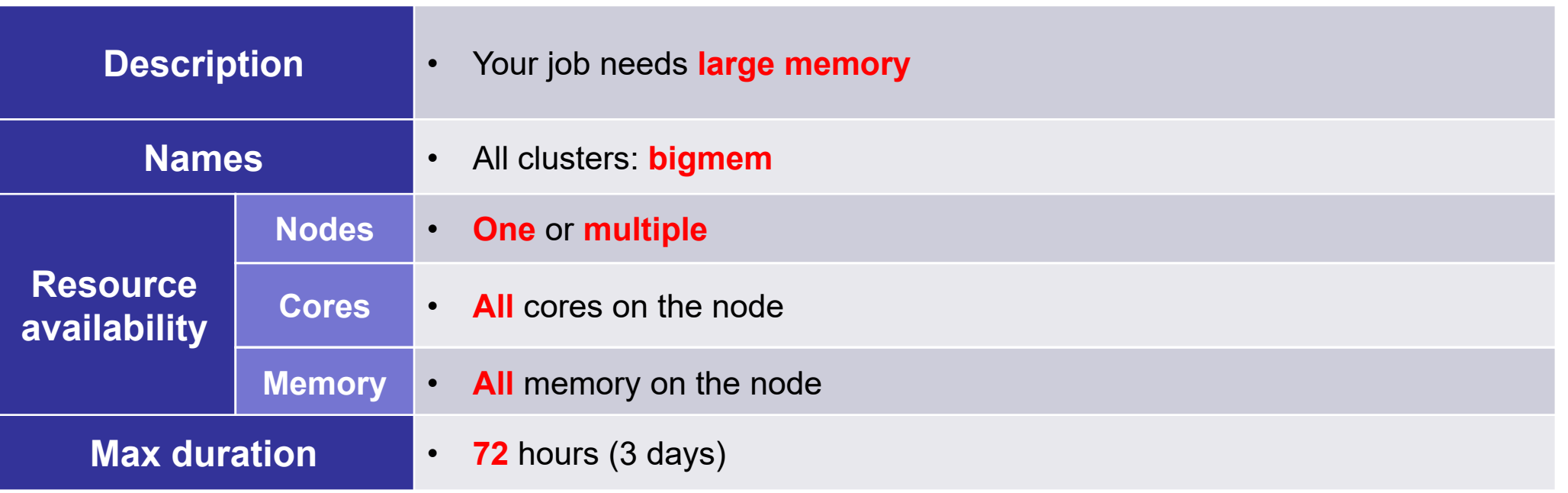

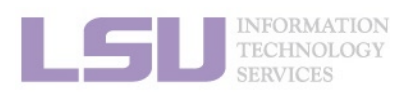

**1. Basic concepts 2. Preparing my job 3. Submitting my job 4. Managing my jobs**

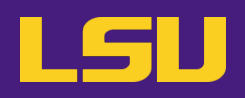

## **b) Available queues**

## **iv. GPU**

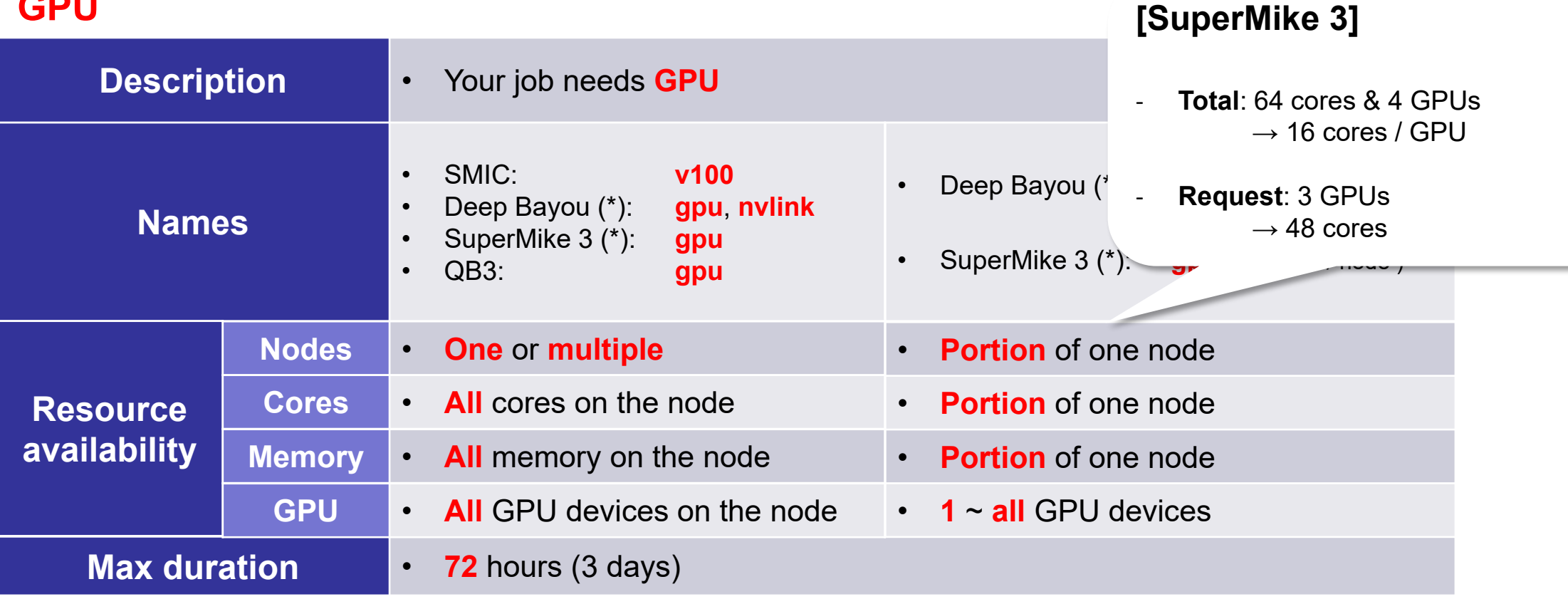

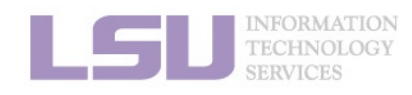

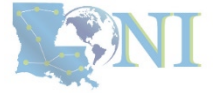

**1. Basic concepts 2. Preparing my job 3. Submitting my job 4. Managing my jobs**

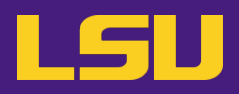

### **c) Queues by clusters (LSU HPC)**

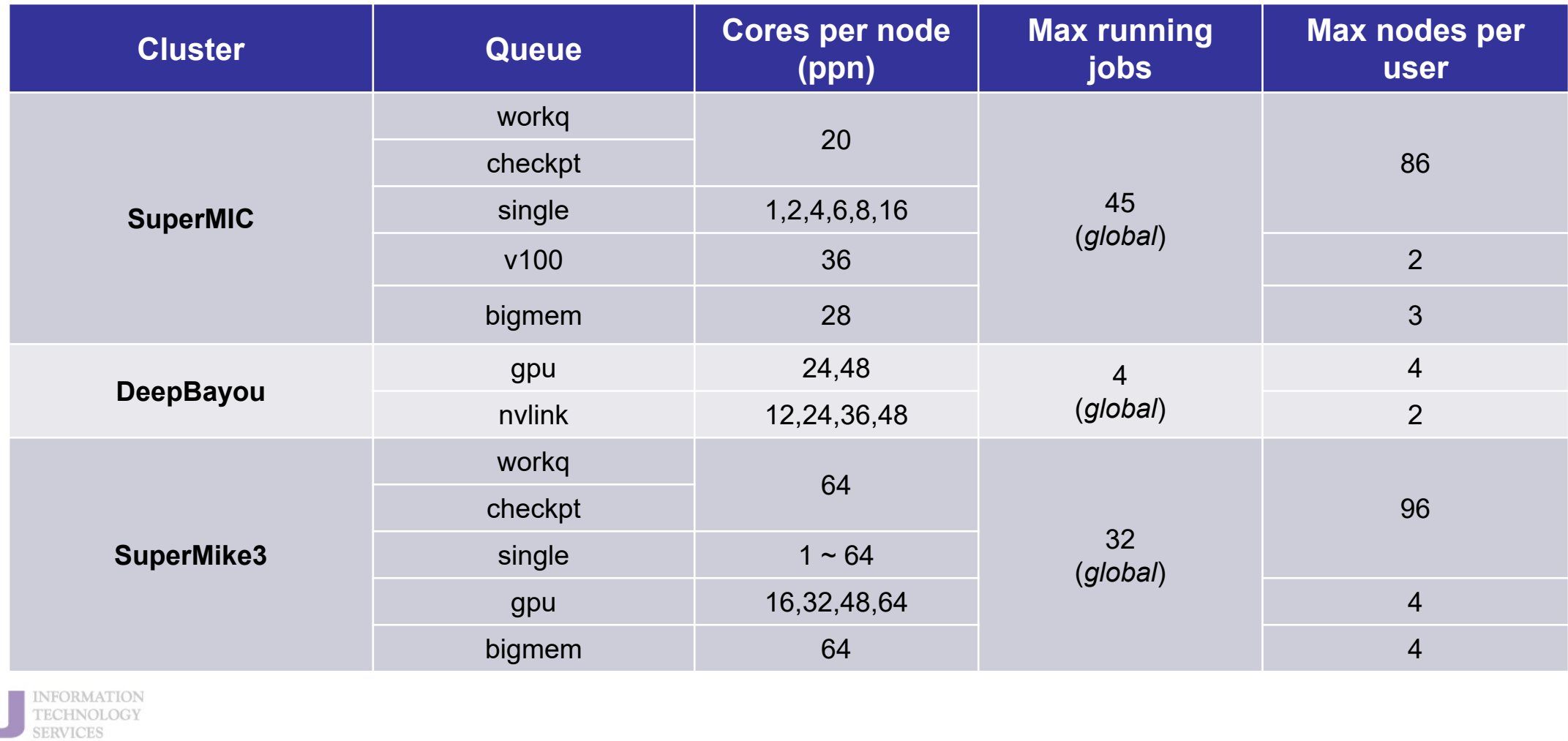

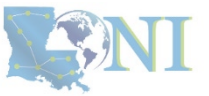

#### **1. Basic concepts 2. Preparing my job 3. Submitting my job 4. Managing my jobs**

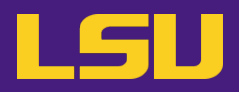

### **c) Queues by clusters (LONI)**

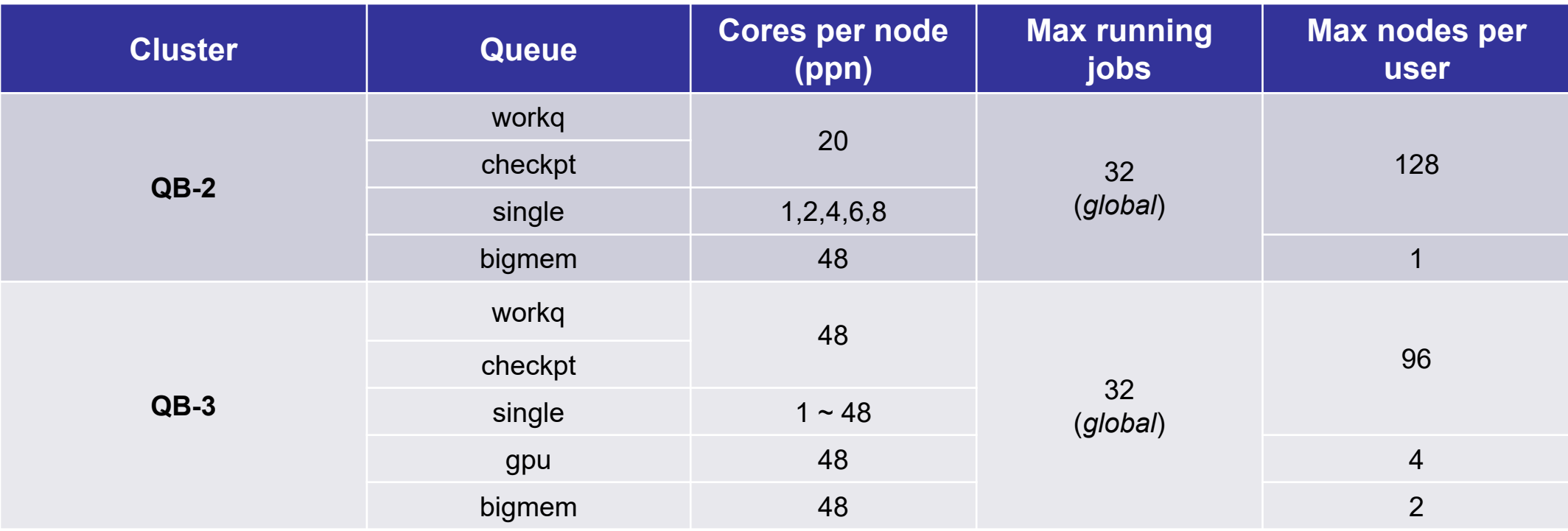

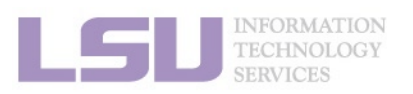

**1. Basic concepts 2. Preparing my job 3. Submitting my job 4. Managing my jobs**

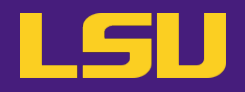

#### **d) Choose your queue**

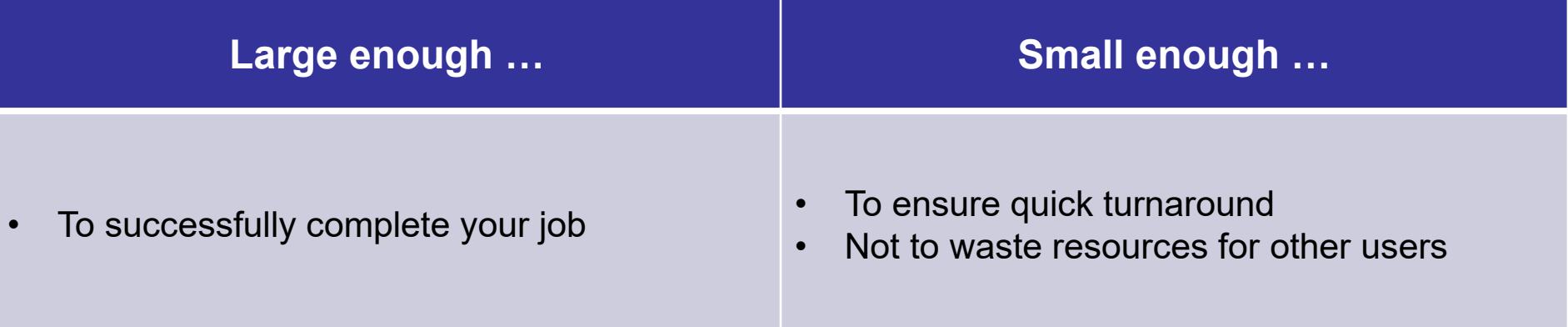

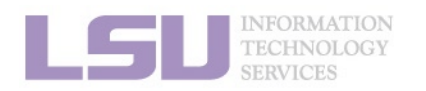

**1. Basic concepts 2. Preparing my job 3. Submitting my job 4. Managing my jobs**

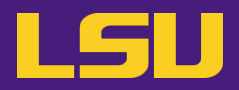

#### **d) Choose your queue**

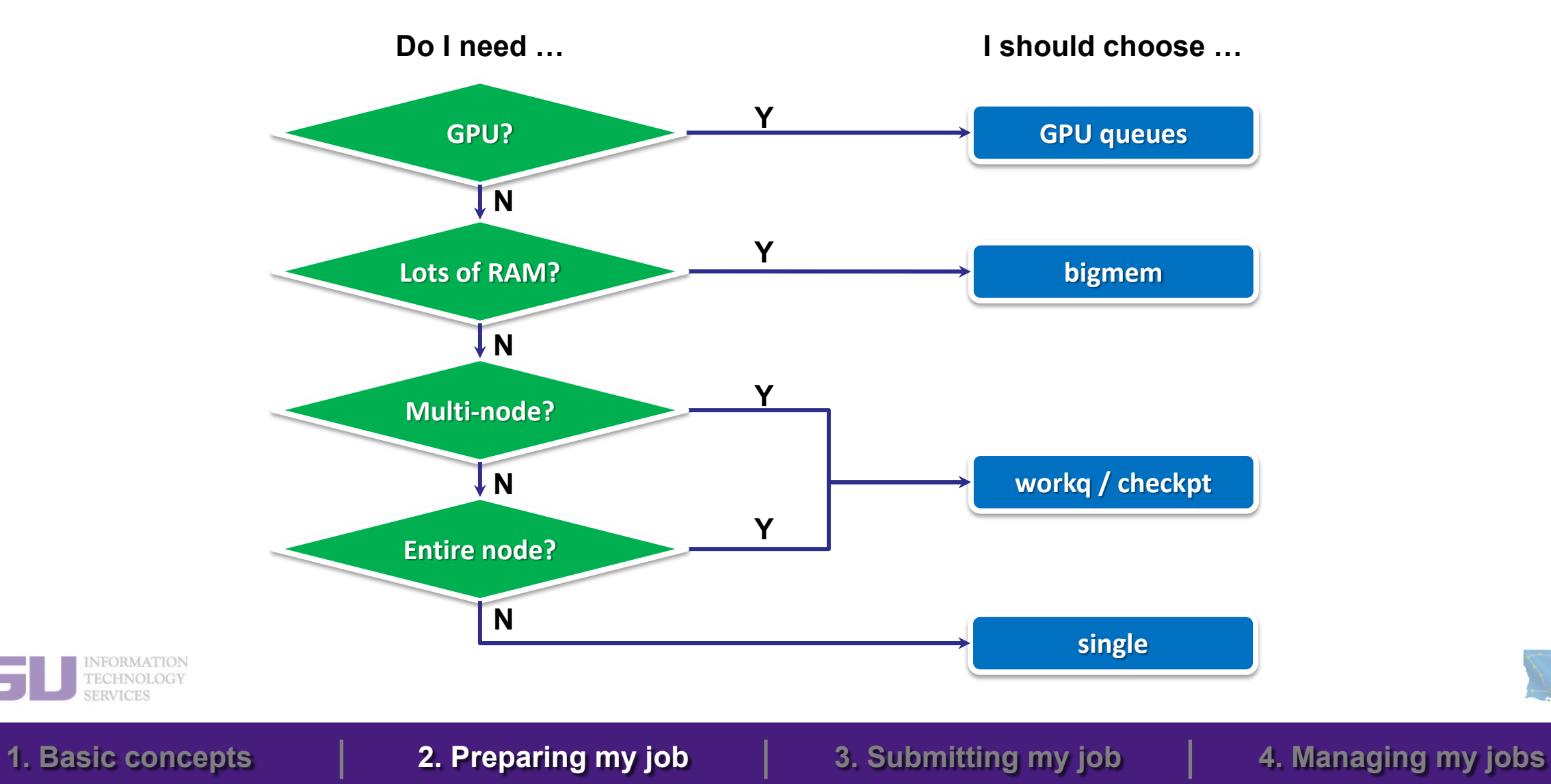

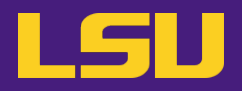

### **d) Choose your queue**

## **Test**

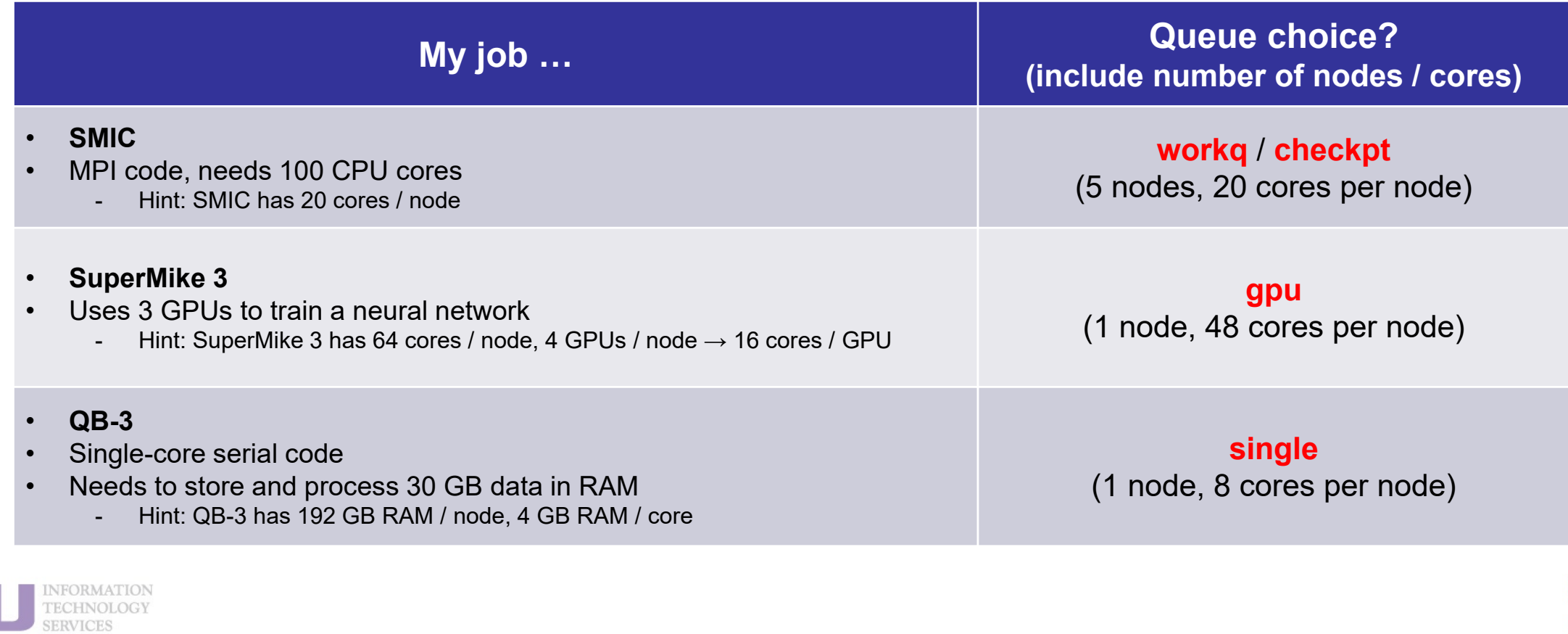

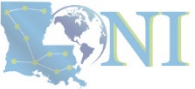

Ц

#### **1. Basic concepts 2. Preparing my job 3. Submitting my job 4. Managing my jobs**

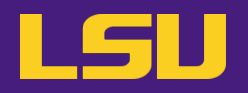

- **e) Useful commands to check queues**
	- **i. qstat –q** : All queue information

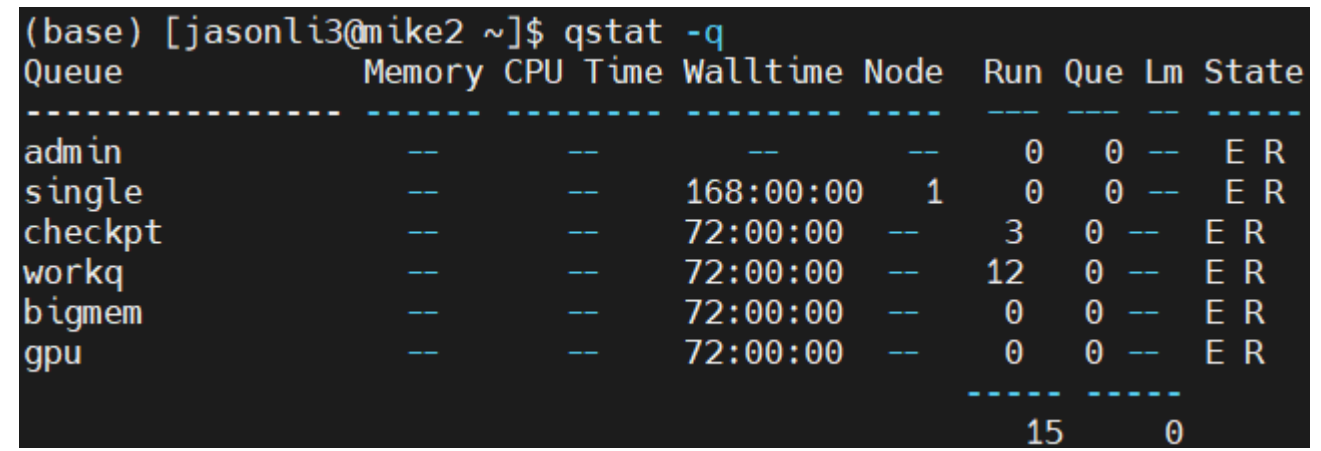

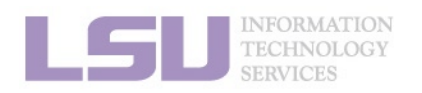

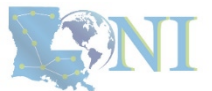

*51*

**1. Basic concepts 2. Preparing my job 3. Submitting my job 4. Managing my jobs**

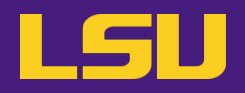

- **e) Useful commands to check queues**
	- **ii. qfree** : Free nodes in each queue

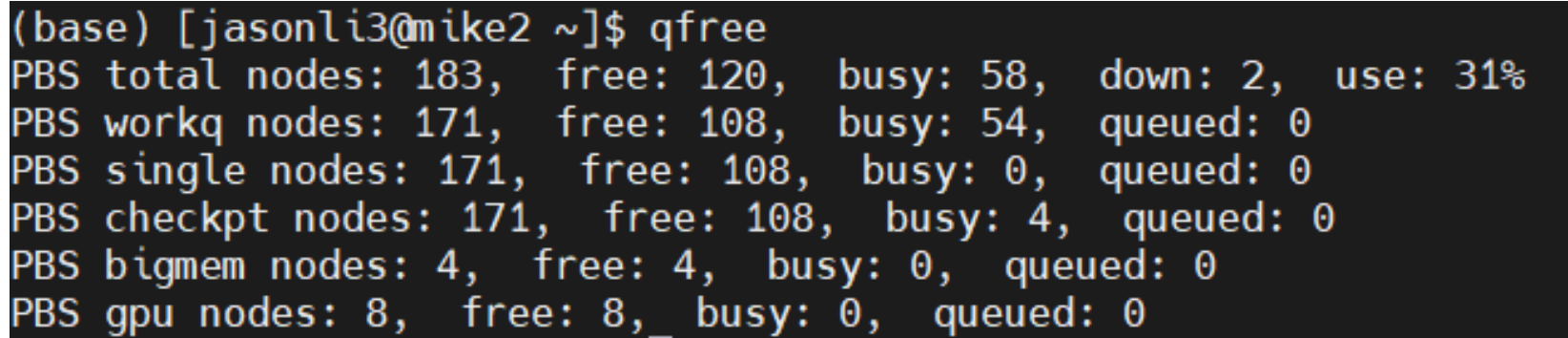

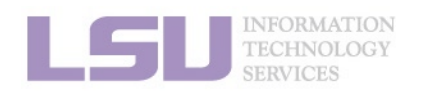

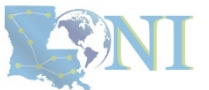

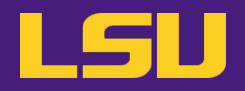

#### **e) Useful commands to check queues**

**iii.** sinfo (Slurm only) : Detailed node health information of all queues

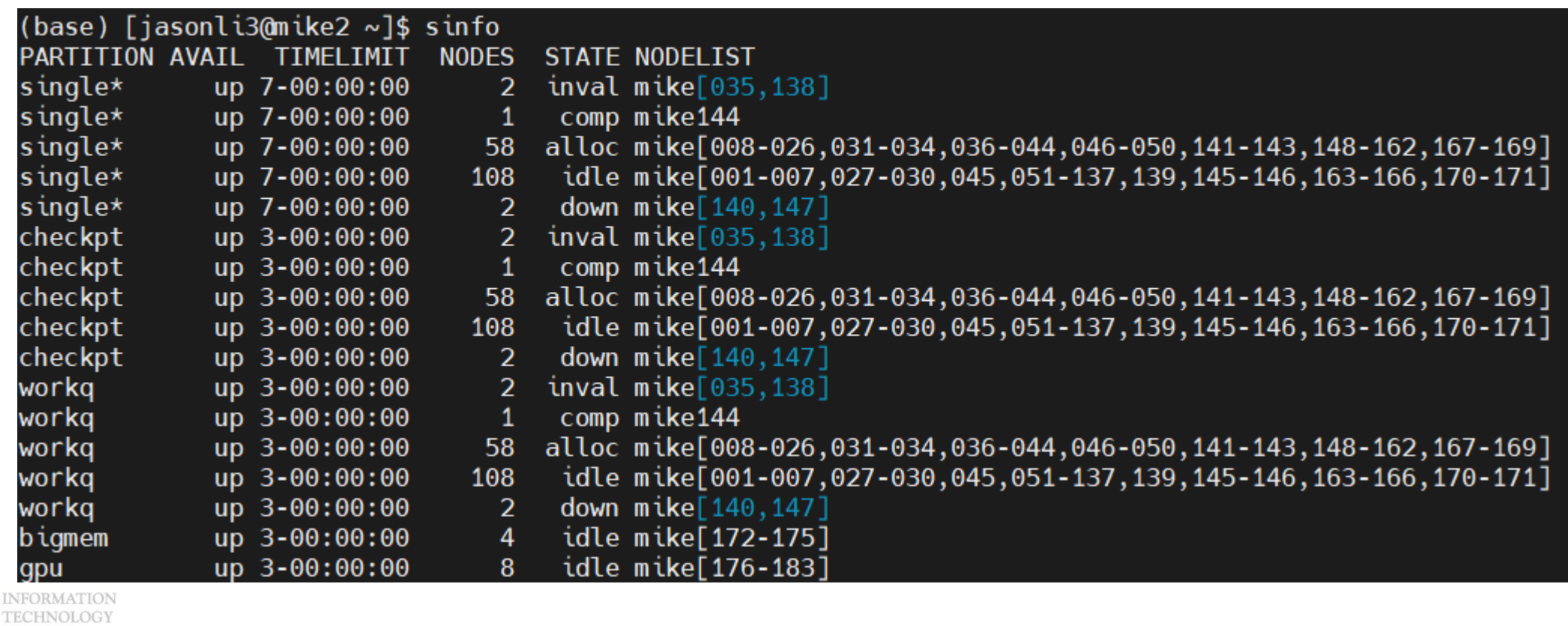

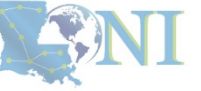

*53*

**1. Basic concepts 2. Preparing my job 3. Submitting my job 4. Managing my jobs**

### **1. Basic concepts** a) How job works on clusters

**Summary**

b) Job scheduler and how it works

## **2. Preparing my job**

- a) Basic principles
	- "**large enough**" and "**small enough**"
- b) Information you need to tell job scheduler:

**1. Basic concepts 2. Preparing my job 3. Submitting my job 4. Managing my jobs**

- Duration
- Number of nodes & cores
- Job queue

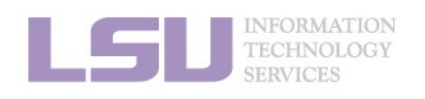

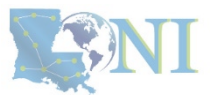

## **Break**

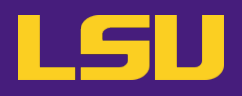

- **1) Have your terminal open and ready to connect to HPC**
- **2) Download our testing code (π calculation) to your /home directory**
	- [http://www.hpc.lsu.edu/training/weekly-materials/Downloads/pi\\_Jason.tar.gz](http://www.hpc.lsu.edu/training/weekly-materials/Downloads/pi_Jason.tar.gz)
	- Hint: use *wget* command

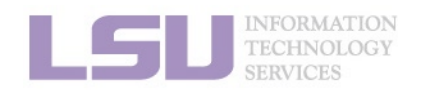

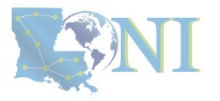

## **Outlines**

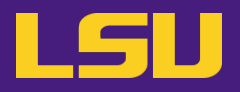

### • **HPC User Environment 2**

- 1. Basic concepts
	- 1) Previously on HPC User Environment 1…
	- 2) Job & Job schedulers

### 2. Preparing my job

- 1) Basic principles
- 2) Job duration (wall time)
- 3) Number of nodes & cores
- 4) Job queues

## 3. Submitting my job

- 1) Interactive job
- 2) Batch job
- 4. Managing my jobs
	- 1) Useful commands
	- 2) Monitoring job health

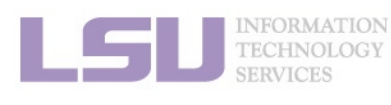

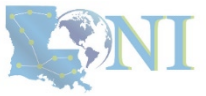

**1. Basic concepts 2. Preparing my job 3. Submitting my job 4. Managing my jobs**

# **3. Submitting a job**

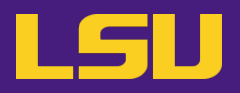

• **Two types of jobs:**

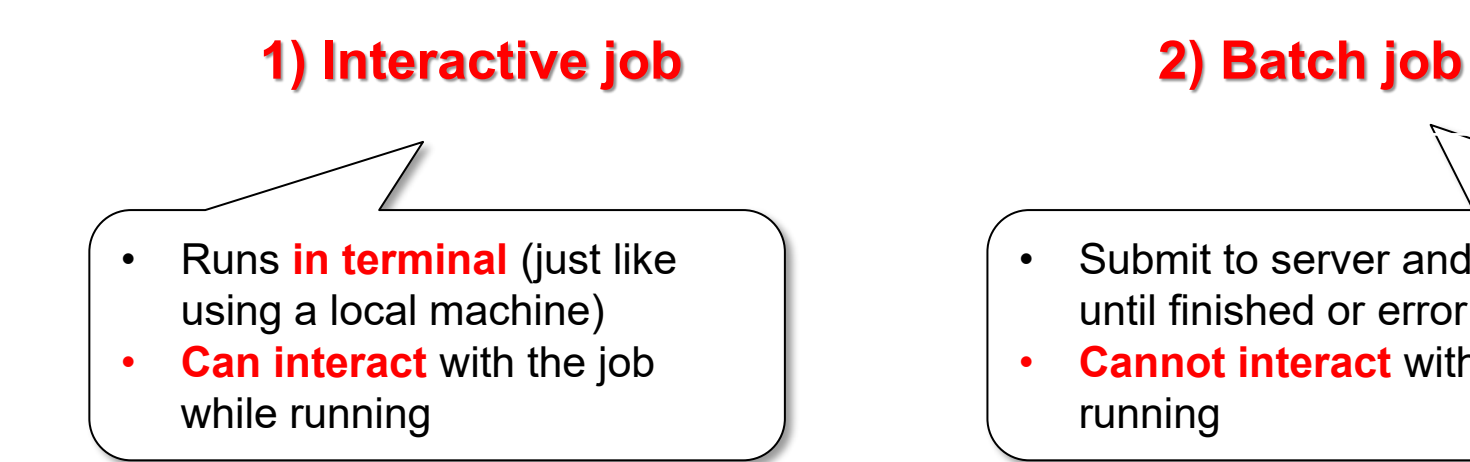

- Submit to server and runs **by itself**, until finished or error
- **Cannot interact** with the job while running

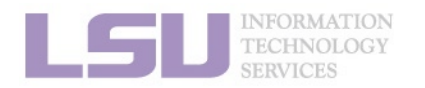

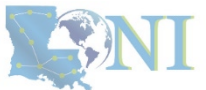

#### **1. Basic concepts 2. Preparing my job 3. Submitting my job 4. Managing my jobs**

# **3. Submitting a job**

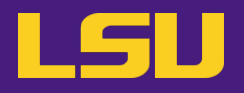

• **Two types of jobs:**

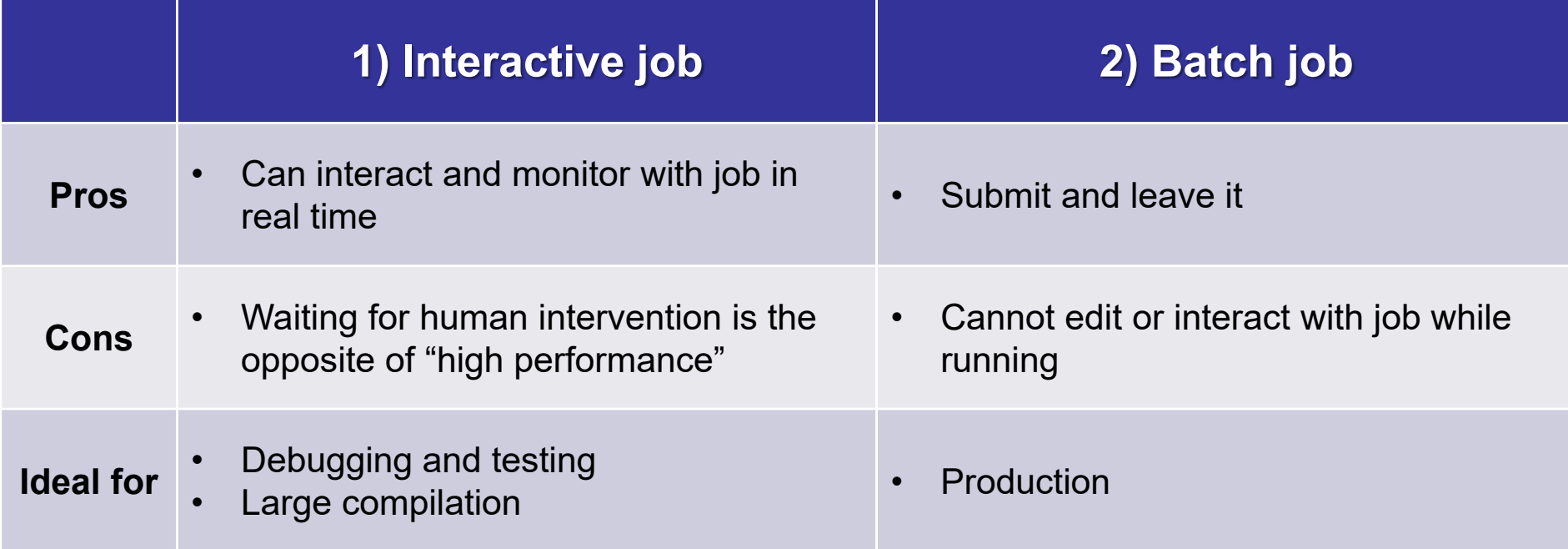

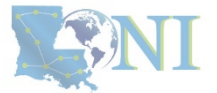

INFORMATION **SERVICES** 

**1. Basic concepts 2. Preparing my job 3. Submitting my job 4. Managing my jobs**

## **Outlines**

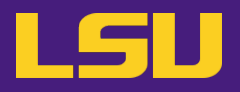

### • **HPC User Environment 2**

- 1. Basic concepts
	- 1) Previously on HPC User Environment 1…
	- 2) Job & Job schedulers
- 2. Preparing my job
	- 1) Basic principles
	- 2) Job duration (wall time)
	- 3) Number of nodes & cores
	- 4) Job queues
- 3. Submitting my job
	- 1) Interactive job
	- 2) Batch job
- 4. Managing my jobs
	- 1) Useful commands
	- 2) Monitoring job health

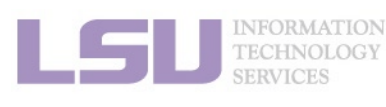

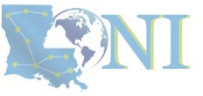

**1. Basic concepts 2. Preparing my job 3. Submitting my job 4. Managing my jobs**

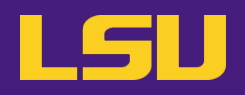

### **a) Command**

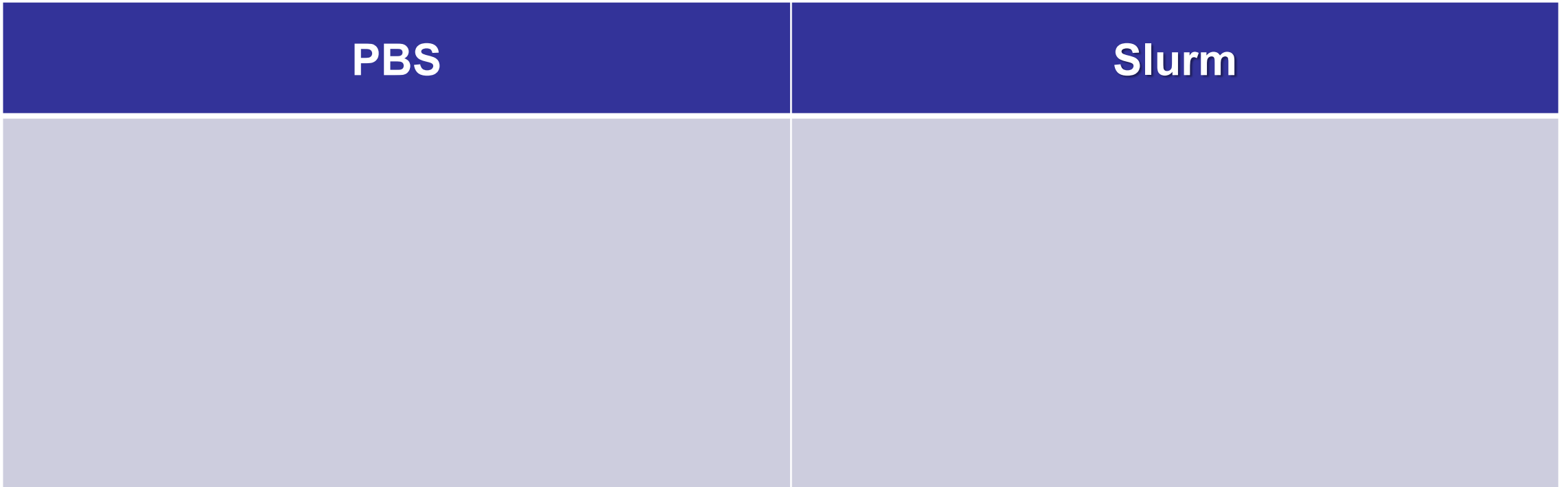

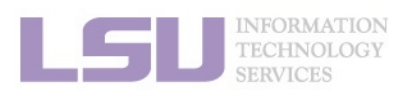

**1. Basic concepts 2. Preparing my job 3. Submitting my job 4. Managing my jobs**

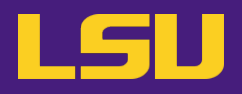

### **a) Command**

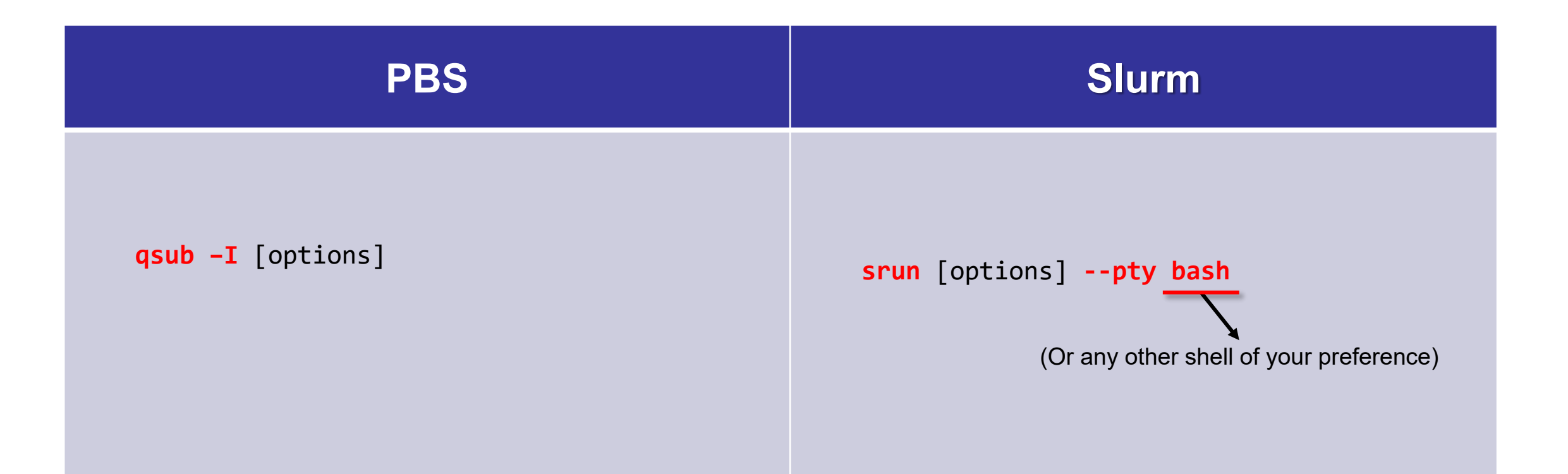

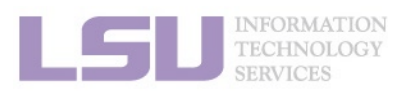

*61*

**1. Basic concepts 2. Preparing my job 3. Submitting my job 4. Managing my jobs**

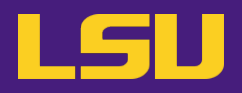

### **a) Command**

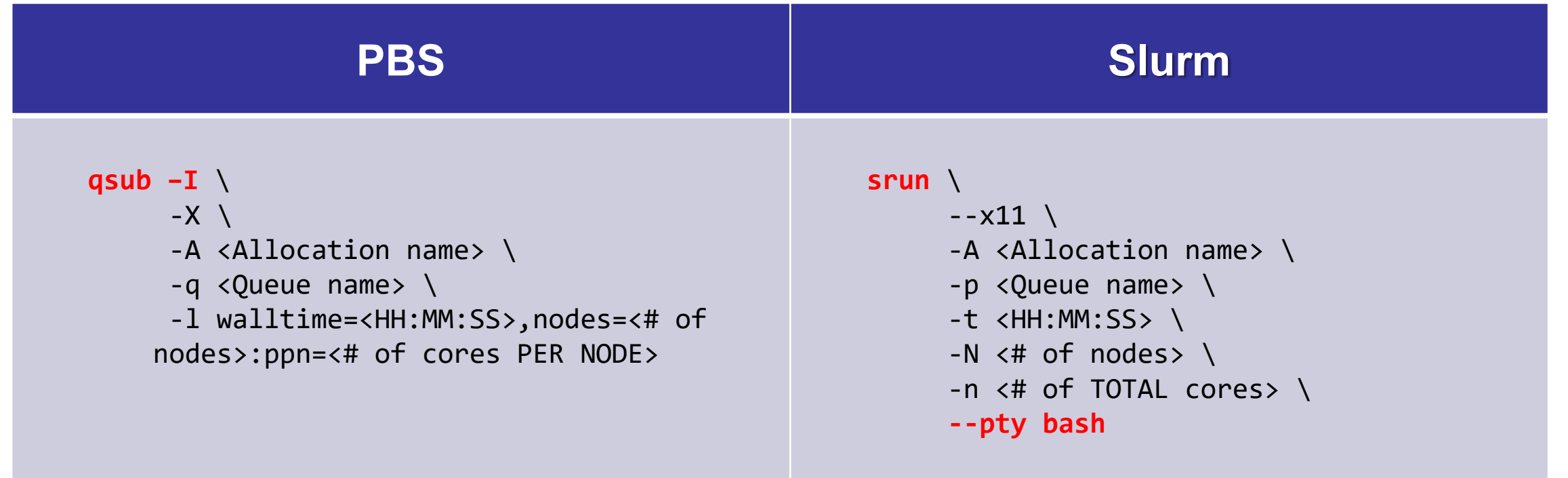

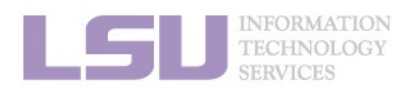

**1. Basic concepts 2. Preparing my job 3. Submitting my job 4. Managing my jobs**

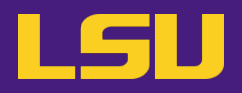

### **a) Command**

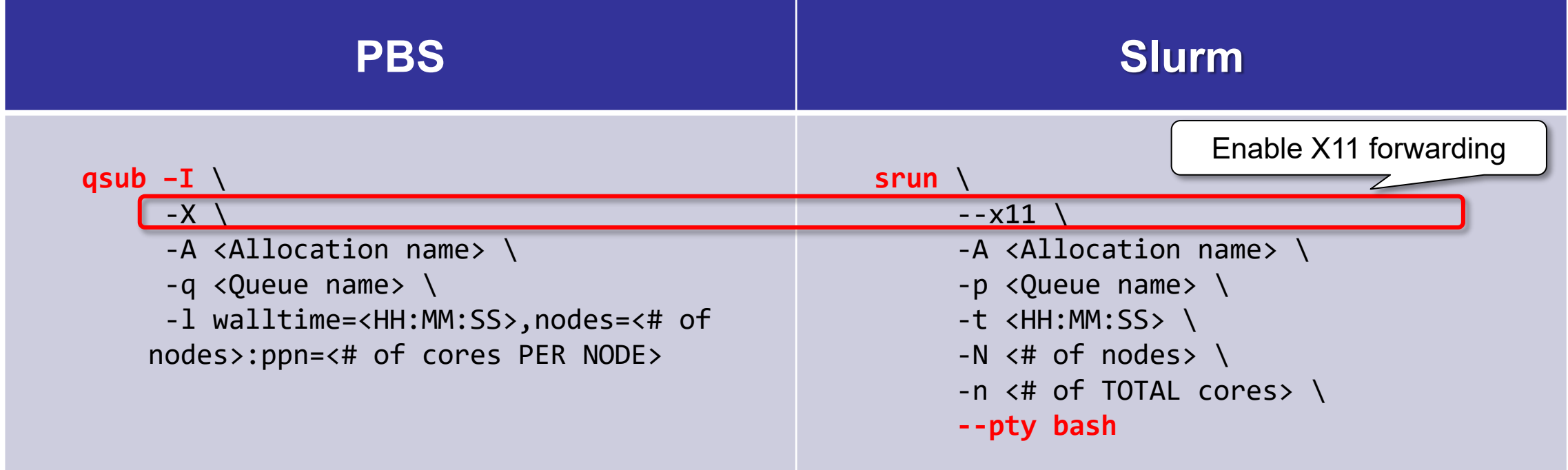

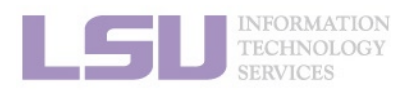

**1. Basic concepts 2. Preparing my job 3. Submitting my job 4. Managing my jobs**

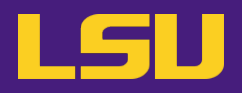

### **a) Command**

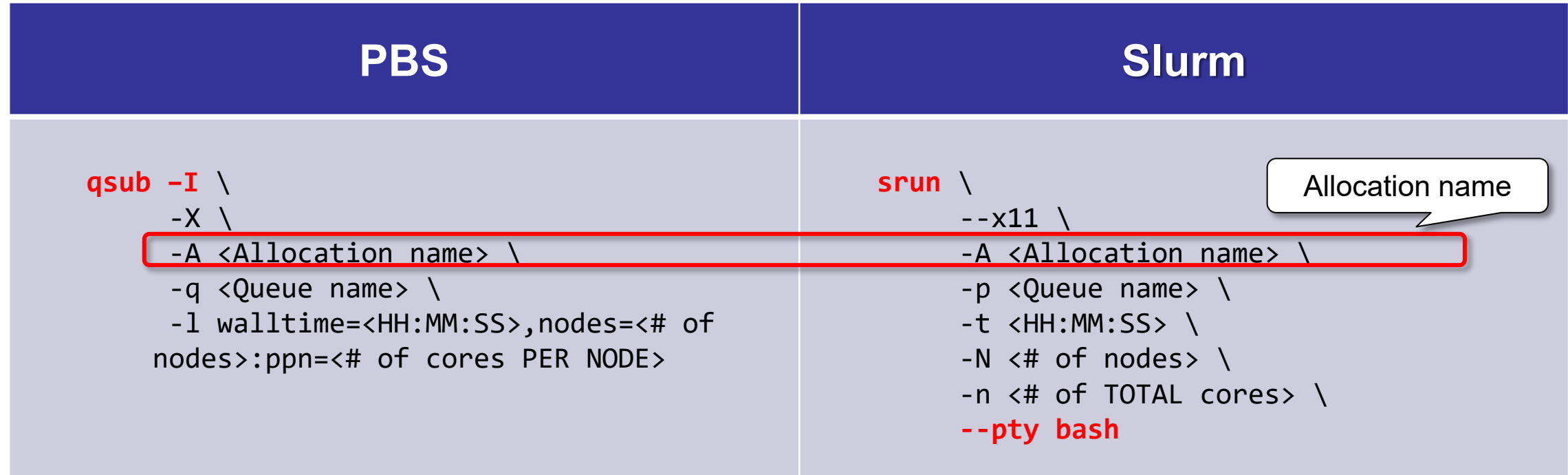

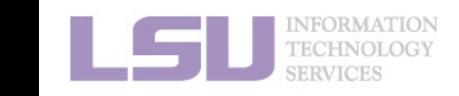

**1. Basic concepts 2. Preparing my job 3. Submitting my job 4. Managing my jobs**

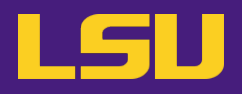

### **a) Command**

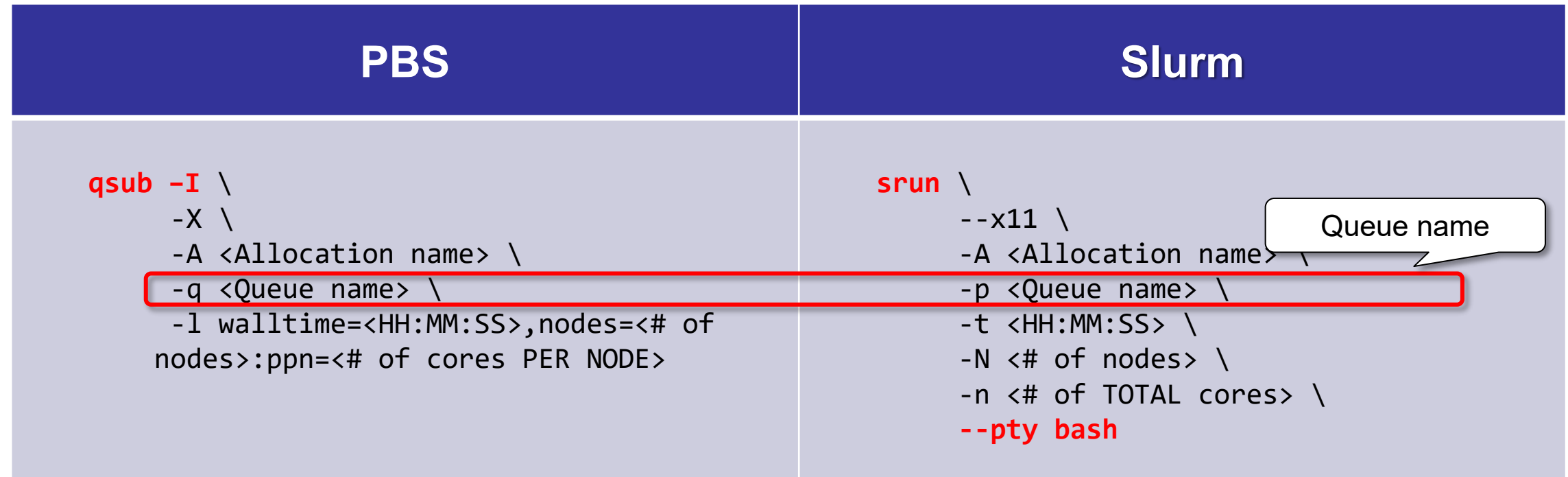

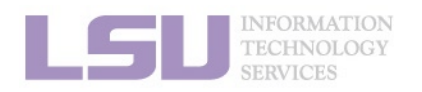

**1. Basic concepts 2. Preparing my job 3. Submitting my job 4. Managing my jobs**

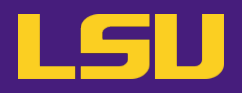

### **a) Command**

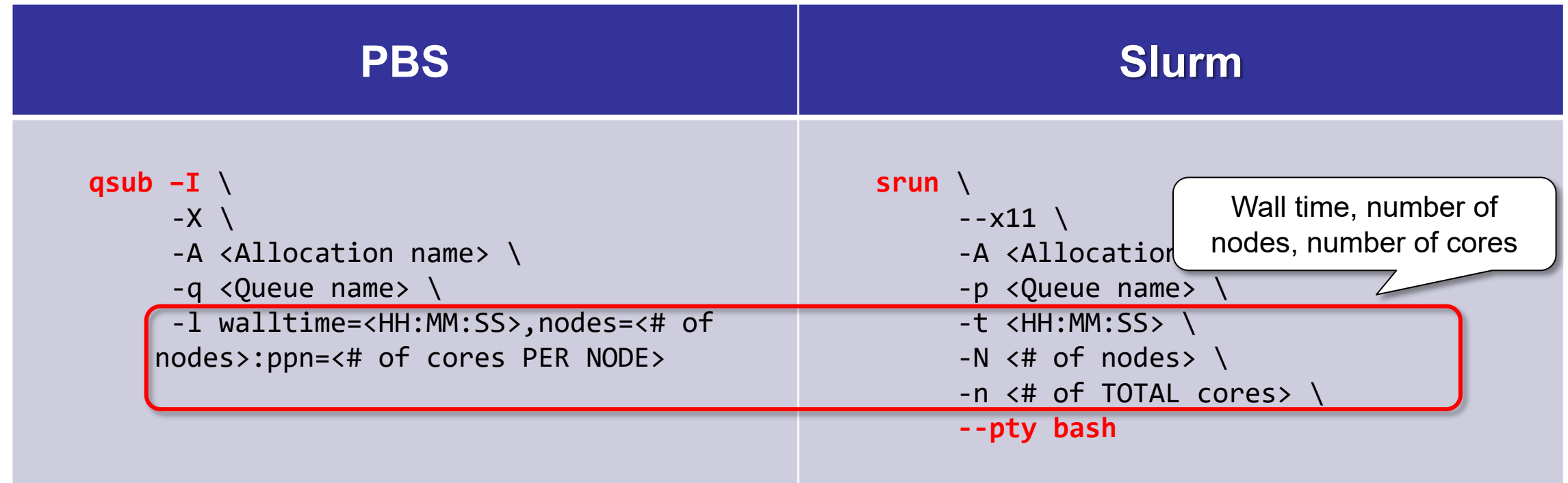

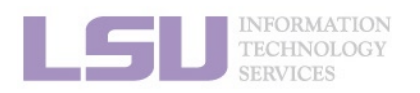

**1. Basic concepts 2. Preparing my job 3. Submitting my job 4. Managing my jobs**

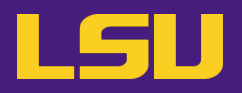

### **a) Command**

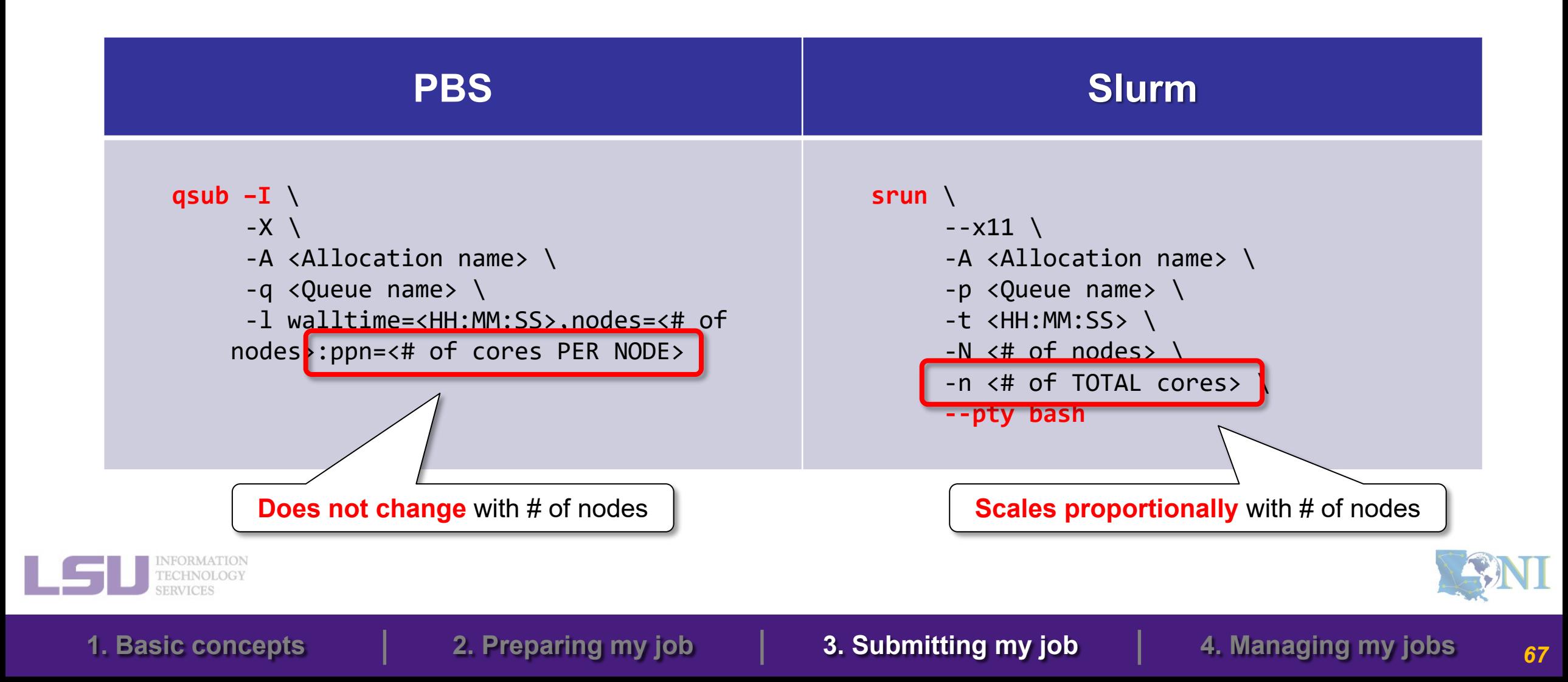

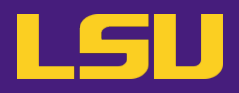

### **a) Command**

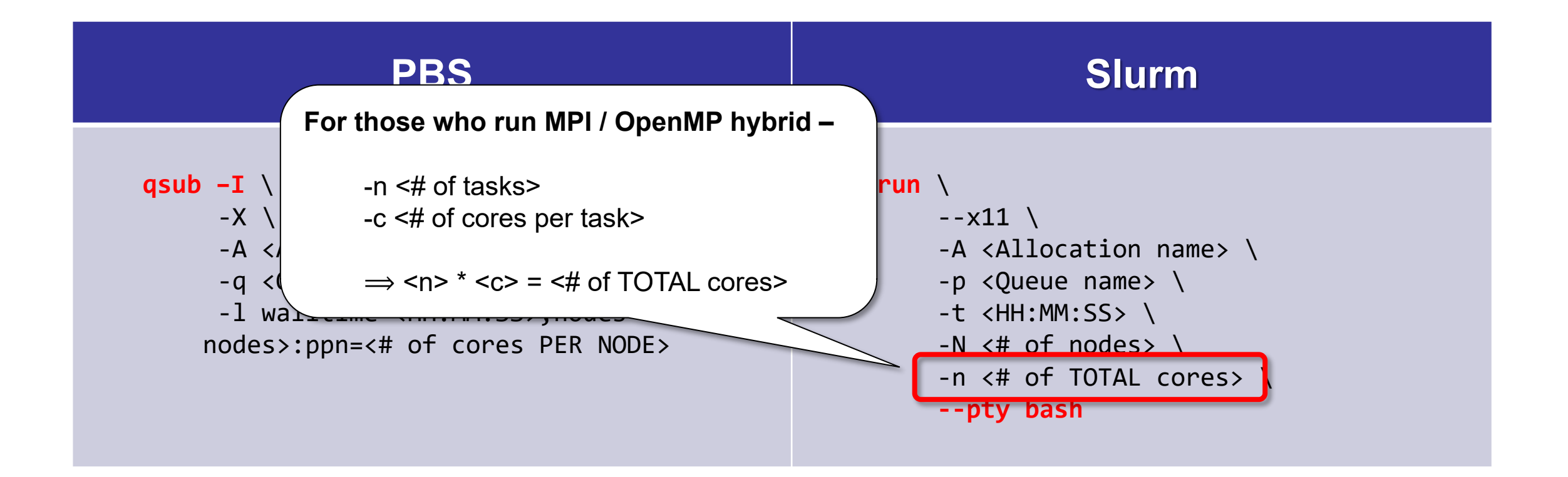

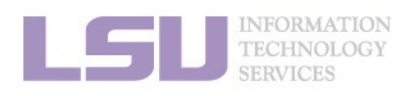

**1. Basic concepts 2. Preparing my job 3. Submitting my job 4. Managing my jobs**

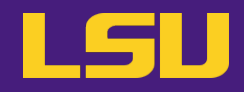

#### **b) Starting an interactive job**

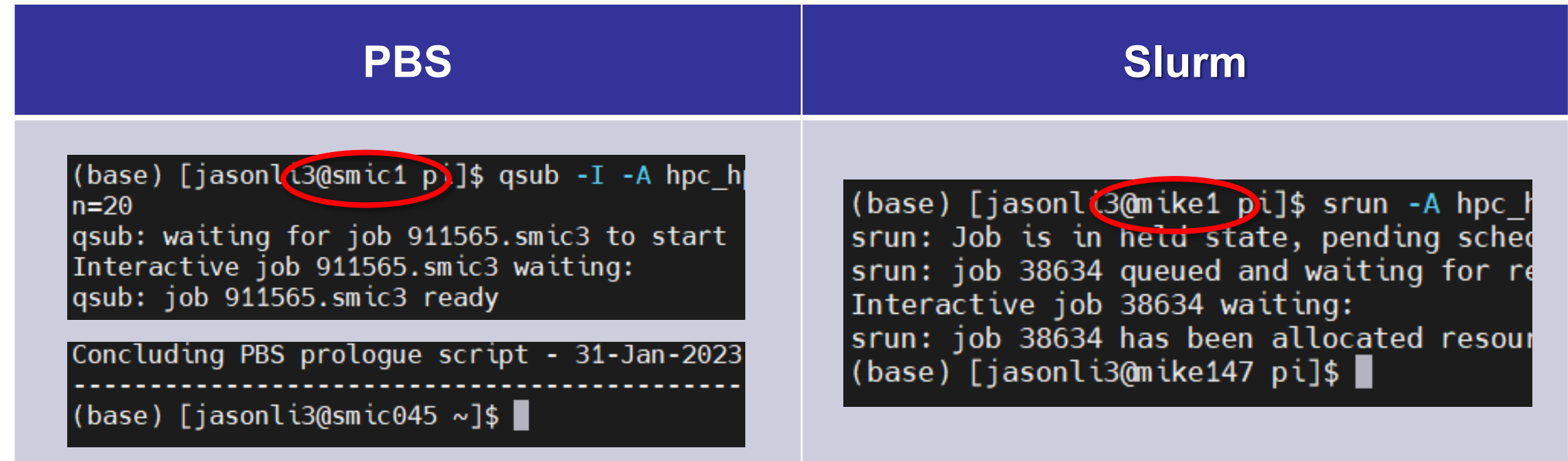

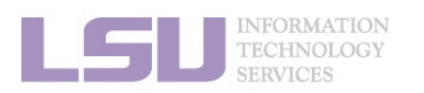

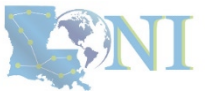

**1. Basic concepts 2. Preparing my job 3. Submitting my job 4. Managing my jobs**

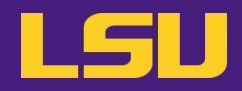

### **b) Starting an interactive job**

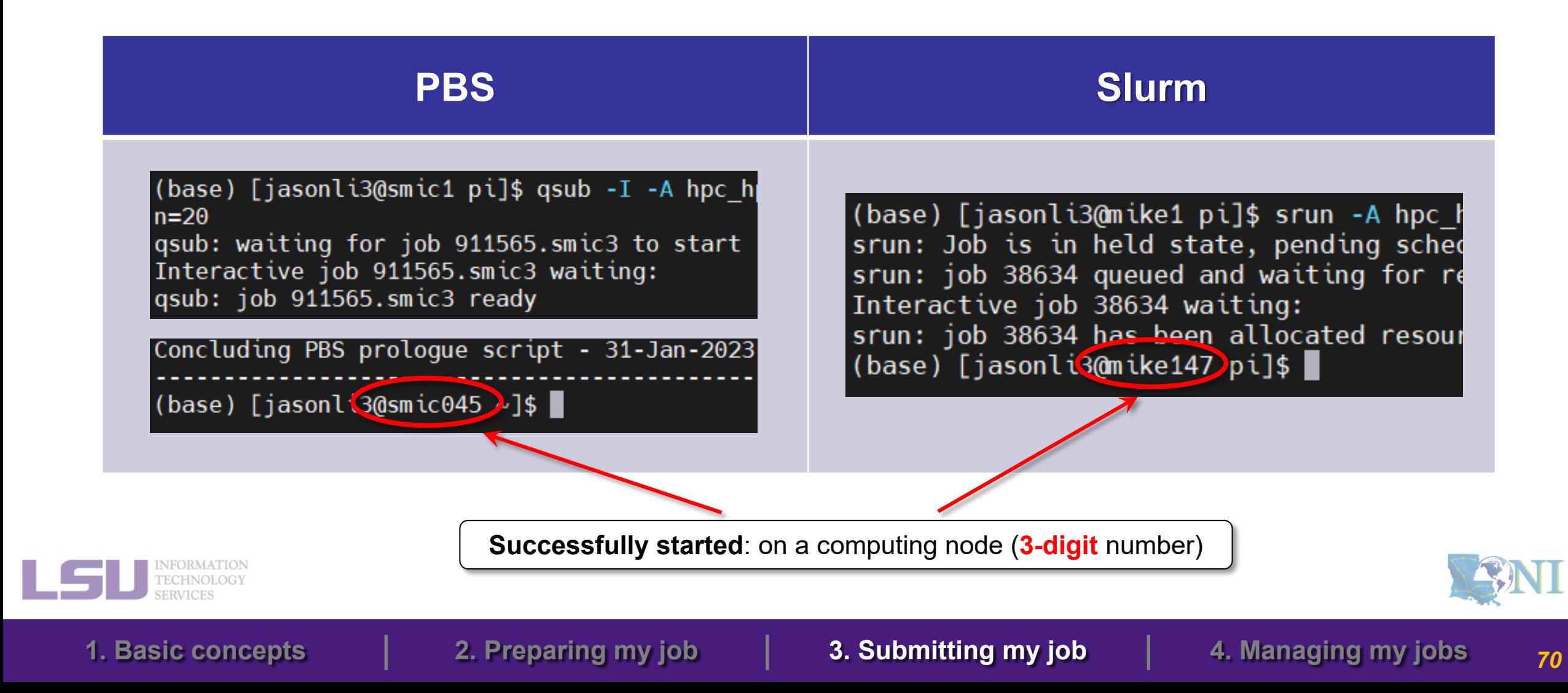

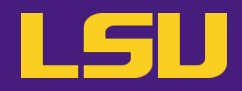

### **b) Starting an interactive job**

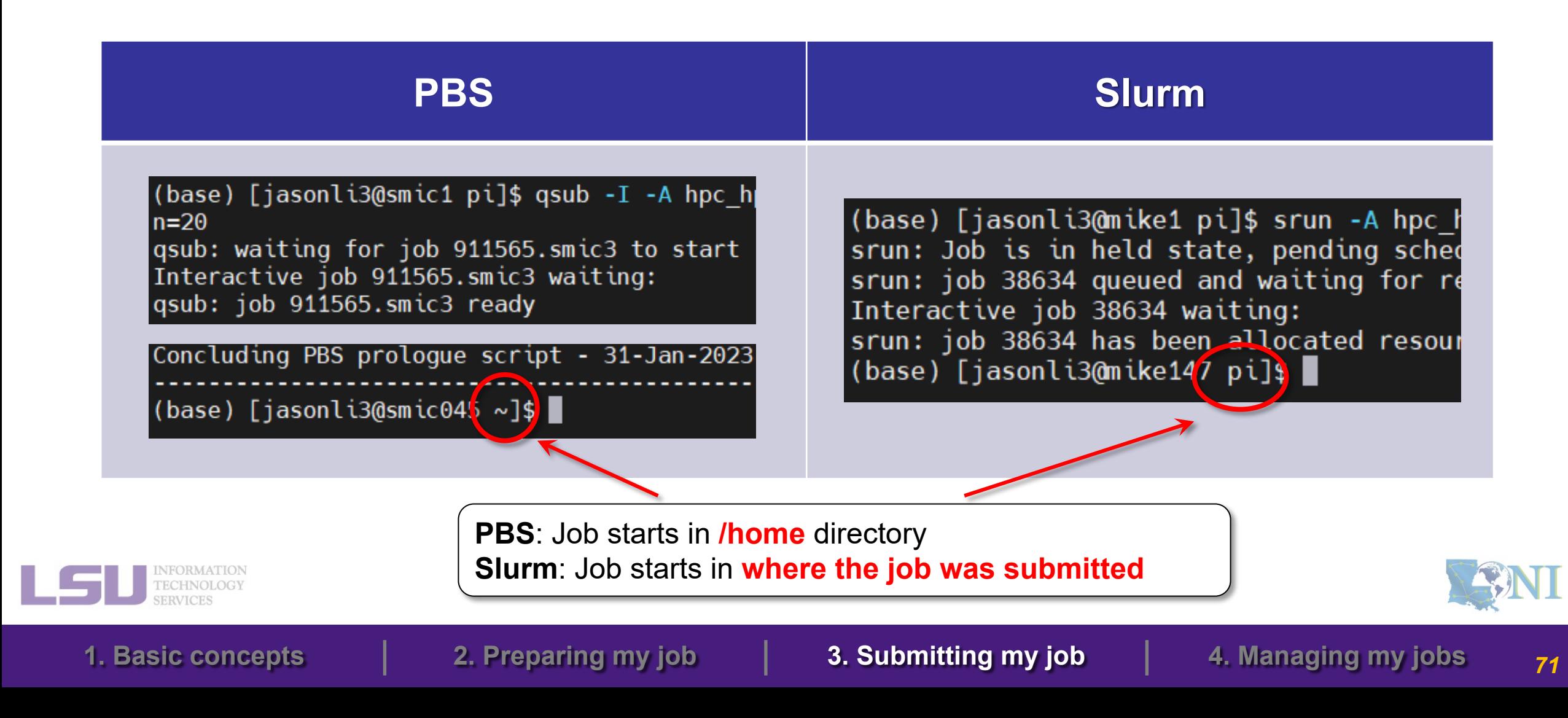

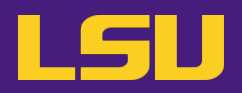

**c) One more thing about GPU jobs …**

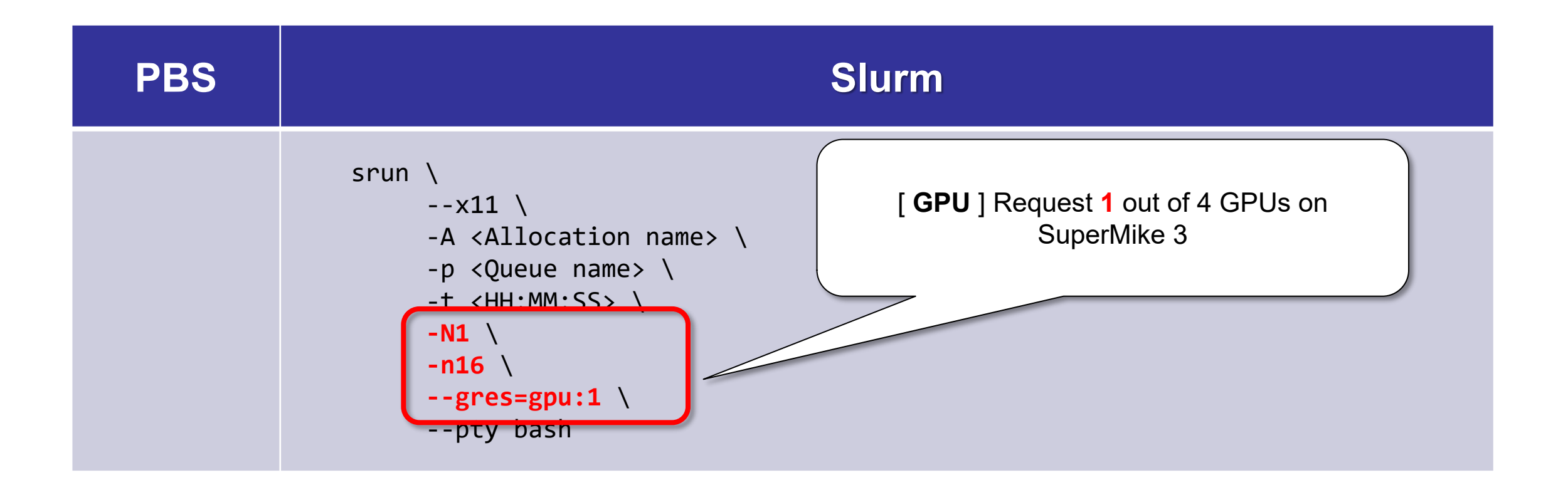

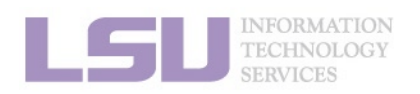

**1. Basic concepts 2. Preparing my job 3. Submitting my job 4. Managing my jobs**
# **1) Interactive job**

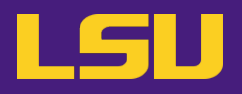

**d) Running an interactive job**

- i. Serial (single-thread)
- ii. Parallel (MPI)

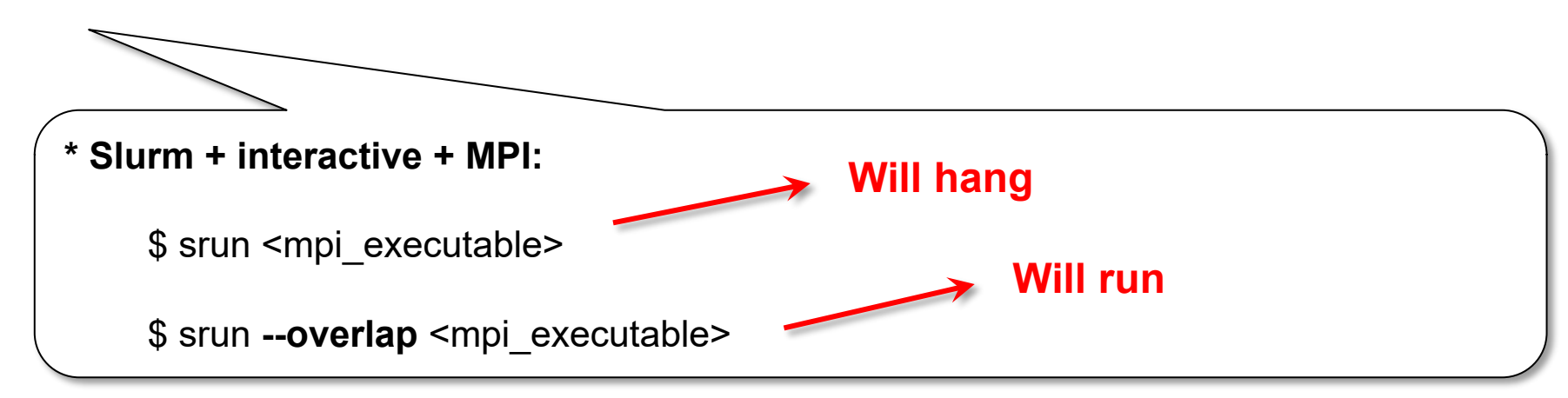

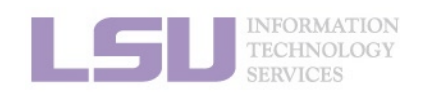

# **Outlines**

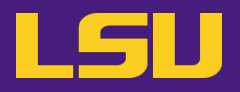

## • **HPC User Environment 2**

- 1. Basic concepts
	- 1) Previously on HPC User Environment 1…
	- 2) Job & Job schedulers
- 2. Preparing my job
	- 1) Basic principles
	- 2) Job duration (wall time)
	- 3) Number of nodes & cores
	- 4) Job queues

# 3. Submitting my job

- 1) Interactive job
- 2) Batch job
- 4. Managing my jobs
	- 1) Useful commands
	- 2) Monitoring job health

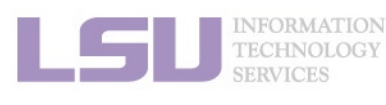

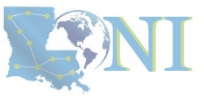

### **1. Basic concepts 2. Preparing my job 3. Submitting my job 4. Managing my jobs**

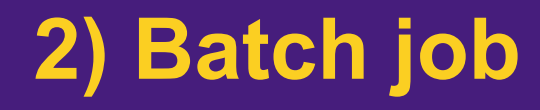

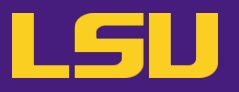

• **What do you need?**

- i. A **batch file** (containing job parameters and bash scripts)
- ii. Run a **submission command** to submit this batch file

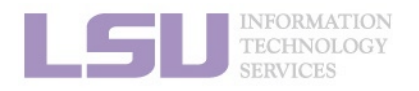

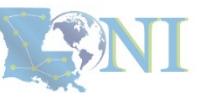

**1. Basic concepts 2. Preparing my job 3. Submitting my job 4. Managing my jobs**

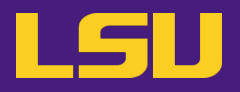

## **a) Batch file**

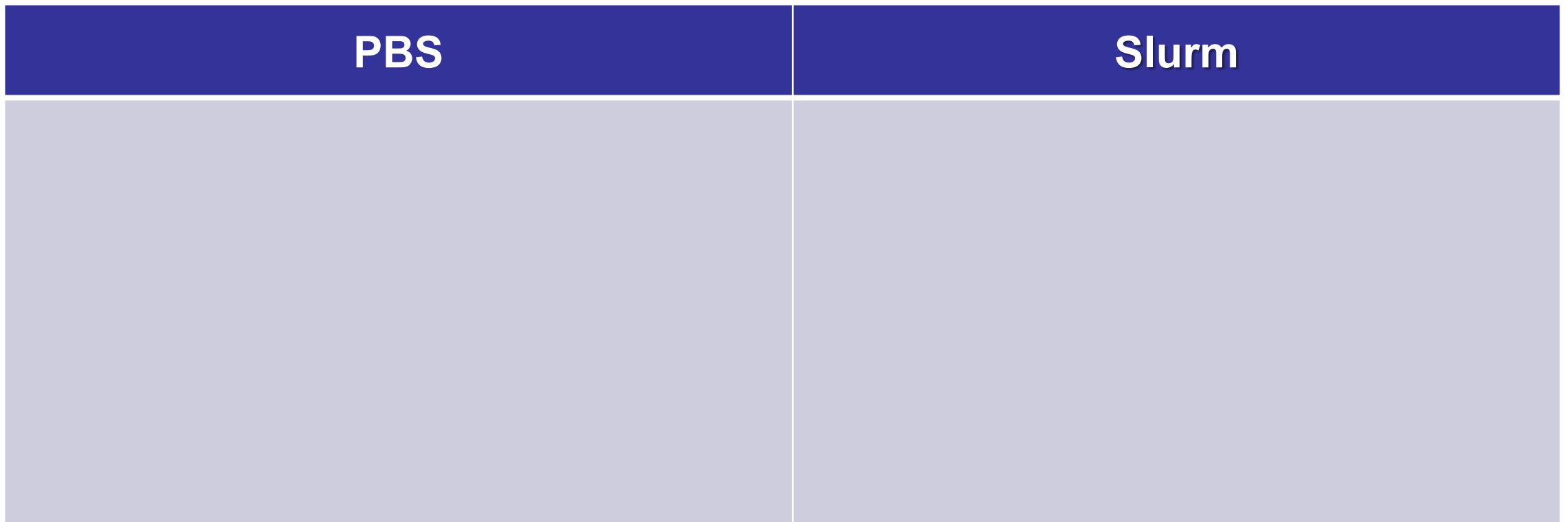

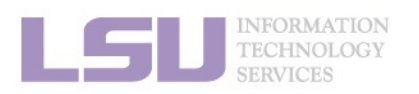

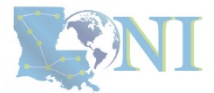

**1. Basic concepts 2. Preparing my job 3. Submitting my job 4. Managing my jobs**

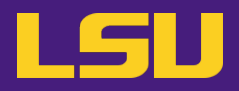

## **a) Batch file**

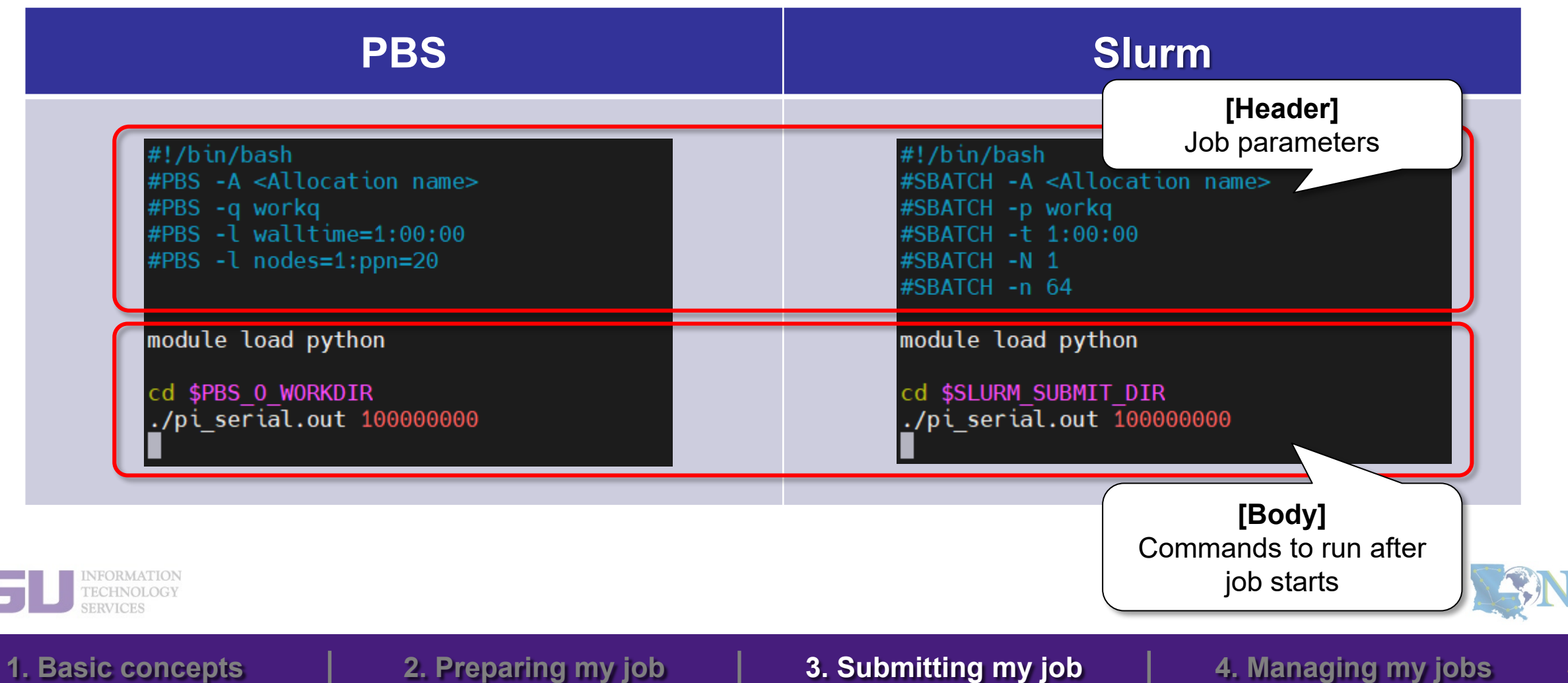

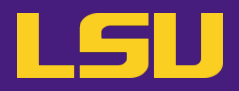

## **a) Batch file**

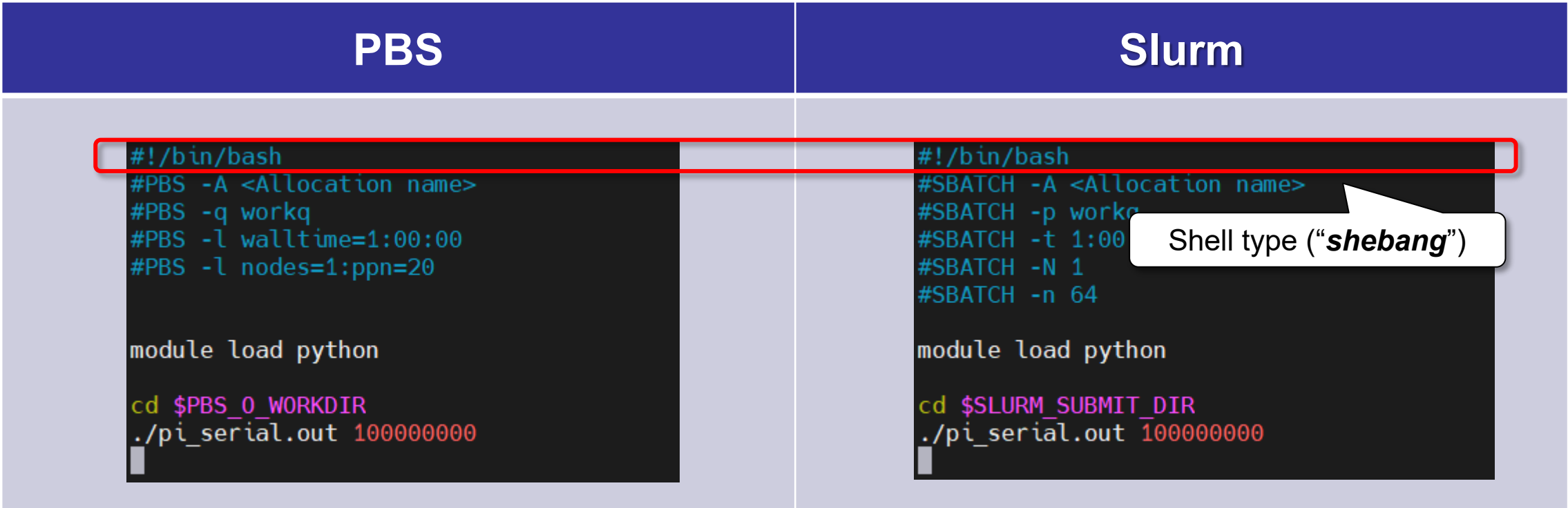

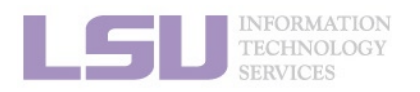

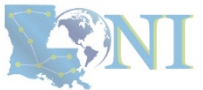

**1. Basic concepts 2. Preparing my job 3. Submitting my job 4. Managing my jobs**

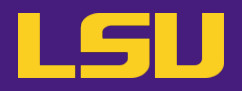

## **a) Batch file**

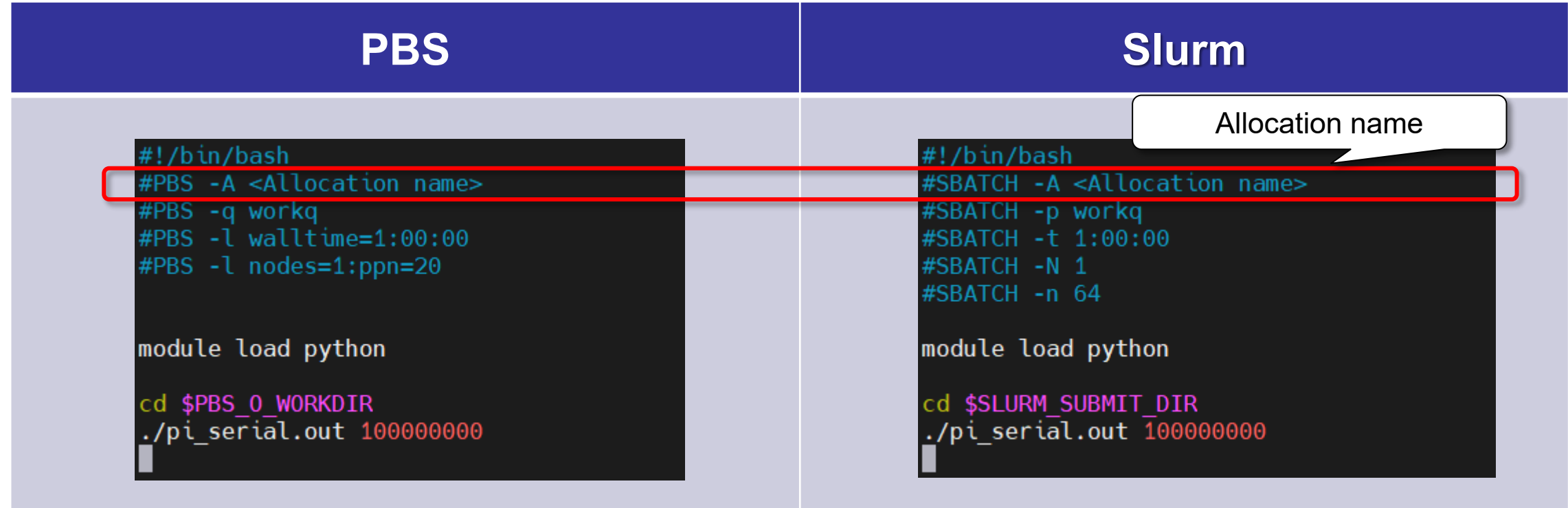

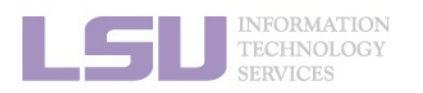

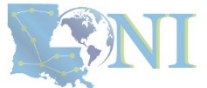

**1. Basic concepts 2. Preparing my job 3. Submitting my job 4. Managing my jobs**

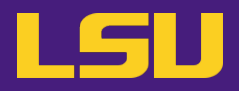

## **a) Batch file**

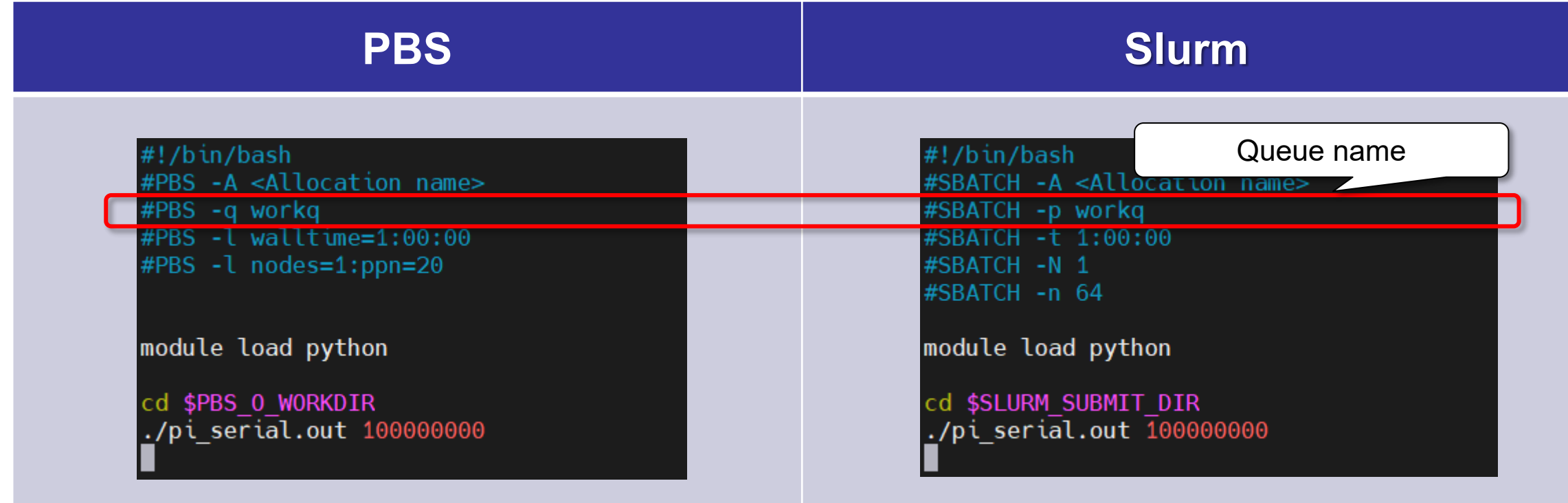

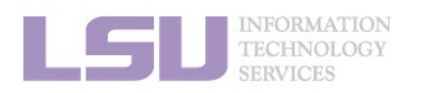

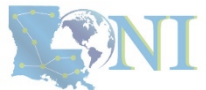

**1. Basic concepts 2. Preparing my job 3. Submitting my job 4. Managing my jobs**

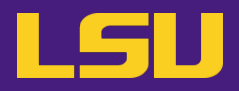

## **a) Batch file**

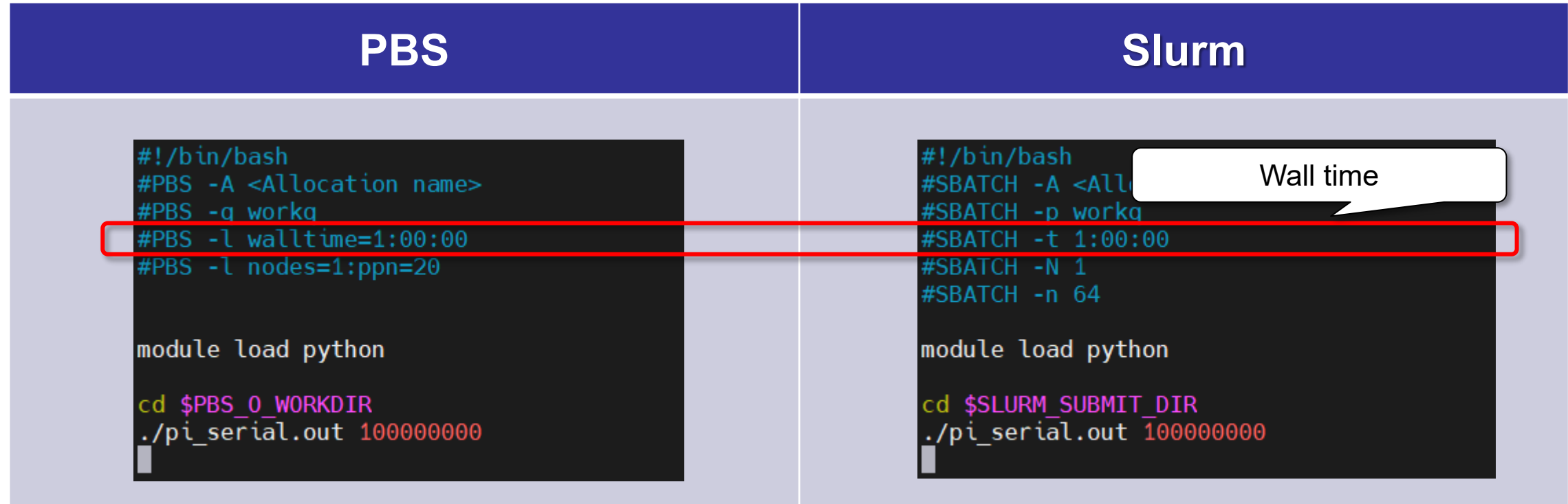

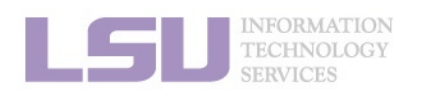

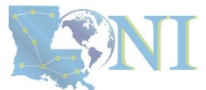

**1. Basic concepts 2. Preparing my job 3. Submitting my job 4. Managing my jobs**

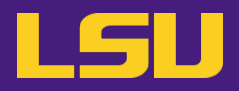

## **a) Batch file**

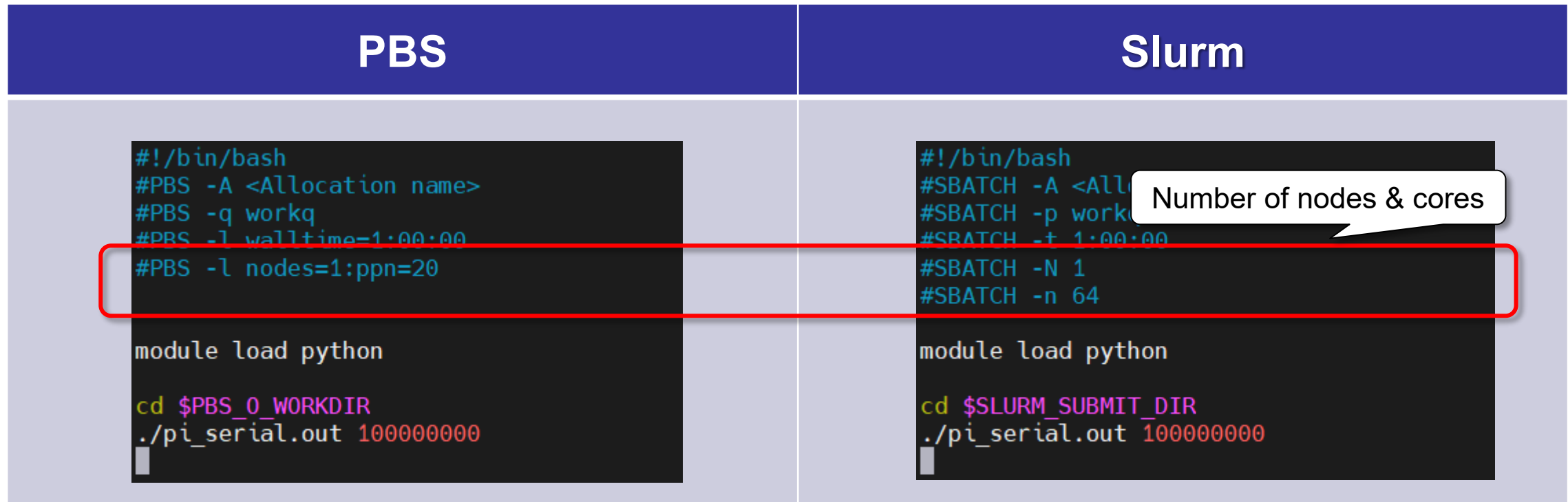

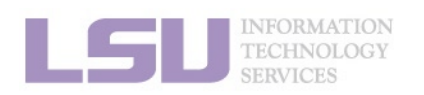

**LEANI** 

**1. Basic concepts 2. Preparing my job 3. Submitting my job 4. Managing my jobs**

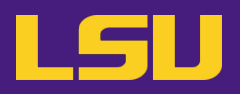

## **a) Batch file**

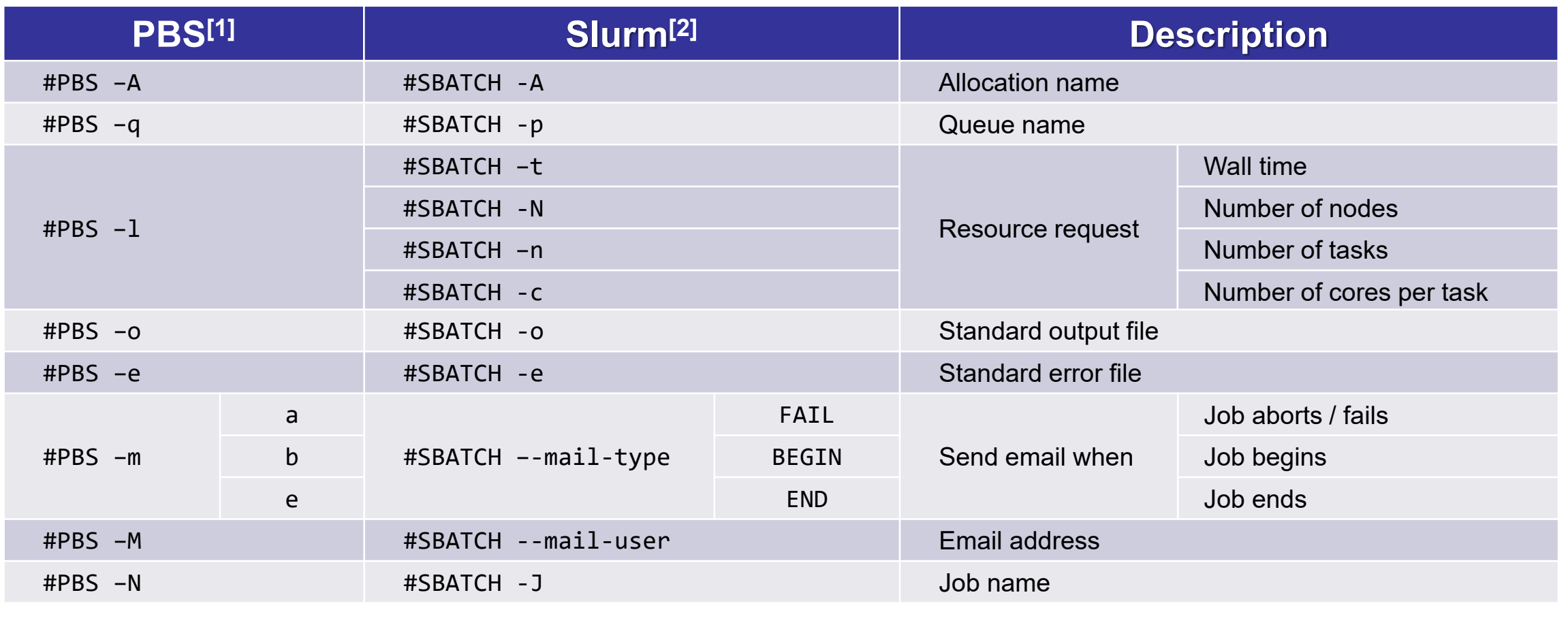

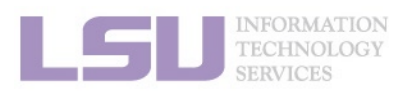

[1]<http://www.hpc.lsu.edu/docs/pbs.php> [2]<http://www.hpc.lsu.edu/docs/slurm.php>

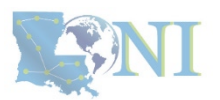

**1. Basic concepts 2. Preparing my job 3. Submitting my job 4. Managing my jobs**

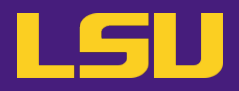

## **a) Batch file**

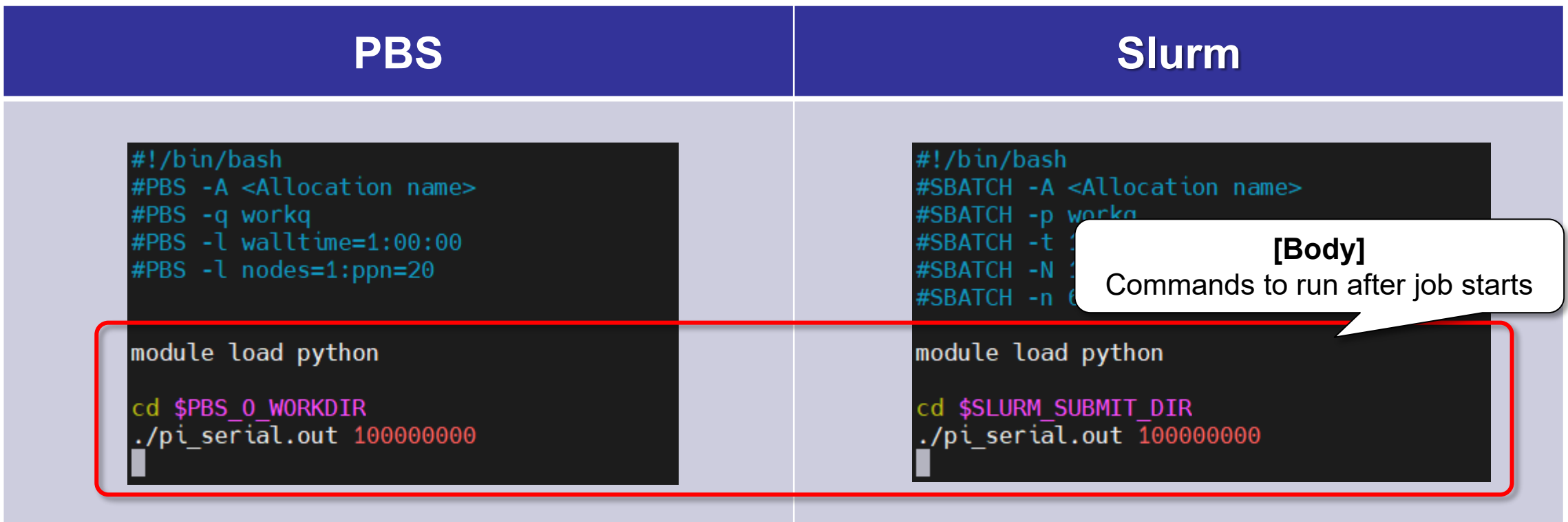

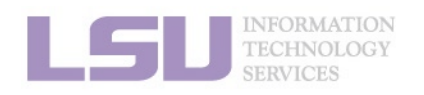

**1. Basic concepts 2. Preparing my job 3. Submitting my job 4. Managing my jobs**

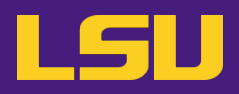

## **a) Batch file**

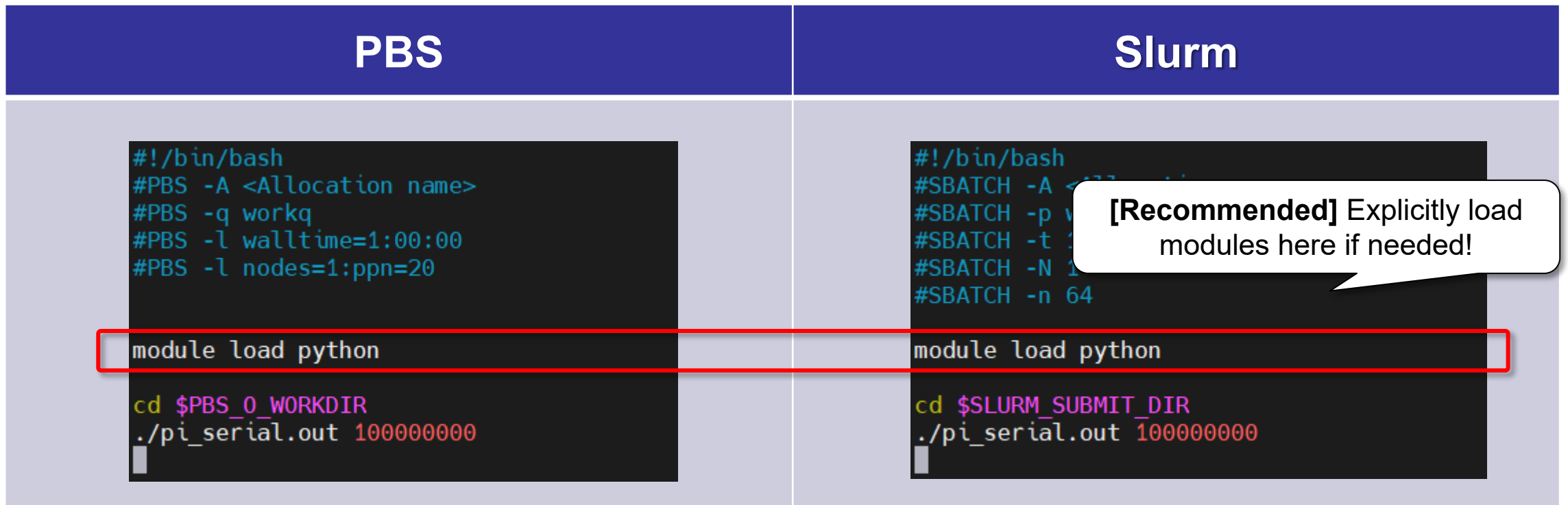

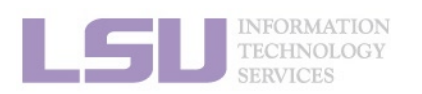

**ASANI** 

**1. Basic concepts 2. Preparing my job 3. Submitting my job 4. Managing my jobs**

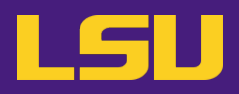

## **a) Batch file**

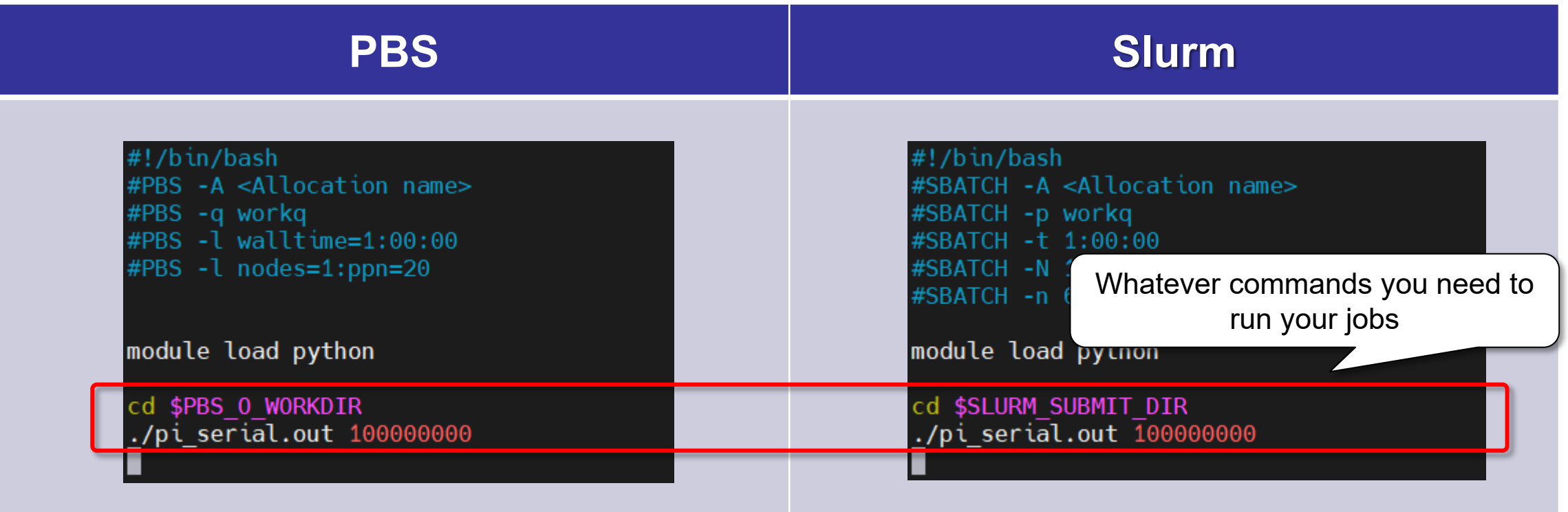

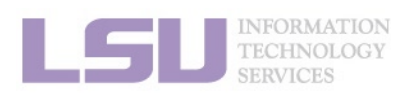

**ASSINTI** 

**1. Basic concepts 2. Preparing my job 3. Submitting my job 4. Managing my jobs**

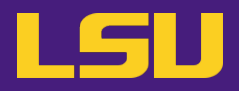

## **a) Batch file**

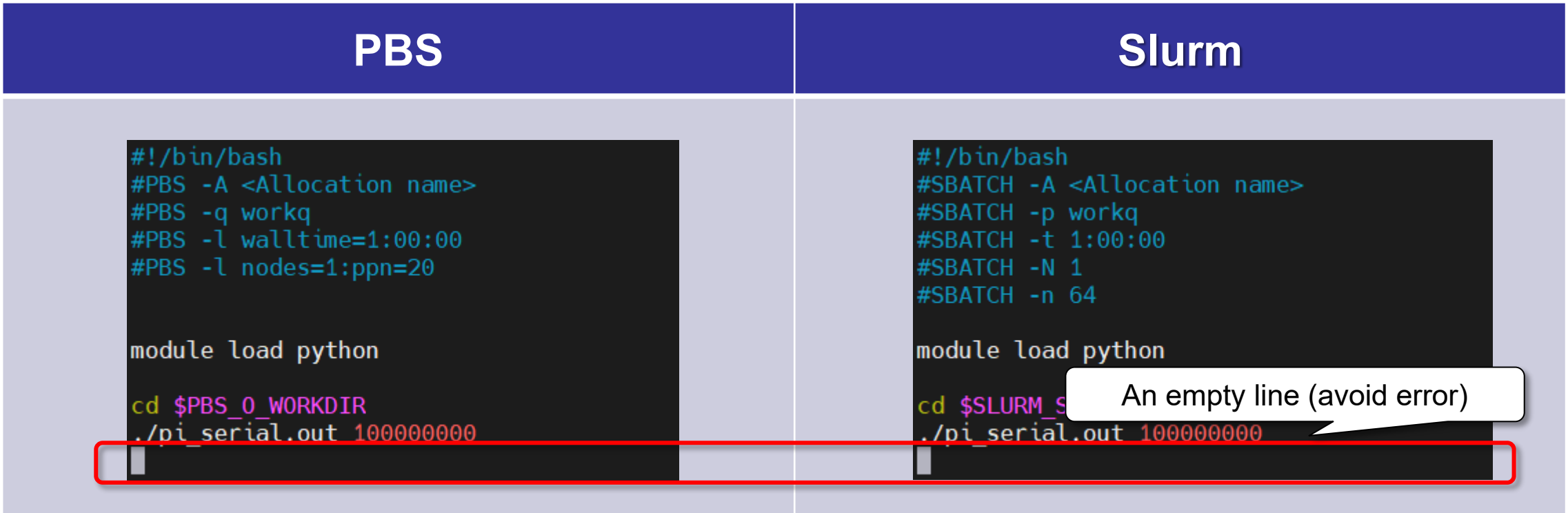

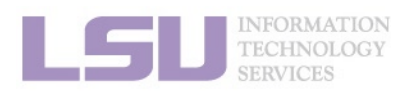

**ASSINTI** 

**1. Basic concepts 2. Preparing my job 3. Submitting my job 4. Managing my jobs**

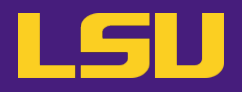

## **b) Command**

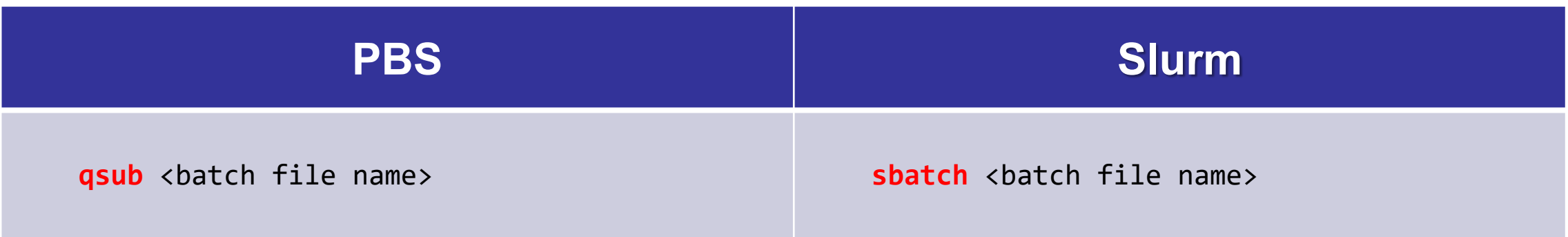

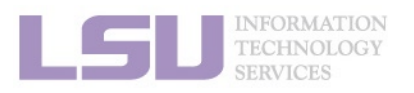

**ASINT** 

**1. Basic concepts 2. Preparing my job 3. Submitting my job 4. Managing my jobs**

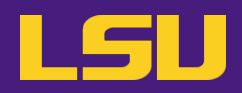

*89*

## **c) Useful environmental variables**

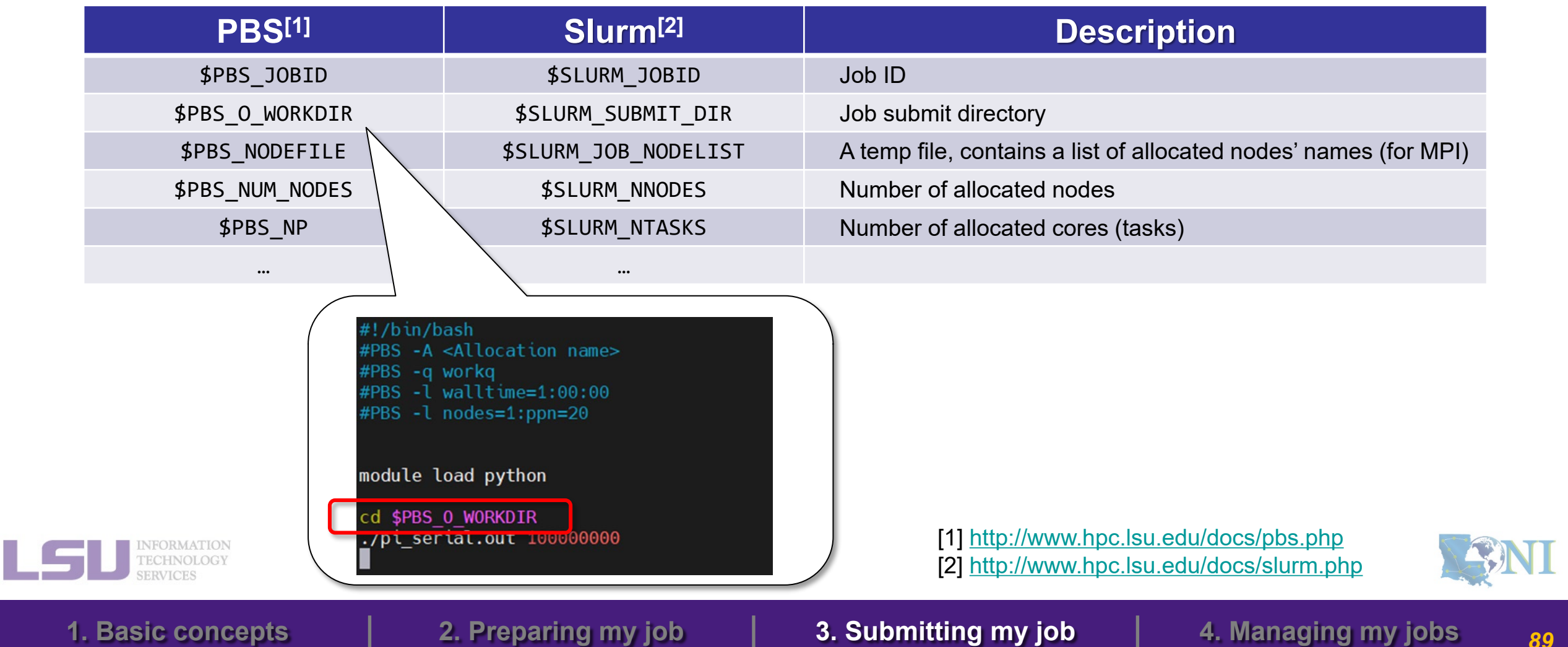

# **Outlines**

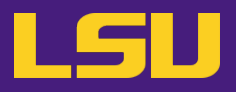

## • **HPC User Environment 2**

- 1. Basic concepts
	- 1) Previously on HPC User Environment 1…
	- 2) Job & Job schedulers
- 2. Preparing my job
	- 1) Basic principles
	- 2) Job duration (wall time)
	- 3) Number of nodes & cores
	- 4) Job queues
- 3. Submitting my job
	- 1) Interactive job
	- 2) Batch job

# 4. Managing my jobs

- 1) Useful commands
- 2) Monitoring job health

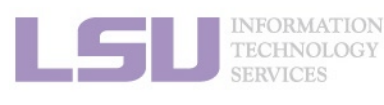

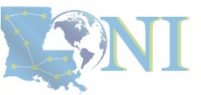

### **1. Basic concepts 2. Preparing my job 3. Submitting my job 4. Managing my jobs**

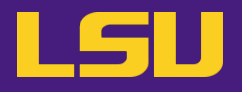

## • **Running jobs on HPC ≠ "Submit and done"**

– Monitoring and managing jobs are part of the work

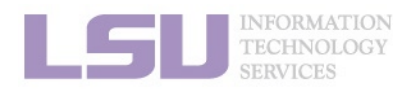

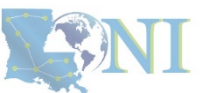

*91*

# **Outlines**

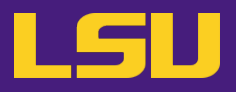

## • **HPC User Environment 2**

- 1. Basic concepts
	- 1) Previously on HPC User Environment 1…
	- 2) Job & Job schedulers
- 2. Preparing my job
	- 1) Basic principles
	- 2) Job duration (wall time)
	- 3) Number of nodes & cores
	- 4) Job queues
- 3. Submitting my job
	- 1) Interactive job
	- 2) Batch job
- 4. Managing my jobs
	- 1) Useful commands
	- 2) Monitoring job health

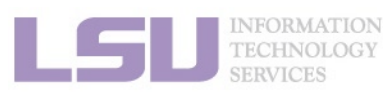

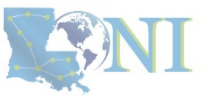

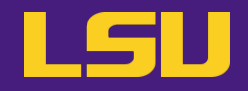

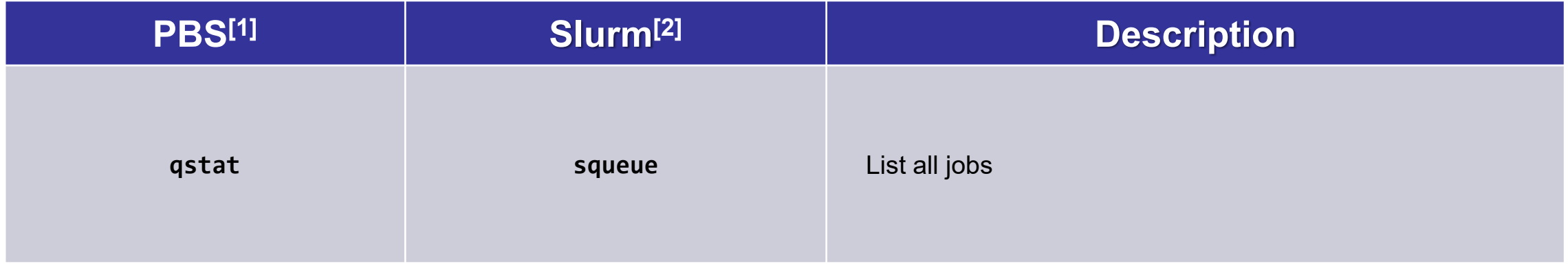

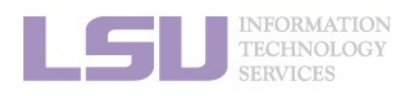

[1]<http://www.hpc.lsu.edu/docs/pbs.php> [2]<http://www.hpc.lsu.edu/docs/slurm.php>

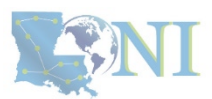

**1. Basic concepts 2. Preparing my job 3. Submitting my job 4. Managing my jobs**

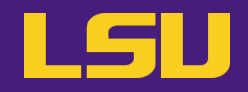

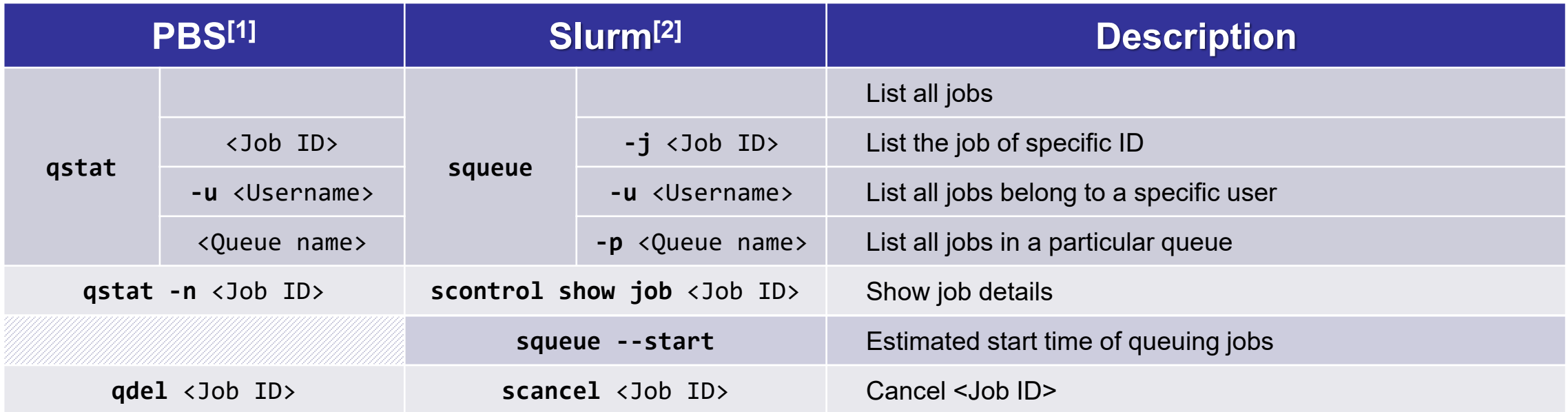

## **Alter jobs after submission? → NOT allowed!**

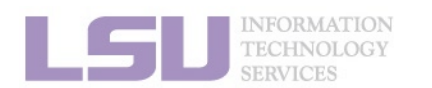

[1]<http://www.hpc.lsu.edu/docs/pbs.php> [2]<http://www.hpc.lsu.edu/docs/slurm.php>

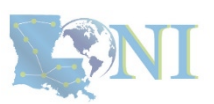

*94*

# **Outlines**

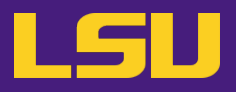

## • **HPC User Environment 2**

- 1. Basic concepts
	- 1) Previously on HPC User Environment 1…
	- 2) Job & Job schedulers
- 2. Preparing my job
	- 1) Basic principles
	- 2) Job duration (wall time)
	- 3) Number of nodes & cores
	- 4) Job queues
- 3. Submitting my job
	- 1) Interactive job
	- 2) Batch job

# 4. Managing my jobs

- 1) Useful commands
- 2) Monitoring job health

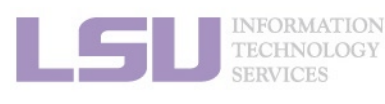

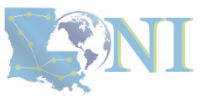

### **1. Basic concepts 2. Preparing my job 3. Submitting my job 4. Managing my jobs**

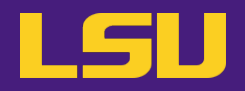

## **A job requesting n cores ≠ A job utilizing n cores**

- **Goal**
	- Use the allocated resources (CPU cores, RAM, time, …) **as fully and efficiently as possible**
	- **No serious underutilizing**
	- **No serious overutilizing**
- **Things to check**
	- CPU / GPU load
	- Memory usage

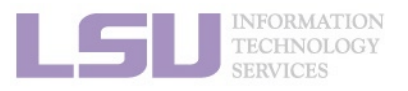

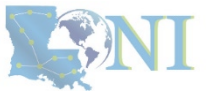

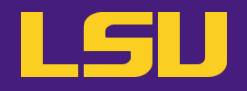

- **a) Method 1: qshow** <Job ID>
	- Displays diagnostic information of a **running job**
	- Can be run on **head node**

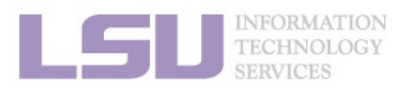

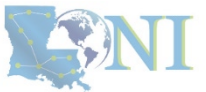

**1. Basic concepts 2. Preparing my job 3. Submitting my job 4. Managing my jobs**

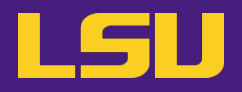

### **a) Method 1: qshow** <Job ID>

(base) [jasonli3@mike4 ~]\$ qshow 38581 PBS job: 38581, nodes: 1 Hostname Days Load CPU U# (User: Process: VirtualMemory: Memory: Hours) 278 64.12 6033 68 yxan:lmp mik+:524M:104M:13.5 yxan:lmp mik+:524M:104M:13.5 yxan:lmp mik+:533M:107M:13.5 yxan:lmp mik+:748M:128M:13.5 mike145 yxan:lmp mik+:738M:124M:13.5 yxan:lmp mik+:520M:104M:13.5 yxan:lmp mik+:587M:109M:13.5 yxan:lmp mik+:743M:128M:13.5 yxan:lmp mik+:696M:118M:13.5 yxan:lmp mik+:528M:101M:13.5 yxan:lmp mik+:578M:108M:13.5 yxan:lmp mik+:528M:105M:13.5 yxan:lmp mik+:528M:106M:13.5 yxan:lmp mik+:520M:105M:13.5 yxan:lmp mik+:561M:106M:13.5 yxan:lmp mik+:583M:109M:13.5 yxan:lmp mik+:520M:103M:13.5 yxan:lmp mik+:524M:103M:13.5 yxan:lmp mik+:738M:125M:13.5 yxan:lmp mik+:709M:119M:13.5 yxan:lmp mik+:524M:103M:13.5 yxan:lmp mik+:574M:107M:13.5 yxan:lmp mik+:697M:121M:13.5 yxan:lmp mik+:658M:115M:13.5 yxan:lmp mik+:528M:102M:13.5 yxan:lmp mik+:557M:108M:13.5 yxan:lmp mik+:524M:105M:13.5 yxan:lmp mik+:524M:105M:13.5 yxan:lmp mik+:515M:102M:13.5 yxan:lmp mik+:520M:104M:13.5 yxan:lmp mik+:567M:108M:13.5 yxan:lmp mik+:566M:108M:13.5 yxan:lmp mik+:519M:103M:13.5 yxan:lmp mik+:536M:105M:13.5 yxan:lmp mik+:519M:104M:13.5 yxan:lmp mik+:528M:103M:13.5 yxan:lmp mik+:519M:103M:13.5 yxan:lmp mik+:524M:104M:13.5 yxan:lmp mik+:524M:104M:13.5 yxan:lmp mik+:528M:104M:13.5 yxan:lmp mik+:516M:101M:13.5 yxan:lmp mik+:515M:101M:13.5 yxan:lmp mik+:515M:104M:13.5 yxan:lmp mik+:520M:101M:13.5 yxan:lmp mik+:524M:103M:13.5 yxan:lmp mik+:520M:101M:13.5 yxan:lmp mik+:515M:103M:13.5 yxan:lmp mik+:516M:102M:13.5 yxan:lmp mik+:587M:110M:13.5 yxan:lmp mik+:558M:108M:13.5 yxan:lmp mik+:524M:102M:13.5 yxan:lmp mik+:537M:103M:13.5 yxan:lmp mik+:572M:109M:13.5 yxan:lmp mik+:549M:104M:13.5 yxan:lmp mik+:519M:103M:13.5 yxan:lmp mik+:528M:104M:13.5 yxan:lmp mik+:520M:104M:13.5 yxan:lmp mik+:515M:103M:13.5 yxan:lmp mik+:515M:103M:13.5 yxan:lmp mik+:520M:105M:13.5 yxan:lmp mik+:528M:105M:13.5 yxan:lmp mik+:515M:103M:13.5 yxan:lmp mik+:515M:104M:13.5 yxan:lmp mik+:515M:104M:13.5 yxan:slurm s+:12M:3M yxan:srun:324M:8M yxan:srun:53M:1M PBS job=38581 user=yxan allocation=hpc lipidhpre queue=checkpt total load=64.12 cpu hours=866.08 wall hours=13.21 unused nodes=0 total nodes=1 pp n=64 avg\_load=64.12 avg\_cpu=6033% avg\_mem=6852mb avg\_vmem=36176mb top\_proc=yxan:lmp\_mik+:mike145:524M:104M:13.5hr:100% toppm=yxan:lmp\_mikeCpu:mik e145:730M:125M node processes=68

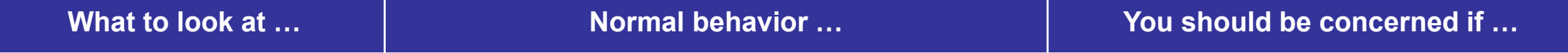

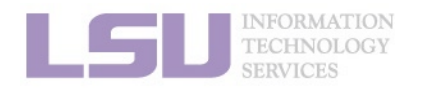

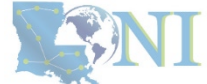

*99*

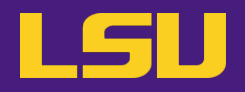

### **a) Method 1: qshow** <Job ID>

(base) [jasonli3@mike4 ~]\$ qshow 38581 PBS job: 38581, nodes: 1 Hostname Days Load CPU U# (User: Process: VirtualMemory: Memory: Hours) 278 64.12 6033 68 yxan:lmp mik+:524M:104M:13.5 yxan:lmp mik+:524M:104M:13.5 yxan:lmp mik+:533M:107M:13.5 yxan:lmp mik+:748M:128M:13.5 mike145 yxan:lmp mik+:738M:124M:13.5 yxan:lmp mik+:520M:104M:13.5 yxan:lmp mik+:587M:109M:13.5 yxan:lmp mik+:743M:128M:13.5 yxan:lmp mik+:696M:118M:13.5 yxan:lmp mik+:528M:101M:13.5 yxan:lmp mik+:578M:108M:13.5 yxan:lmp mik+:528M:105M:13.5 yxan:lmp mik+:528M:106M:13.5 yxan:lmp mik+:520M:105M:13.5 yxan:lmp mik+:561M:106M:13.5 yxan:lmp mik+:583M:109M:13.5 yxan:lmp mik+:520M:103M:13.5 yxan:lmp mik+:524M:103M:13.5 yxan:lmp mik+:738M:125M:13.5 yxan:lmp mik+:709M:119M:13.5 yxan:lmp mik+:524M:103M:13.5 yxan:lmp mik+:574M:107M:13.5 yxan:lmp mik+:697M:121M:13.5 yxan:lmp mik+:658M:115M:13.5 yxan:lmp mik+:528M:102M:13.5 yxan:lmp mik+:557M:108M:13.5 yxan:lmp mik+:524M:105M:13.5 yxan:lmp mik+:524M:105M:13.5 yxan:lmp mik+:515M:102M:13.5 yxan:lmp mik+:520M:104M:13.5 yxan:lmp mik+:567M:108M:13.5 yxan:lmp mik+:566M:108M:13.5 yxan:lmp mik+:519M:103M:13.5 yxan:lmp mik+:536M:105M:13.5 yxan:lmp mik+:519M:104M:13.5 yxan:lmp mik+:528M:103M:13.5 yxan:lmp mik+:519M:103M:13.5 yxan:lmp mik+:524M:104M:13.5 yxan:lmp mik+:524M:104M:13.5 yxan:lmp mik+:528M:104M:13.5 yxan:lmp mik+:516M:101M:13.5 yxan:lmp mik+:515M:101M:13.5 yxan:lmp mik+:515M:104M:13.5 yxan:lmp mik+:520M:101M:13.5 yxan:lmp mik+:524M:103M:13.5 yxan:lmp mik+:520M:101M:13.5 yxan:lmp mik+:515M:103M:13.5 yxan:lmp mik+:516M:102M:13.5 yxan:lmp mik+:587M:110M:13.5 yxan:lmp mik+:558M:108M:13.5 yxan:lmp mik+:524M:102M:13.5 yxan:lmp mik+:537M:103M:13.5 yxan:lmp mik+:572M:109M:13.5 yxan:lmp mik+:549M:104M:13.5 yxan:lmp mik+:519M:103M:13.5 yxan:lmp mik+:528M:104M:13.5 yxan:lmp mik+:520M:104M:13.5 yxan:lmp mik+:515M:103M:13.5 yxan:lmp mik+:515M:103M:13.5 yxan:lmp mik+:520M:105M:13.5 yxan:lmp mik+:528M:105M:13.5 yxan:lmp mik+:515M:103M:13.5 yxan:lmp mik+:515M:104M:13.5 yxan:lmp mik+:515M:104M:13.5 yxan:slurm s+:12M:3M yxan:srun:324M:8M yxan:srun:53M:1M PBS job=33561 user=yxan allocation=hpc lipidhpre queue=checkpt total load=64.12 cpu hours=866.08 wall hours=13.21 unused nodes=0 total nodes=1 pp n=64 avg load=64.12 avg cpu=6033% avg mem=6852mb avg vmem=36176mb top proc=yxan:lmp mik+:mike145:524M:104M:13.5hr:100% toppm=yxan:lmp mikeCpu:mik  $e145:720M \cdot 125M$  node processes=68

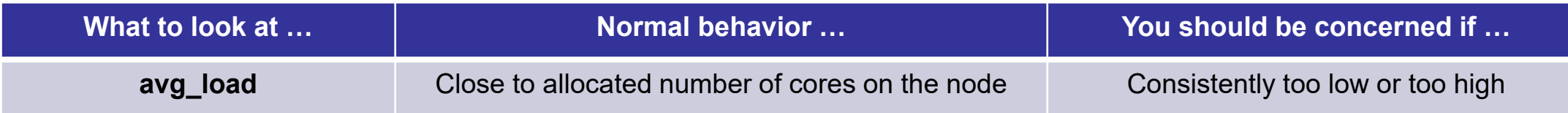

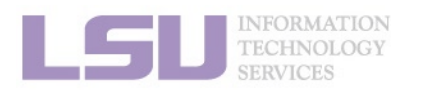

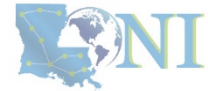

*100*

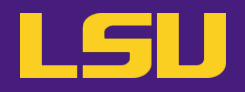

### **a) Method 1: qshow** <Job ID>

(base) [jasonli3@mike4 ~]\$ qshow 38581 PBS job: 38581, nodes: 1 Hostname Days Load CPU U# (User: Process: VirtualMemory: Memory: Hours) 278 64.12 6033 68 yxan:lmp mik+:524M:104M:13.5 yxan:lmp mik+:524M:104M:13.5 yxan:lmp mik+:533M:107M:13.5 yxan:lmp mik+:748M:128M:13.5 mike145 yxan:lmp mik+:738M:124M:13.5 yxan:lmp mik+:520M:104M:13.5 yxan:lmp mik+:587M:109M:13.5 yxan:lmp mik+:743M:128M:13.5 yxan:lmp mik+:696M:118M:13.5 yxan:lmp mik+:528M:101M:13.5 yxan:lmp mik+:578M:108M:13.5 yxan:lmp mik+:528M:105M:13.5 yxan:lmp mik+:528M:106M:13.5 yxan:lmp mik+:520M:105M:13.5 yxan:lmp mik+:561M:106M:13.5 yxan:lmp mik+:583M:109M:13.5 yxan:lmp mik+:520M:103M:13.5 yxan:lmp mik+:524M:103M:13.5 yxan:lmp mik+:738M:125M:13.5 yxan:lmp mik+:709M:119M:13.5 yxan:lmp mik+:524M:103M:13.5 yxan:lmp mik+:574M:107M:13.5 yxan:lmp mik+:697M:121M:13.5 yxan:lmp mik+:658M:115M:13.5 yxan:lmp mik+:528M:102M:13.5 yxan:lmp mik+:557M:108M:13.5 yxan:lmp mik+:524M:105M:13.5 yxan:lmp mik+:524M:105M:13.5 yxan:lmp mik+:515M:102M:13.5 yxan:lmp mik+:520M:104M:13.5 yxan:lmp mik+:567M:108M:13.5 yxan:lmp mik+:566M:108M:13.5 yxan:lmp mik+:519M:103M:13.5 yxan:lmp mik+:536M:105M:13.5 yxan:lmp mik+:519M:104M:13.5 yxan:lmp mik+:528M:103M:13.5 yxan:lmp mik+:519M:103M:13.5 yxan:lmp mik+:524M:104M:13.5 yxan:lmp mik+:524M:104M:13.5 yxan:lmp mik+:528M:104M:13.5 yxan:lmp mik+:516M:101M:13.5 yxan:lmp mik+:515M:101M:13.5 yxan:lmp mik+:515M:104M:13.5 yxan:lmp mik+:520M:101M:13.5 yxan:lmp mik+:524M:103M:13.5 yxan:lmp mik+:520M:101M:13.5 yxan:lmp mik+:515M:103M:13.5 yxan:lmp mik+:516M:102M:13.5 yxan:lmp mik+:587M:110M:13.5 yxan:lmp mik+:558M:108M:13.5 yxan:lmp mik+:524M:102M:13.5 yxan:lmp mik+:537M:103M:13.5 yxan:lmp mik+:572M:109M:13.5 yxan:lmp mik+:549M:104M:13.5 yxan:lmp mik+:519M:103M:13.5 yxan:lmp mik+:528M:104M:13.5 yxan:lmp mik+:520M:104M:13.5 yxan:lmp mik+:515M:103M:13.5 yxan:lmp mik+:515M:103M:13.5 yxan:lmp mik+:520M:105M:13.5 yxan:lmp mik+:528M:105M:13.5 yxan:lmp mik+:515M:103M:13.5 yxan:lmp mik+:515M:104M:13.5 yxan:lmp mik+:515M:104M:13.5 yxan:slurm s+:12M:3M yxan:srun:324M:8M yxan:srun:53M:1M PBS\_job=38581 user=yxan allocation=httling=climing=checkpt total\_load=64.12 cpu\_hours=866.08 wall\_hours=13.21 unused\_nodes=0 total\_nodes=1 pp n=64 avg load=64.12 avg cpu=6033% avg mem=6852mb ayg vmem=36176mb top proc=yxan:lmp mik+:mike145:524M:104M:13.5hr:100% toppm=yxan:lmp mikeCpu:mik e145:730M:125M node processes=68

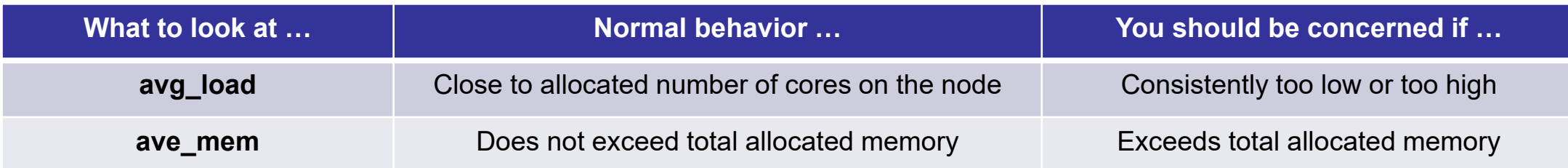

**1. Basic concepts 2. Preparing my job 3. Submitting my job 4. Managing my jobs**

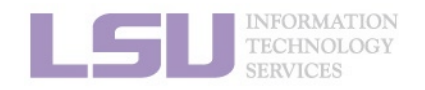

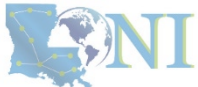

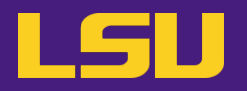

- Displays dynamic real-time view of a **computing node**
- Must run on **computing nodes** !

\* ssh to computing nodes while job running (cannot ssh if you do not have jobs on it)

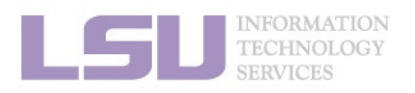

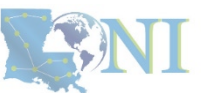

*102*

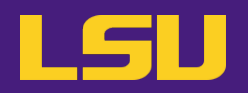

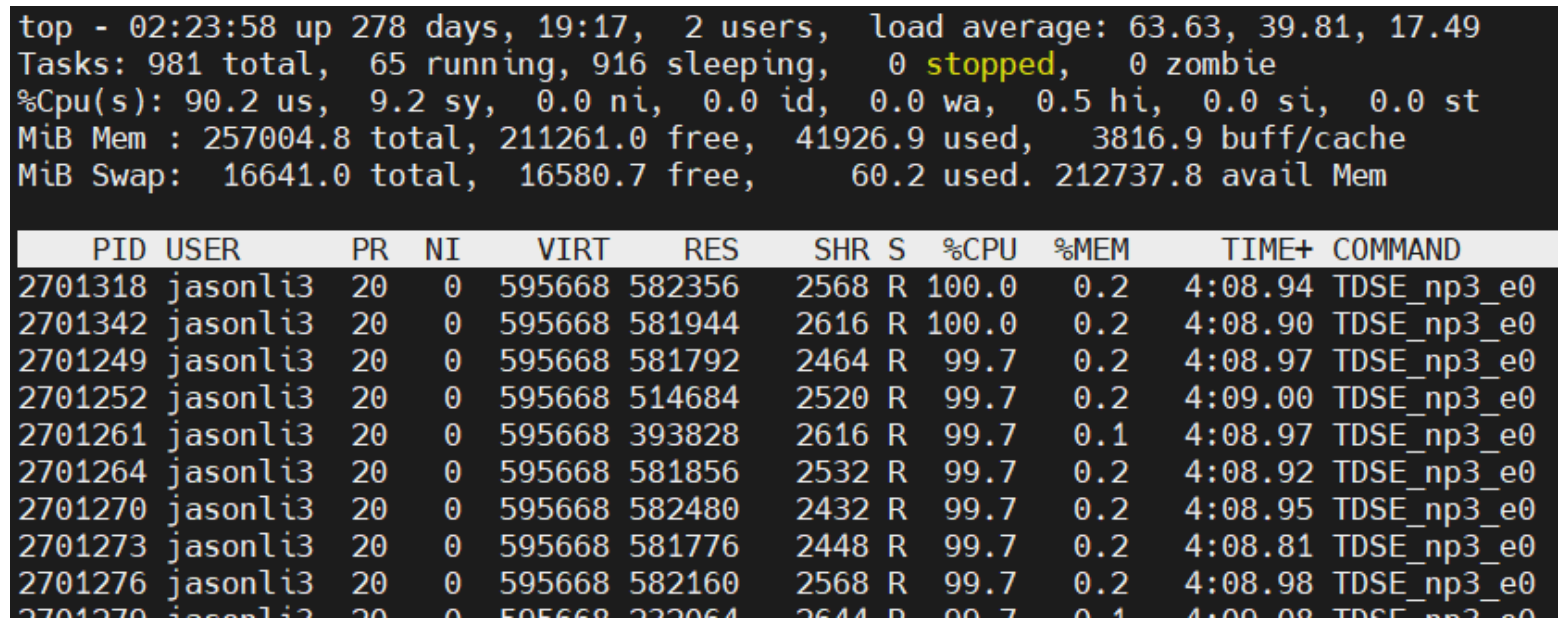

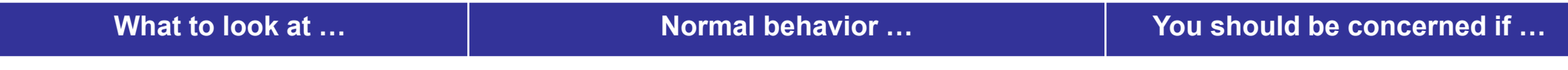

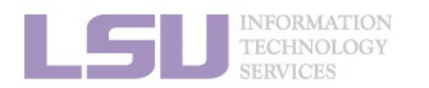

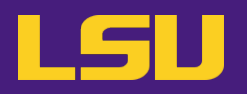

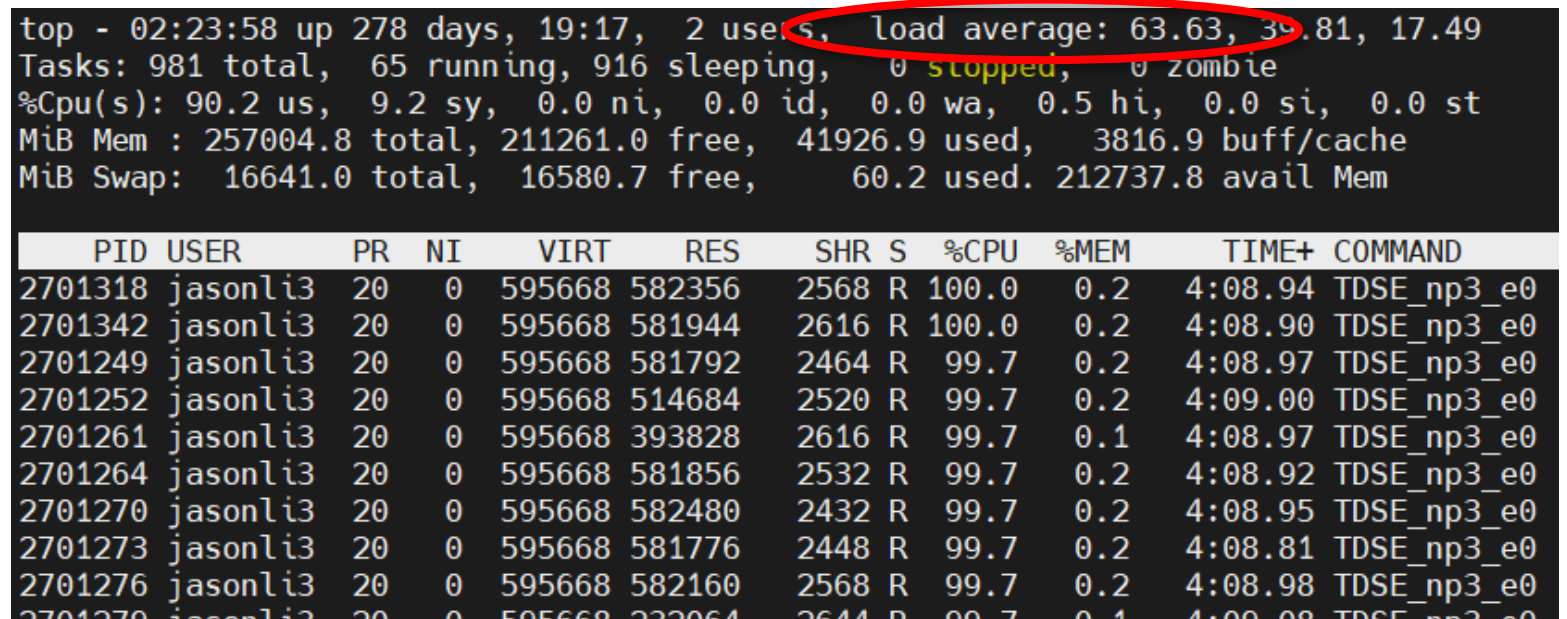

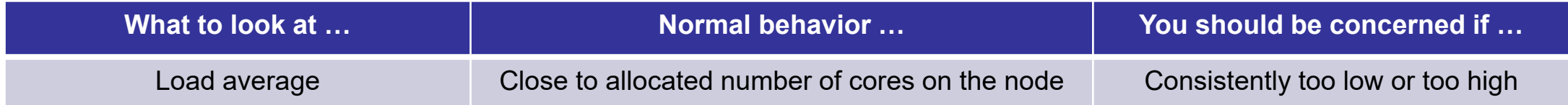

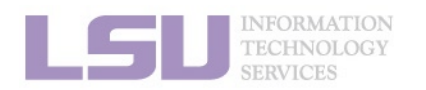

*104*

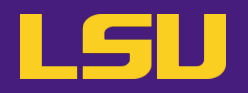

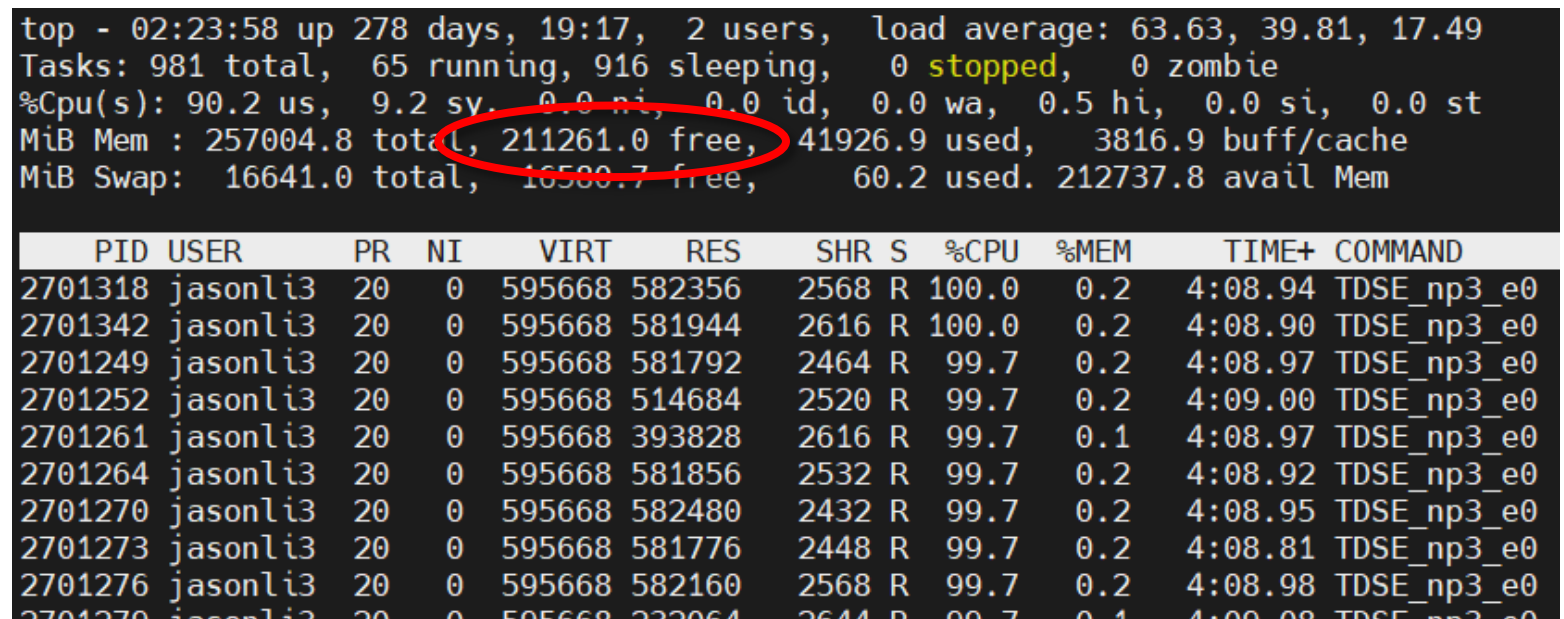

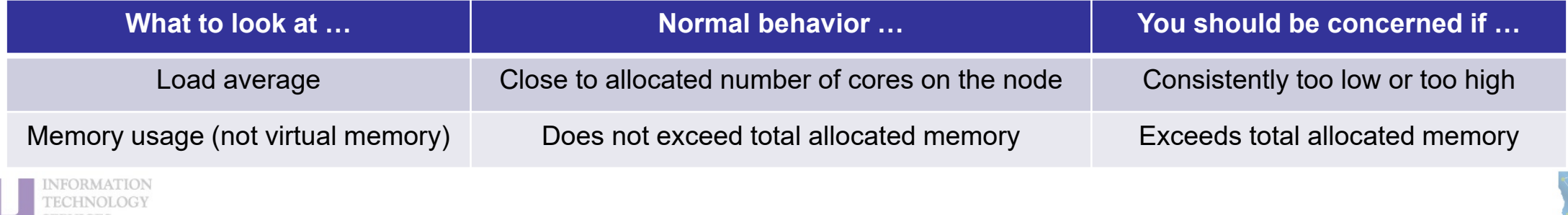

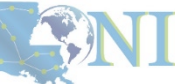

*105*

**SERVICES** 

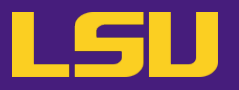

**c) Method 3: nvidia-smi** (for GPU only)

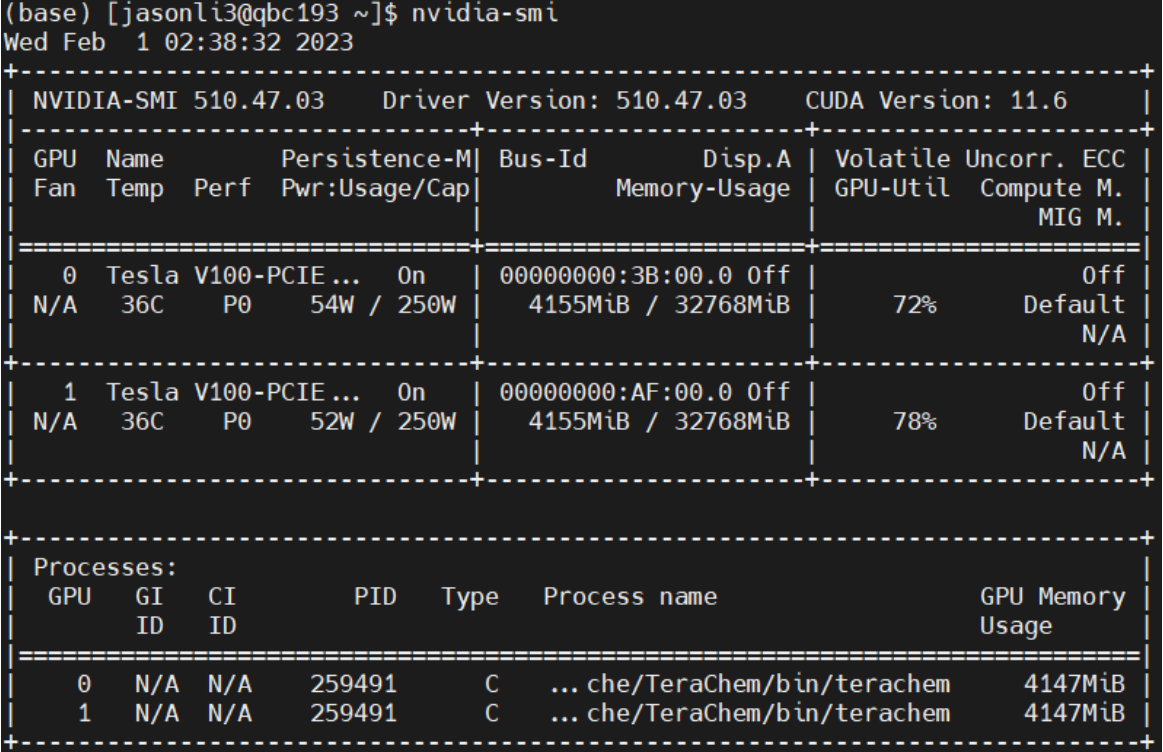

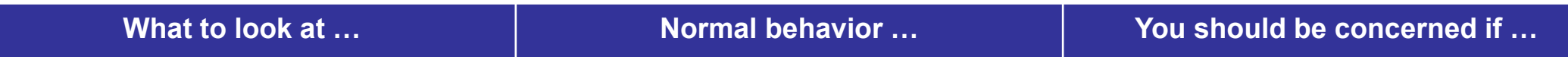

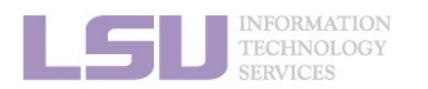

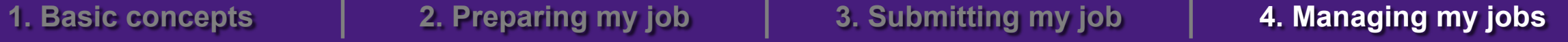

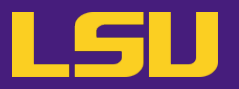

**c) Method 3: nvidia-smi** (for GPU only)

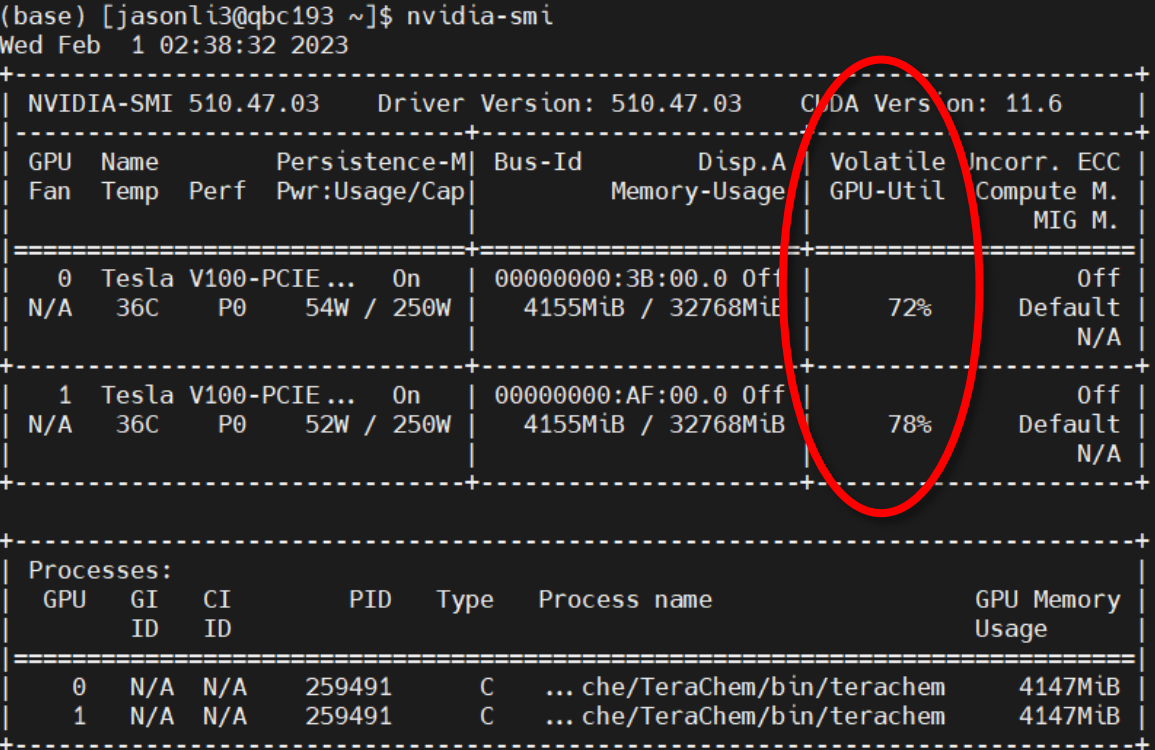

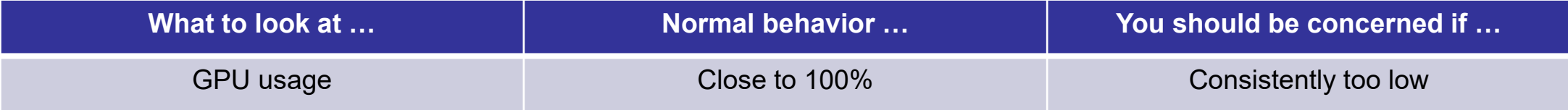

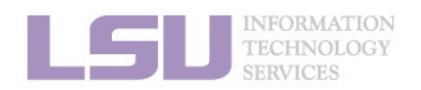

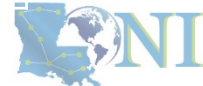

*107*

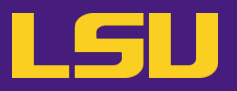

*108*

**c) Method 3: nvidia-smi** (for GPU only)

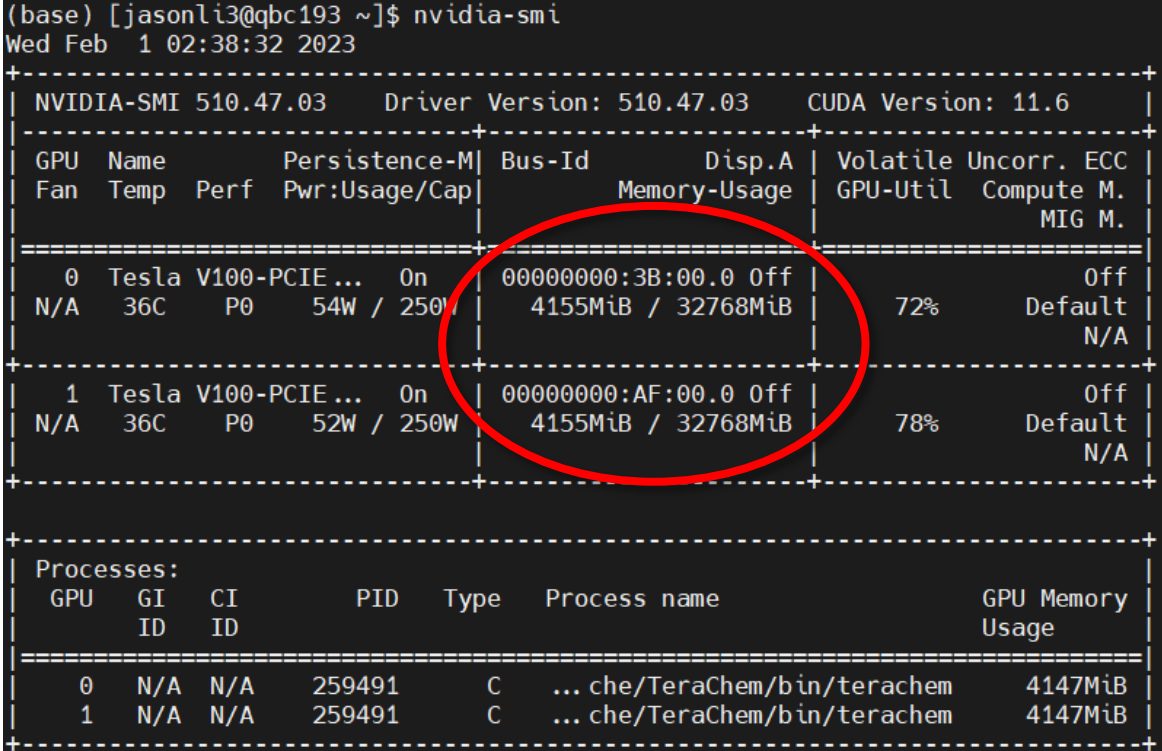

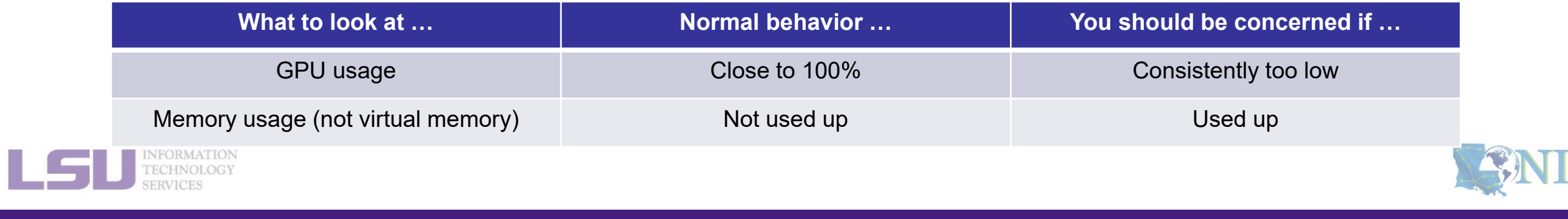

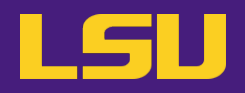

## **d) Common issues**

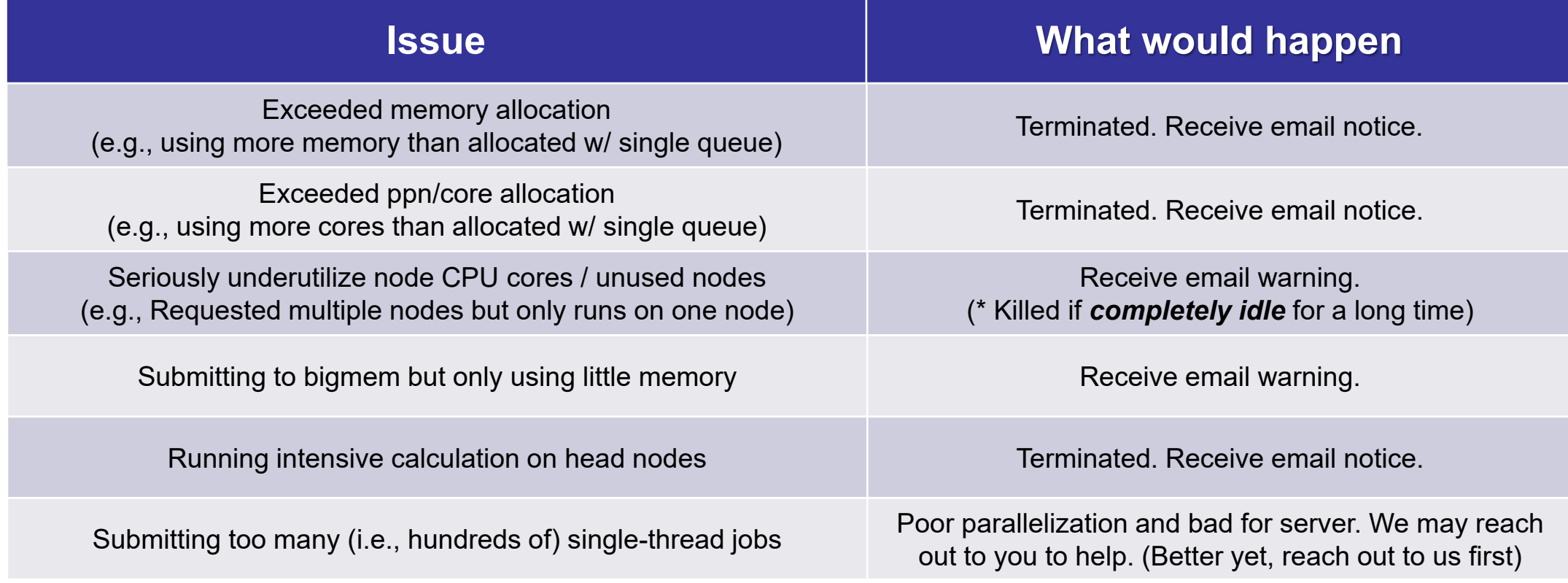

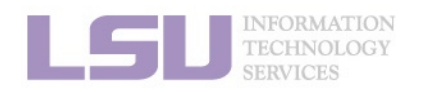

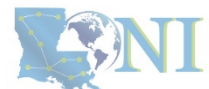

**1. Basic concepts 2. Preparing my job 3. Submitting my job 4. Managing my jobs**
# **Summary**

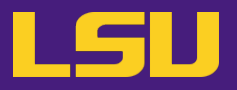

• **A typical workflow --**

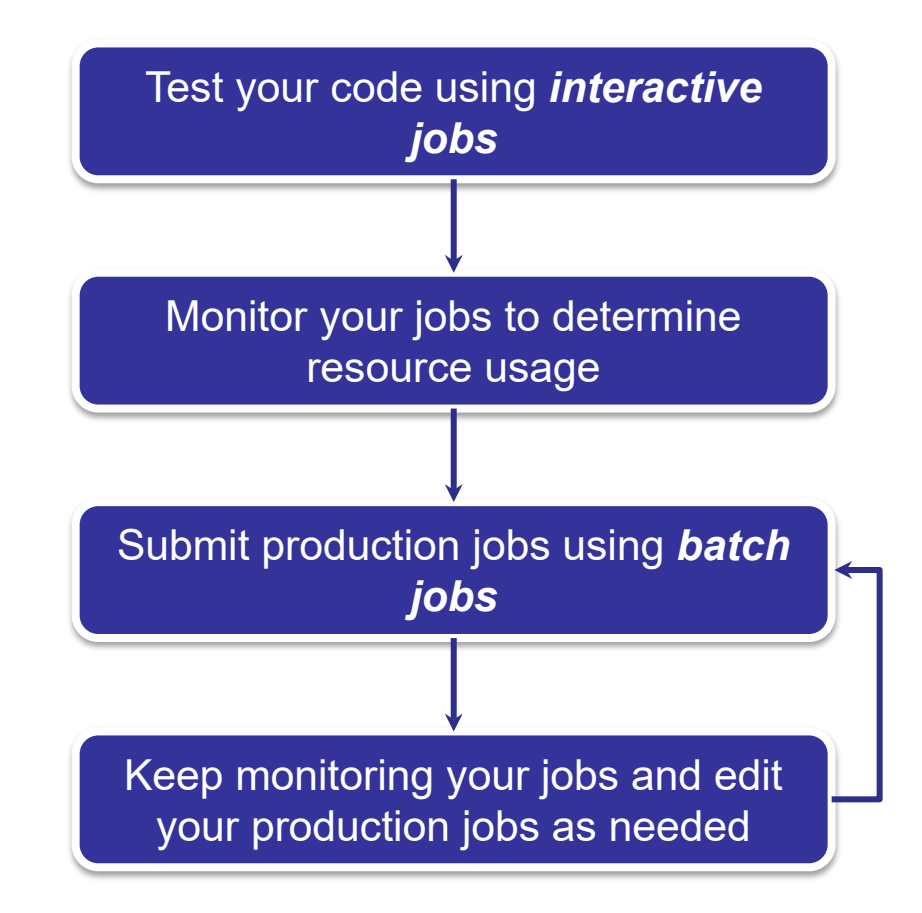

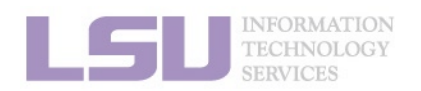

**1. Basic concepts 2. Preparing my job 3. Submitting my job 4. Managing my jobs**

*110*

### **Outlines**

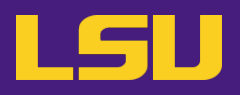

### **HPC User Environment 2**

- 1. Basic concepts
	- 1) Previously on HPC User Environment 1…
	- 2) Job & Job schedulers → **All calculation must be submitted as jobs**
- 2. Preparing my job
	- 1) Basic principles
- **→ Large enough & small enough**
- 2) Job duration (wall time)
- 3) Number of nodes & cores
- 4) Job queues
- 3. Submitting my job
	- 1) Interactive job
	- 2) Batch job
- 4. Managing my jobs
	- 1) Useful commands
	- 2) Monitoring job health

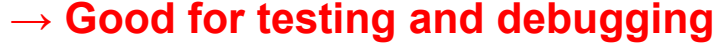

- **→ Good for production**
- $\rightarrow$  How to monitor jobs health, and how to create health jobs

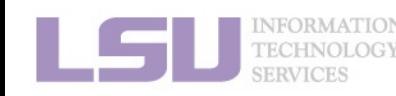

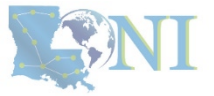

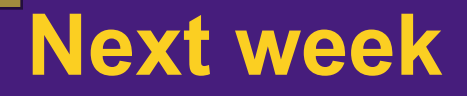

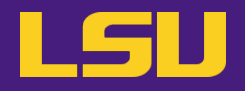

**Basic Shell Scripting** 

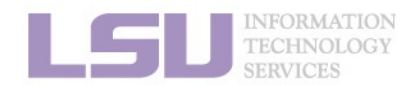

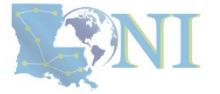

## **Contact us**

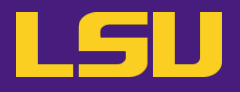

#### **Contact user services**

- **Email Help Ticket: [sys-help@loni.org](mailto:sys-help@loni.org)**
- **Telephone Help Desk: +1 (225) 578-0900**

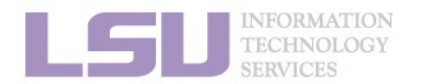

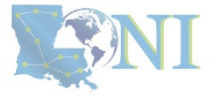